Alexander Riis Amsjø Jørgen Hazeland Baugerud **Tomas Tellier** 

# Preventivt vedlikehold og reduksjon av levetidskostnader ved smart overvåkning av trafikkobjekter ute

Preventive Maintenance and Reduction of Lifetime Costs Through Smart Surveillance of **Traffic Objects Outside** 

Bacheloroppgave i elektroingeniør - automatisering og robotikk Veileder: Sigurd Gossé Mai 2022

**NTNU**<br>Norges teknisk-naturvitenskapelige universitet<br>Fakultet for informasjonsteknologi og elektroteknikk<br>Institutt for teknisk kybernetikk

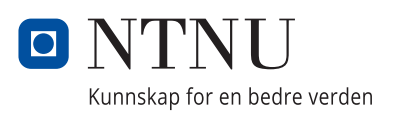

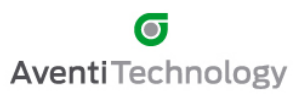

Alexander Riis Amsjø Jørgen Hazeland Baugerud Tomas Tellier

# **Preventivt vedlikehold og reduksjon av levetidskostnader ved smart overvåkning av trafikkobjekter ute**

Preventive Maintenance and Reduction of Lifetime Costs Through Smart Surveillance of Traffic Objects Outside

Bacheloroppgave i elektroingeniør - automatisering og robotikk Veileder: Sigurd Gossé Mai 2022

Norges teknisk-naturvitenskapelige universitet Fakultet for informasjonsteknologi og elektroteknikk Institutt for teknisk kybernetikk

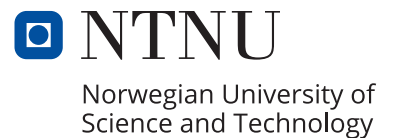

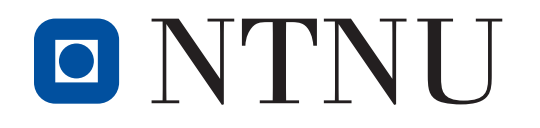

O NTNU | Fakultet for informasjons-<br>
leknologi og elektroteknikk Institutt for teknisk kybernetikk

## BACHELOROPPGAVE BIELEKTRO

<span id="page-4-0"></span>Oppgavetittel (norsk og engelsk): Preventivt vedlikehold og reduksjon av levetidskostnader ved smart overvåkning av trafikkobjekter ute

Preventive Maintenance and Reduction of Lifetime Costs Through Smart Surveillance of Traffic Objects Outside

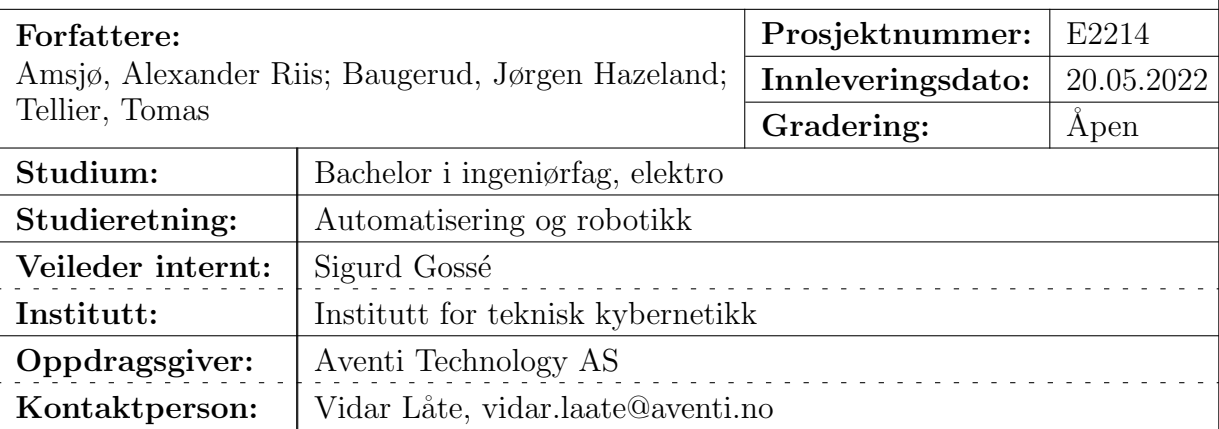

# <span id="page-6-0"></span>Forord

Denne rapporten er sluttproduktet av en bacheloroppgave gitt av Aventi Technology via Norges Teknisk-Naturvitenskapelige Universitet Trondheim. Oppgaven ble utført av tre studenter ved studiet elektroingeniør med spesialisering i automatisering og robotikk. Det har vært en veldig lærerik oppgave. Gruppemedlemmene har blitt utfordret til å være kreative og løsningsorienterte gjennom arbeidet.

Målet med denne rapporten er å vise arbeidet som er gjort i prosjektperioden, og samtidig legge et fundament for videre utvikling innenfor feltet.

Gruppen ønsker å rette en stor takk til Aventi Technology for oppgaven og god veiledning under prosjektperioden, Brødrene Dahl Samferdsel for veiledning og utlån av et elektrisk demoskilt til testing, og John Arild Wiggen for utlån av motor-testrigg. Til slutt vil gruppen takke Sigurd Gossé for veiledningen gjennom hele prosjektet.

Trondheim, 19.05.2022

Alexander Riis Amsjø Jørgen Hazeland Baugerud Tomas Nils Tellier

Alader Ristingy Stampard

Dellin

# Sammendrag

Rapporten består av tre hoveddeler som ser på overvåkning av forskjellige trafikkobjekter i et veianlegg, henholdsvis elektrisk variable skilt, veibommer og nettanalyse av strømnettet. Det samlede m˚alet for delene er ˚a undersøke hvordan et elektrisk veianlegg kan effektivisere vedlikeholdsrutinene og redusere levetidskostnadene til trafikkobjekter med smartere overvåkning.

Del I om elektrisk variable skilt tar for seg hvordan det kan implementeres et sett med sensorer, som ved hjelp av en mikroprosessor kan integreres med den eksisterende kommunikasjonsprotokollen i skiltet.

Del II tar for seg et konsept om overvåkning av elektriske veibommer med en energimåler. En mikroprosessor som tar inn målingene fra energimåleren skal se etter avvik i strøm- og effekttrekket som kan gi indikasjoner på feil i bommen.

I del III gjøres det en utredning om nettanalyse. Det vil gis en oversikt over nettanalysatorer og energimålere med ulik funksjonalitet og i ulike prisklasser. Med dette vil gruppen si noe om hva som kan brukes til å oppdage underliggende problemer og feil på strømnettet.

Gjennom prosjektperioden har gruppen testet ut og gjort rede for ulike løsninger som kan bidra til å redusere levetidskostnader til trafikkobjekter ute. Løsningene er utviklet på en slik måte at implementasjonen skal gå minst mulig ut over kapasiteten til personellet på en overvåkningssentral. Det konkluderes med at prosjektet har gitt et svar på hovedproblemstillingen som formuleres i innledningskapittelet.

## Abstract

This thesis consists of three main parts that focuses on different approaches of surveillance in road control installations, respectively electrically variable traffic signs, electrically controlled barriers and electrical grid analysis. The overall goal is to investigate how maintenance of road control installations can be ameliorated, as well as how their lifetime costs can be reduced, through smarter surveillance.

Part I, Surveillance of electrically variable traffic signs, addresses how one can implement a set of sensors into a sign which, through a microprocessor, can be integrated with the sign's existing controller.

Part II addresses a developed consept concerning surveillance of electrically controlled barriers with the help of an energy meter. A microprocessor reads the energy meter's measurements and can detect abnormalities in the motor's power consumption, which can indicate faults with the barrier.

In part III, a thorough investigation on **electrical grid analysis** is presented, with an overview of several power monitoring devices with different functionality in various price ranges. With these discoveries, the report presents a recommendation concerning what equipment can be used to detect underlying problems and faults in the electrical grid.

Throughout the project, the group has executed tests and accounted for various solutions that can contribute to reducing lifetime costs of traffic objects outside. The solutions are developed in a way that their implementation should minimally affect the capacity of the personnel operating a potential surveillance center. Finally, the thesis is concluded with an answer to the main problem formulated in the preliminary chapter.

# <span id="page-9-0"></span>Innhold

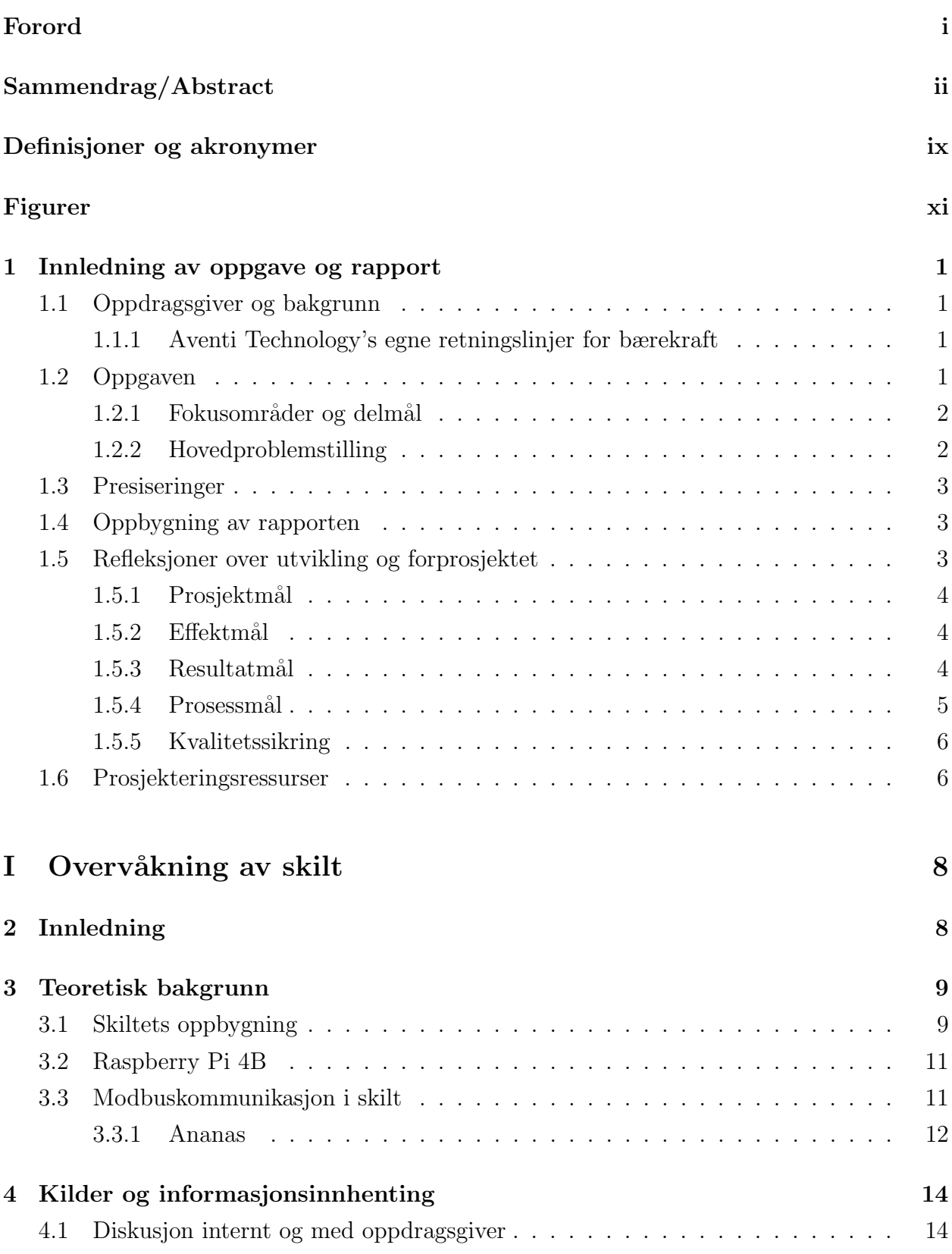

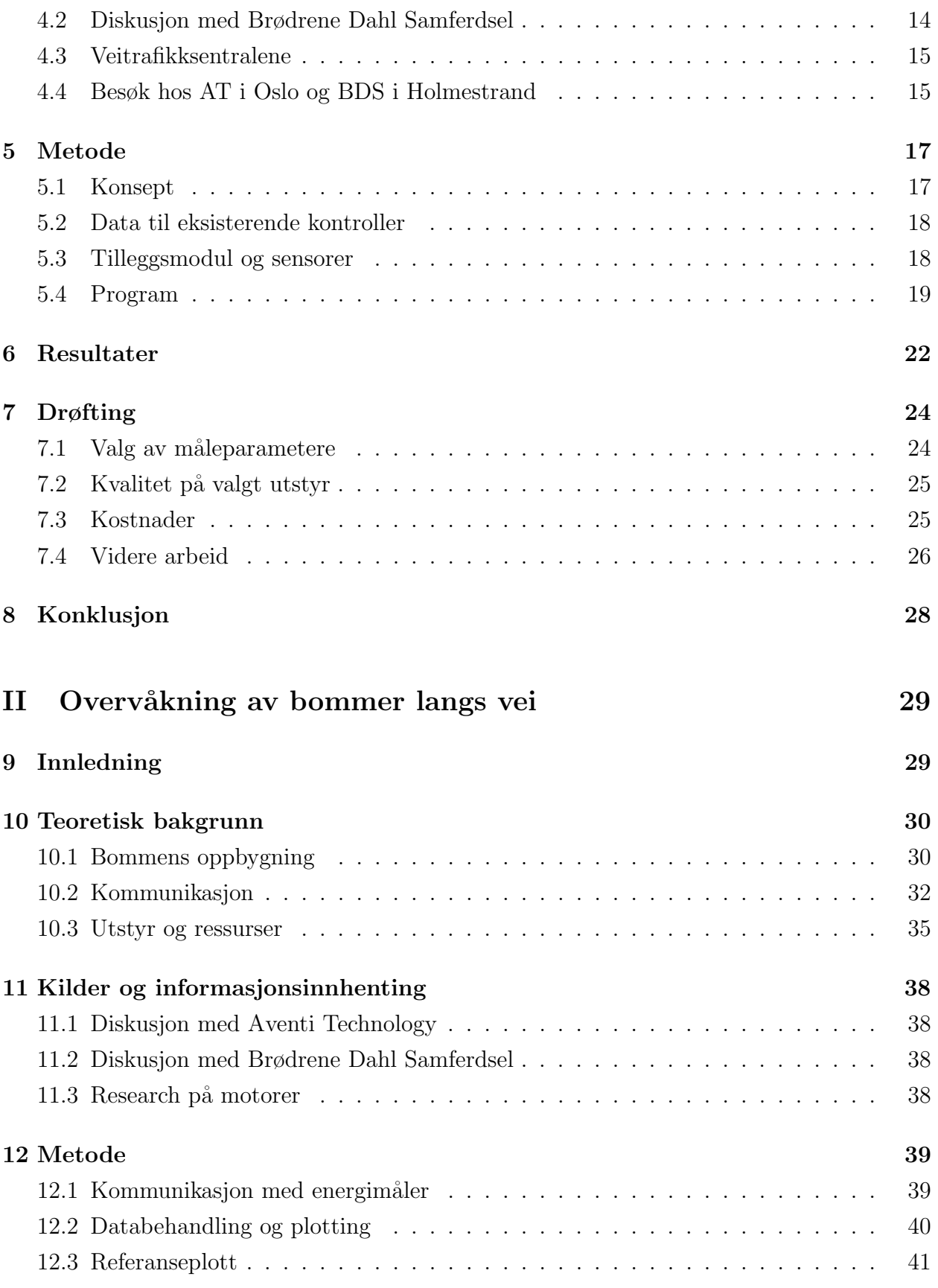

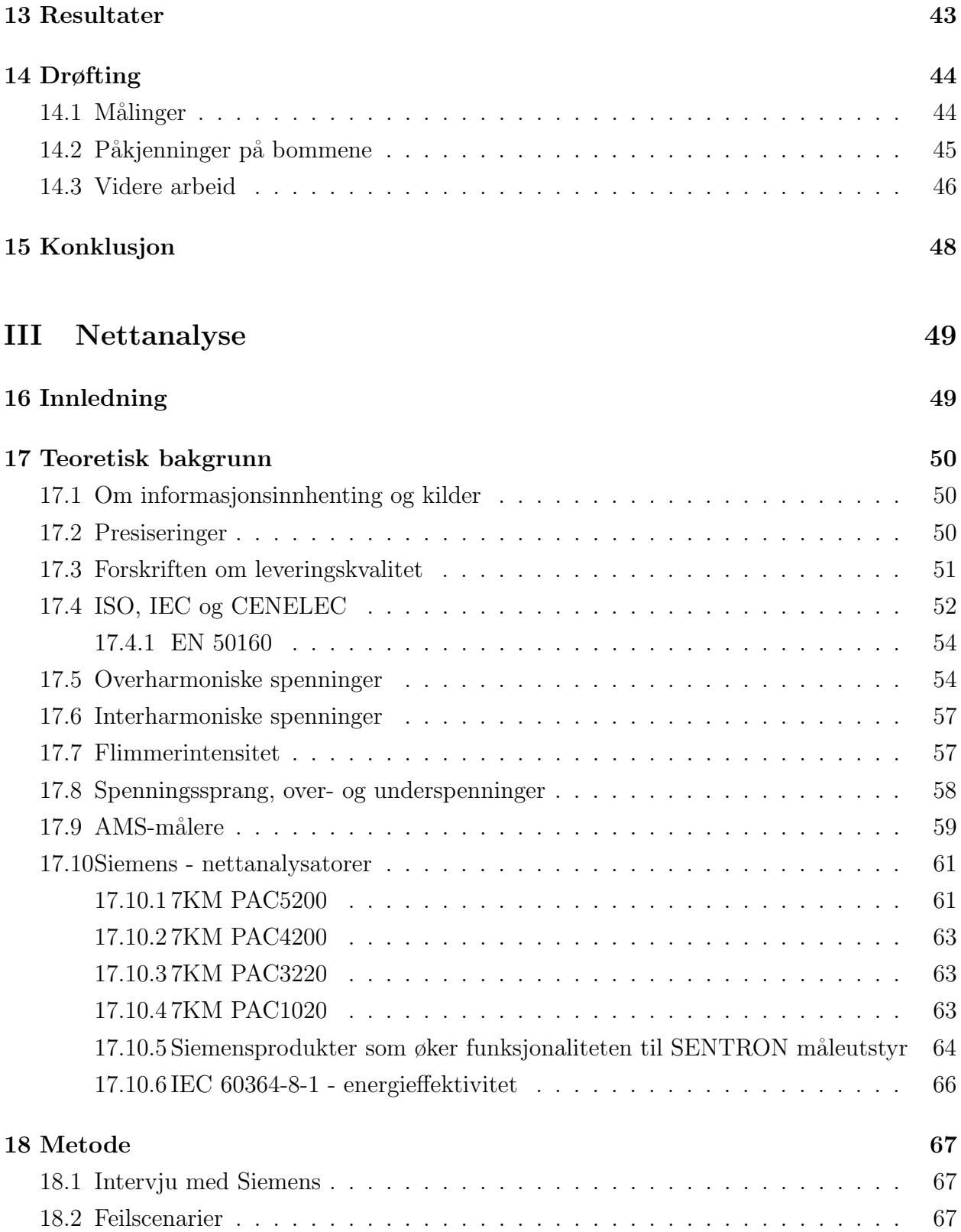

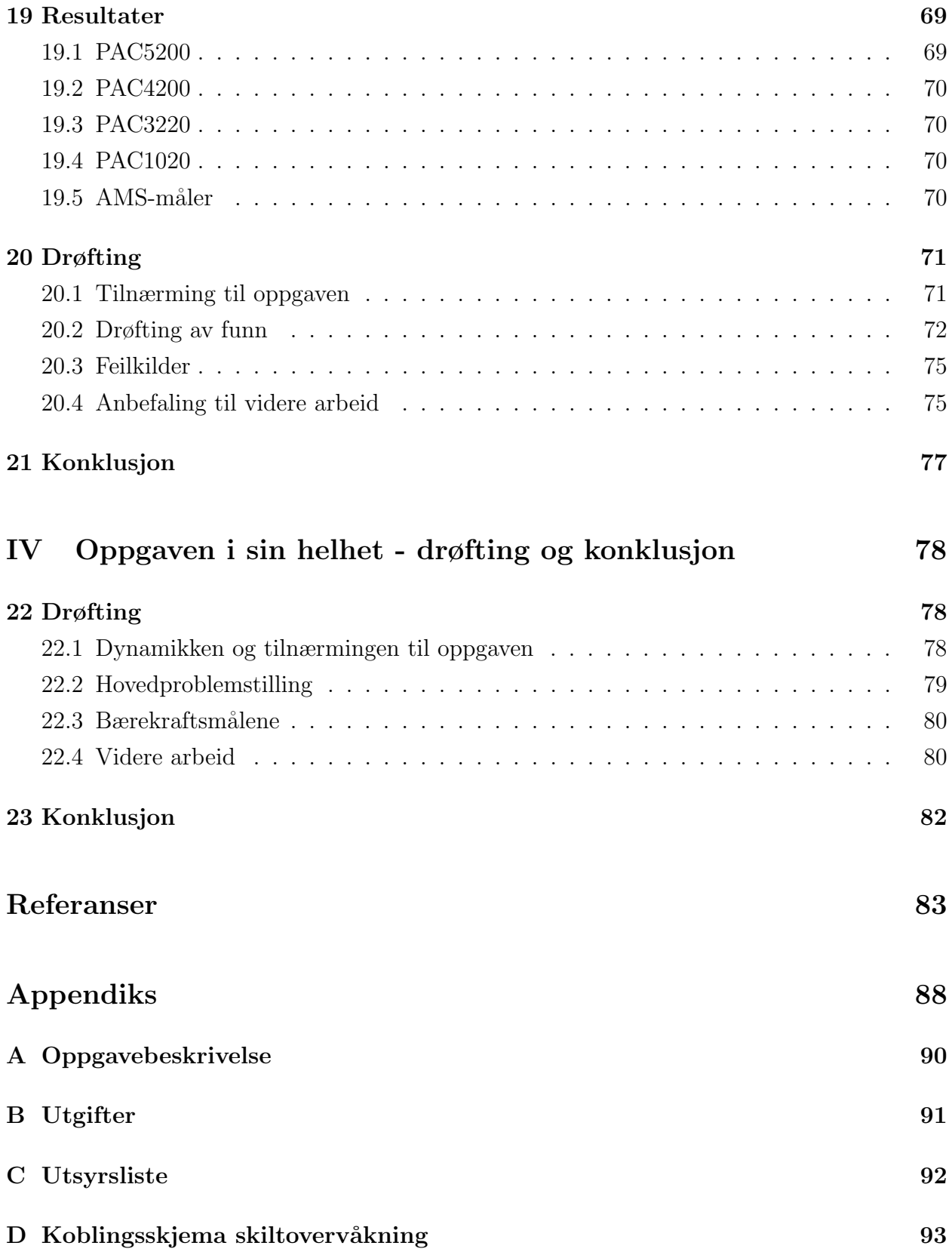

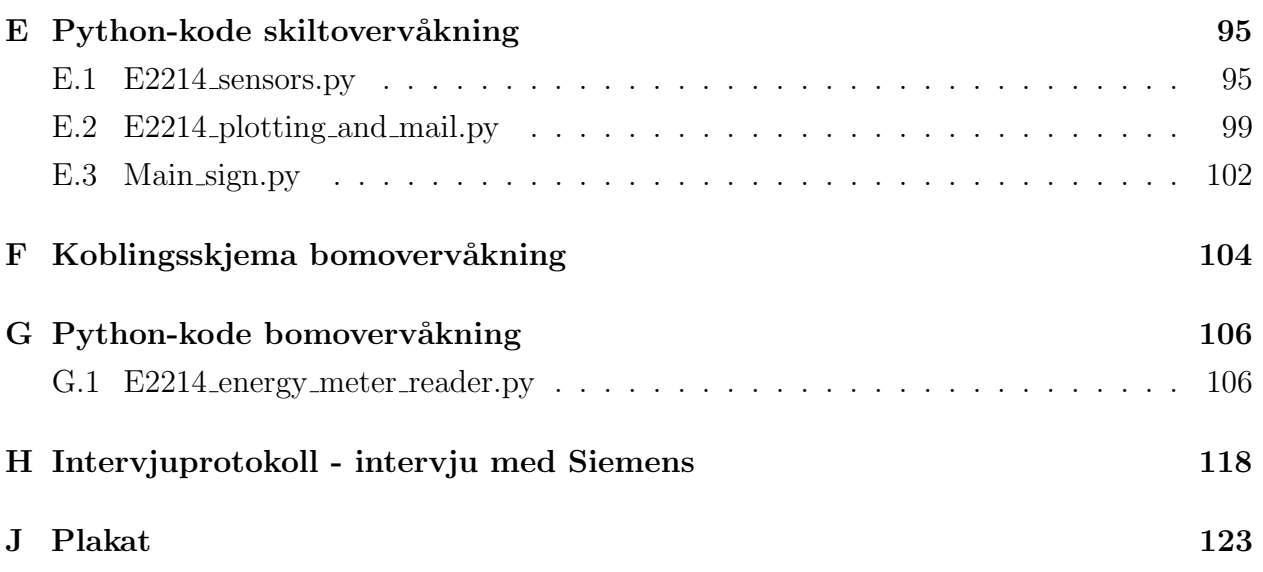

# Definisjoner

- Ananas Dataprogram for simulering og testing Modbus/TCP-klienter
- Chainzone Technology Produsent av elektriske veitrafikkskilt og annet trafikkutstyr i Schenzhen, Kina
- COMTRADE filformat for lagring av oscilloskop-data og annen data relatert til systemforstyrrelser
- Gateway Maskinvarekomponent som kan koble sammen ulike nettverk
- Måleparameter Med måleparameter menes i denne oppgaven målbare parametere. Det snakkes mye om ting som kan måles, og da er dette en hensiktsmessig måte å referere til det på
- PQDif binært filformat spesifisert i IEEE standard 1159.3. Brukes til å utveksle spenning, strøm, effekt og andre energimålinger [\[49\]](#page-105-0)
- Shield Et tilleggskort for Raspberry Pi.
- UART Universal asynchronous receiver-transmitter er en protokoll for serail kommunikasjon via RX/TX pinner på Raspberry Pi.

## <span id="page-15-0"></span>Akronymer

- AI Artificial Intelligence. Norsk: Kunstig Intelligens
- AMS-måler Avanserte måle- og styringssystemer-måler
- **AT** Aventi Technology
- BDS Brødrene Dahl Samferdsel
- CSV Comma-Separated Values. Norsk: komma-separerte verdier
- GPIO General Purpose Input/Output
- HAN-port Home Area Network-porten
- IEEE Institute of Electrical and Electronics Engineers
- IoT Internet of Things
- MBAP Modbus Application
- NVE Norges vassdrags- og energidirektorat
- PDU Protocol Data Unit
- PLS Programmerbar Logisk Styring
- THD Total Harmonic Distortion. Norsk: Total Harmonisk Forvrengning
- VTS Veitrafikksentralene
- NVE Norges vassdrags- og energidirektorat

# Figurer

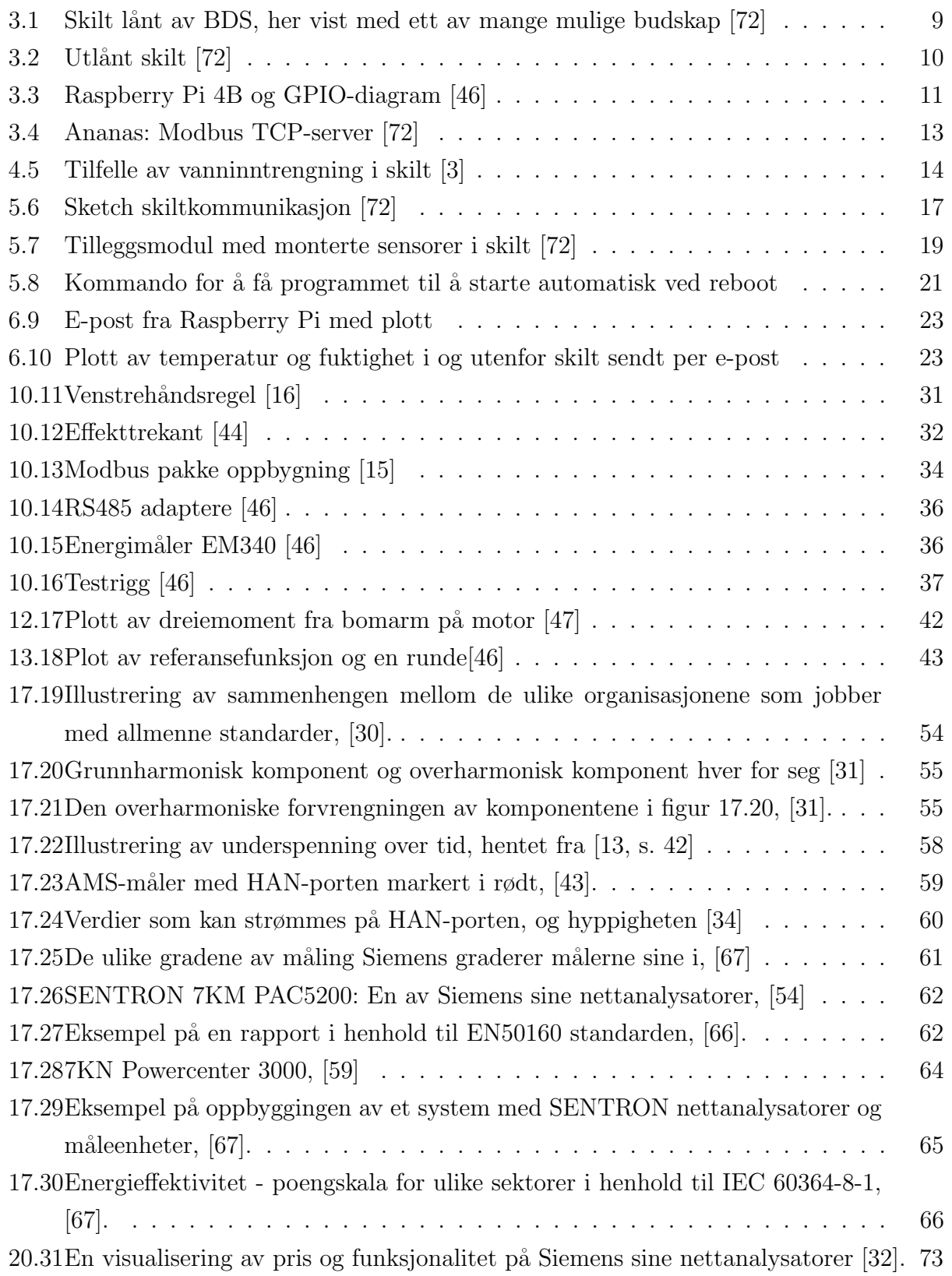

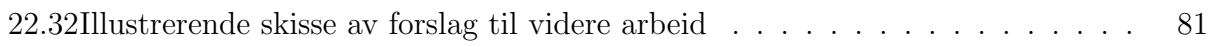

# Tabeller

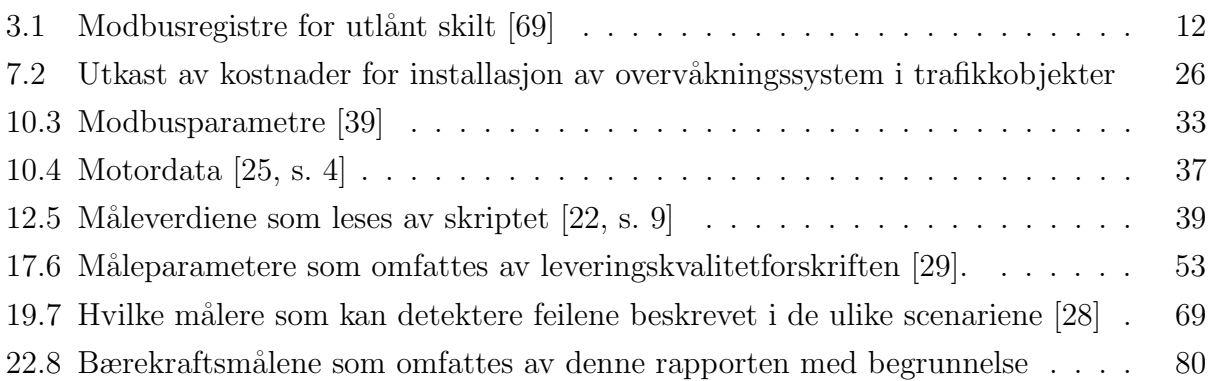

## <span id="page-20-0"></span>1 Innledning av oppgave og rapport

### <span id="page-20-1"></span>1.1 Oppdragsgiver og bakgrunn

Gruppe E2214, heretter referert til som gruppen, har skrevet bacheloroppgave for Aventi Technology, heretter referert til som AT, om Preventivt vedlikehold og reduksjon av levetidskostnader ved smart overvåkning av trafikkobjekter ute. AT har i mange år levert komplette elektro- og automatiseringssystemer til vei- og jernbane, og deres kunder tar i større og større grad i bruk overvåkning, fjernstyring og avanserte funksjoner for å øke sikkerheten og funksjonaliteten for både driftere og brukere. Disse moderne anleggene benytter seg hovedsakelig av sammensatte objekter som plasseres ute, og skal typisk ha en levetid på mellom 15 og 25 år (se oppgavebeskrivelse, appendiks [A\)](#page-108-0). Da kreves det stadig mer ettersyn og vedlikeholdsoppfølging som er svært ressurskrevende.

#### <span id="page-20-2"></span>1.1.1 Aventi Technology's egne retningslinjer for bærekraft

AT har en egen internkontroll som omhandler kvalitet- og ytre miljø-målsetting [\[79\]](#page-107-0). Denne sier blant annet at AT jobber for FNs bærekraftsmål, da spesifikt to av dem:

- Mål 9: Innovasjon og infrastruktur [\[74\]](#page-106-4)
- Mål 12: Ansvarlig forbruk og produksjon [\[73\]](#page-106-5)

Gruppen mener at disse målene harmonerer godt med oppgaven. Dette vil utdypes i drøftingsdelen på slutten av rapporten slik at leseren kan se det i sammenheng med arbeidet som er blitt gjort, se tabell [22.8.](#page-99-2)

### <span id="page-20-3"></span>1.2 Oppgaven

Gruppens oppgave er å lage et konsept for forbedret overvåkning av et utvalg av trafikkobjekter for å unngå skade eller feil. Oppgavebeskrivelsen kan deles inn i følgende:

- hvordan instrumentere og overvåke et utvalg av trafikkobjekter (her inngår også hvordan dette skal kommunisere og visualiseres)
- hvordan følge opp objektene og overvåkningsdataene
- drøfte mulighetene ut fra funnene og resultatene med et bærekraftig perspektiv.

I enighet med AT har gruppen tatt utgangspunkt i å lage konsepter som beviser funksjonaliteten ('proof of concept'). Med dette menes at løsningene som er aktuelle å implementere i et faktisk vei- eller jernbaneanlegg må tilpasses den kommunikasjonsinfrastrukturen som anlegget er bygd opp på. Grunnen er at gruppen ikke ønsker å bruke unødvendig mye tid på å implementere løsninger i godt kjente systemer, men heller å utvikle et mer generelt konsept som kan tilpasses i det enkelte anlegget. De videre justeringene er mer hensiktsmessig ˚a overlate til det respektive fagpersonell.

#### <span id="page-21-0"></span>1.2.1 Fokusområder og delmål

I enighet med AT har gruppen valgt tre fokusområder. Disse er *overvåkning av skilt, overvåkning* av bommer langs vei og nettanalyse. Gjennom de tre fokusområdene vil gruppen finne ut av følgende:

- 1. Hvilke måleparametere i et elektronisk veiskilt er hensiktsmessig å overvåke for å kunne detektere feil og kommende feil? Hvordan kan overvåkningen av disse parameterne implementeres på en kostnadseffektiv måte?
- 2. Hvordan kan man ved hjelp av informasjon fra en energimåler detektere abnormaliteter som kan indikere kommende problemer med elektriske veibommer?
- 3. Finne eksisterende løsninger for nettanalysering som kan gi eier av elanlegget full kontroll over underliggende feil og problemer. Basert på innhentet data og dialog med fagpersonell vil gruppen drøfte fordelene ved å ta i bruke nettanalysatorer, først og fremst med tanke på bakgrunnen for oppgaven.

#### <span id="page-21-1"></span>1.2.2 Hovedproblemstilling

Ved å fokusere på delmålene i delkapittel [1.2.1](#page-21-0) vil gruppen demonstrere for bransjen at det er mulig å redusere levetidskostnader og forlenge levetiden til trafikkobjekter ute ved å implementere smartere overvåkning. Uplanlagte vedlikehold kan reduseres, og de nødvendige utkjøringene for å utføre vedlikehold vil bli mer forutsigbare fordi feilen på objektet vil være kjent. Det er viktig å presisere at overvåkningen skal kunne implementeres i flere tusen enheter [\[37\]](#page-104-6). Dette gjør at gruppens utfordring er å lage disse løsningene slik at de kan kommuniseres på en oversiktlig måte til en overvåkningssentral, og videre kunne følges opp på en mest mulig effektiv og ressursbesparende måte. Problemstillingen kan sammenfattes til:

Hvordan en kan implementere overvåkning av trafikkobjekter slik at levetidskostnader reduseres samtidig som implementasjonen av overvåkningen i minst mulig grad går utover kapasiteten til de som betjener overvåkningssentralen.

#### <span id="page-22-0"></span>1.3 Presiseringer

Fokuset i denne rapporten vil ligge på trafikkobjekter tilknyttet veianlegg, men mye av innholdet kan også overføres til jernbaneanlegg. Gruppen og AT har gjennom møter blitt enige om at prosjektet er ment å fungere helt eller delvis som et fundament for videre utvikling av kostnads- og ressursbesparende løsninger for overvåkning knyttet til vei- og jernbaneanlegg.

Det understrekes at det har vært opp til gruppen å definere oppgaven, og at dette har vært en stor del av prosjektet. Valget om å ha tre fokusområder støttes av oppdragsgiver og er ogs˚a i tr˚ad med slik problemstillingen er formulert.

### <span id="page-22-1"></span>1.4 Oppbygning av rapporten

Rapporten har en modulær oppbygning, og starter med å legge frem de tre fokusområdene i hver sine deler med teoretisk bakgrunn, metode, deldrøftinger og tilhørende konklusjoner. I siste del, del [IV,](#page-97-0) vil alle funn og resultater drøftes under ett, og det vil bli presentert en konklusjon basert på hovedproblemstillingen. Her vil gruppen også komme med anbefalinger til videre arbeid, noe som anses som en viktig del av rapporten, se kapittel [1.3.](#page-22-0) I resten av dette kapittelet, kapittel [1,](#page-20-0) legges det frem hvordan oppgaven har utviklet og endret seg siden forprosjekt-perioden, og hvorfor det har blitt gjort endringer underveis.

Del I og II har en oppbygging som er lik, men del III om nettanalyse har en noe ulik struktur. Dette er fordi den, i motsetning til del I og II, er en rent teoretisk oppgave. Derfor har det vært naturlig å bygge den opp på en litt annen måte for best mulig flyt.

### <span id="page-22-2"></span>1.5 Refleksjoner over utvikling og forprosjektet

Siden forprosjektet har det blitt gjort både små og store endringer på fremdriftsplanen. Dette var forventet da gruppen måtte basere seg på antakelser underveis i arbeidet med forpro-sjektrapporten [\[5\]](#page-102-5) og fremdriftsplanen, appendiks ??. I tillegg var timebruken også vanskelig å anslå siden prosjektet har handlet om å utvikle noe nytt. Underveis i prosjektet har det blitt foretatt revideringer av arbeidspakker og fremdriftsplan. Da ble også arbeidspakkene  $A3.1, A3.2$  og  $A4.1$  fjernet fordi de ikke var nødvendige for å nå målet, og fordi tiden viste seg å være mer begrenset enn først antatt.

#### <span id="page-23-0"></span>1.5.1 Prosjektmål

I forprosjektrapporten hadde gruppen som prosjektmål å "...utvikle prototyper av sensor-pakker for overvåkning av skilt, mekanisk bom og komponent- og el-skap." [\[5,](#page-102-5) kapittel 2.2]. Dette målet består, med unntak av at komponent- og el-skap ble fjernet til fordel for å se nærmere på nettanalyse, noe AT også hadde et ønske om.

#### <span id="page-23-1"></span>1.5.2 Effektmål

Effektmålene fra forprosjektet [\[5,](#page-102-5) kapittel 2.2.1]:

- 1. Få en oversikt over status på objektene slik at de kan vedlikeholdes, før en kritisk feil inntreffer.
- 2. Finne mer bærekraftig bruk av ressurser med preventivt vedlikehold og skadeisolering.
- 3. Kutte vedlikeholdskostnader langs veibane og redusere totalstans av trafikk som skyldes kritiske feil på objekter.

Effektmål 1 og 3 fra forprosjektet er de samme, men effektmål 2 om preventivt vedlikehold og skadeisolering er blitt endret til å bare omfatte preventivt vedlikehold. Å fokusere på skadeisolering i tillegg gjorde at oppgaven ble for bred.

#### <span id="page-23-2"></span>1.5.3 Resultatmål

Resultatmålene fra forprosjektet [\[5,](#page-102-5) kapittel 2.2.2]:

- 1. Finne terskelverdier for hva objekter tåler å bli utsatt for over tid. Klassifisere ikkekritiske og kritiske feil.
- 2. Utvikle en prototype for sensorpakken; plug-and-play-anordning som kan monteres, og ved behov erstattes.
- 3. Oppdage eventuelle svakheter med objektene som gruppen studerer.
- 4. Prosjektet skal ferdigstilles innen 15. mai 2022.

Med unntak av resultatmål 3, har disse målene hatt store endringer gjennom prosjektet. De har fortsatt fungert som nyttige føringer for hva gruppen ønsker at prosjektet skal resultere i, men ikke blitt oppfylt på den måten gruppen opprinnelig hadde sett for seg.

Resultatmål 1 har vært nødvendig, men ikke avgjørende for prosjektet, og derfor heller ikke blitt viet mest tid til. Valgene for terskelverdier og klassifisering av feil i dette prosjektet har blitt tatt med bakgrunn i hva gruppen har sett som mest hensiktsmessig i samarbeid med AT og BDS. Gruppen anbefaler en grundigere utredning dersom løsningene skal tas videre.

Resultatmål 2 har blitt sett bort fra, da det var mest hensiktsmessig å fokusere på hvordan heller enn utvikling. [I](#page-27-0) del I vil det også komme frem at gode løsninger avhenger av tilpasning til det spesifikke produktet.

Gjennom prosjektperioden har gruppen vært presset på tid, så målet om å ferdigstille prosjektet innen 15. mai viste seg å være vanskelig. Til tross for dette rakk gruppen likevel å ferdigstille prosjektet innen innleveringsfristen 20. mai.

#### <span id="page-24-0"></span>1.5.4 Prosessmål

Prosessmålene fra forprosjektet [\[5,](#page-102-5) kapittel 2.2.3]:

- 1. Få god erfaring med prosjektering og samarbeid med en kunde/oppdragsgiver.
- 2. Lære hvordan objekter i felt er bygget opp og hvordan kommunikasjonen mellom dem og en sentral fungerer.
- 3. Få erfaring i å løse problemer der løsningene er ukjente, og det kanskje finnes flere gode løsninger. I denne oppgaven er motivasjonen for å løse utfordringen tydelig, men den optimale løsningen er ikke enda fastsatt.
- 4. Øke egen bevissthet rundt bærekraft underveis i prosjektet.

Gruppen er fornøyd med formuleringen av prosessmålene, og mener selv at disse ble oppfylt. I tillegg mener gruppen at de har fått god erfaring i hvordan arbeidslivet kan være i praksis, da dialog med flere profesjonelle aktører har vært viktig for prosjektets fremdrift og resultat.

#### <span id="page-25-0"></span>1.5.5 Kvalitetssikring

For å kvalitetssikre prosjektet ble gruppen på forhånd enige om å dokumentere prosessen underveis i form av [\[5,](#page-102-5) kapitler 4.3-4.6];

- Møtereferater
- Internotater (der det er å anse som nødvendig)
- Logg (der det er å anse som nødvendig)
- Risikovurdering og feltkort (der det er å anse som nødvendig)
- Toukersrapporter
- Timeskriving
- Labrapport (der det er å anse som nødvendig)
- God intern kommunikasjon

Gruppemedlemmene er enige om at de har etterkommet denne målsettingen på en tilfredsstillende måte, og bekrefter dette ved å skrive under på rapporten.

### <span id="page-25-1"></span>1.6 Prosjekteringsressurser

#### GitHub

En plattform for versjonkontroll og backup av filer. Gir mulighet til å jobbe parallelt med utvikling av programmer og ha fullstendig oversikt over alle endringer. Gir også mulighet til å jobbe med programmene på andre enheter enn Raspberry Pi.

#### Microsoft Teams

En kommunikasjons- og fildelingsplatform av Microsoft. Gruppen brukte Teams for møtevirksomhet med veileder og oppdragsgiver, samt for fillagring og -deling gjennom hele prosjektet.

#### Miro

En visuell online samarbeidsplattform. Programmet ble brukt for illustrasjon av diverse skisser og konsepter.

#### Overleaf

Nettbasert LaTeX-editor som tillater flere brukere å sømløst jobbe på et prosjekt samtidig. Gruppen valgte å bruke LaTeX for å skrive både forprosjektet og rapporten først og fremst da programmet gir full kontroll over utforming av dokumentet og inneholder mange tilleggsfunksjoner, men også fordi det er mer behagelig å jobbe i enn eksempelvis Microsoft Word ved arbeid med større dokumenter.

#### SkyCAD

Verktøy for dataassistert konstruksjon (DAK, engelsk: CAD). Programmet ble brukt for å tegne koblingsskjema for tilleggsmodulen installert i det elektriske veitrafikkskiltet og for testriggen for bomovervåkningen.

#### Visual Studio Code

Kildekode-redigeringsprogram som støtter blant annet Python. Ble brukt på grunn av sin brukervennlighet og støtte for GitHub.

#### Zotero

Program for å samle inn og håndtere referanser og kilder. Ble brukt for å holde orden over og standardisere kildene brukt under prosjektet.

# <span id="page-27-0"></span>Del I Overvåkning av skilt

# <span id="page-27-1"></span>2 Innledning

En av problemstillingene som gruppen har valgt å ta for seg, er hvordan overvåke eksisterende elektriske veitrafikkskilt på en slik måte at man kan detektere feil tidligst mulig. AT og andre aktører innen automatisering av veianlegg har erfart at overvåkningen av blant annet elektriske skilt er for dårlig, hvilket fører til konsekvenser som skade på utstyr og store kostnader.

Av den grunn har gruppen utviklet et forslag til et overvåkningssystem som kan installeres i eksisterende skilt. Dette systemet kan overvåke temperatur, luftfuktighet, vanninntrengning og døra til skiltkabinettet. I samarbeid med Brødrene Dahl Samferdsel, heretter referert til som BDS, har gruppen funnet en løsning som er enkel å implementere i eksisterende skilt, og som kan kommunisere med skiltets eksisterende kontroller enten med Modbus-protokoll, eller med rene digitale signaler [\[7\]](#page-102-6). Det er essensielt for prosjektet at denne løsningen ikke er for kostbar eller ressurskrevende, og heller ikke innebærer en overkomplisering av overvåkningen hos VTS. Hvordan datainnsamling og -behandling av måleparameterne kan utføres hensiktsmessig vil også utredes.

De elektroniske skiltene som gruppen har valgt å ta for seg består av LED-lys som sammen kan vise et utvalg av forhåndslagrede budskap. Variasjonen av budskapene et skilt kan vise avhenger av oppløsningen til skiltet - altså hvor mange LED-lys skiltet inneholder i forhold til størrelse.

Det er viktig å understreke at løsningen som gruppen har kommet frem til også kan implementeres i andre elektriske objekter langs vei og jernbane, og ikke bare i elektriske veitrafikkskilt.

# <span id="page-28-0"></span>3 Teoretisk bakgrunn

Dette kapittelet er ment å gi leseren en innføring i hvordan elektroniske veitrafikkskilt gjerne er bygget opp, og hvordan kommunikasjonen med disse foregår. Kapittelet går ikke dypt inn på teknologien som ligger til grunn for skiltets elektronikkonstruksjon og teori bak kommunikasjonsprotokoller/styremåte, da dette ikke er nødvendig for å jobbe med eller forstå problemstillingen eller løsningene.

### <span id="page-28-1"></span>3.1 Skiltets oppbygning

For oppgaven har gruppen fått låne et elektronisk veitrafikkskilt av BDS. Skiltet er produsert av Chainzone Technology i Shenzhen, som er en internasjonal produsent av elektroniske veitrafikkskilt og andre trafikkstyringssystemer [\[71\]](#page-106-6). Skiltet gruppen har fått låne er av en type som typisk brukes langs norske veier, og måler  $109x109x16$  cm. Figur [3.1](#page-28-2) viser et utvendig bilde av det utlånte skiltet. I figuren vises skiltet med budskapet "forbud for tunge  $kjøretøy$  å ligge i venstre felt". Dette er kun ett av mange budskap som skiltet kan vise. Blant annet kan det aktuelle skiltet vise fartsgrense eller varsler for midlertidig arbeid på vegstrekningen.

<span id="page-28-2"></span>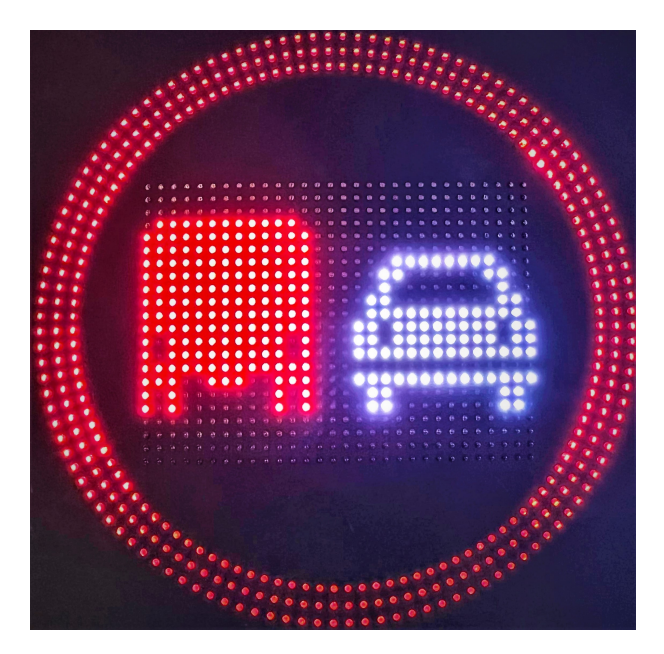

Figur 3.1: Skilt lånt av BDS, her vist med ett av mange mulige budskap [\[72\]](#page-106-0)

Alle elektroniske skilt kan fjernstyres og til dels overvåkes fra VTS eller andre sentraler. Det utlånte skiltet styres via Modbus TCP, som er den kommunikasjonsprotokollen som gruppen har tatt utgangspunkt i. Virkemåten til Modbusen for skiltet blir gjort rede for i delkapittel [3.3.](#page-30-1)

Figur [3.2](#page-29-0) viser det samme skiltet innvendig. I den nedre delen sitter skiltets kommunikasjonsog styringsenheter, samt strøminntak. I den øvre delen sitter LED-lysene, påmontert en rekke moduler, som sammen skaper budskapet som skal vises av skiltet. At LED-belysningen fra skiltet er bygd opp i moduler gjør det enklere å bytte ut deler, dersom enkelte LED-lys skulle bli defekte. Figur [3.2b](#page-29-0) viser noen slike moduler.

<span id="page-29-0"></span>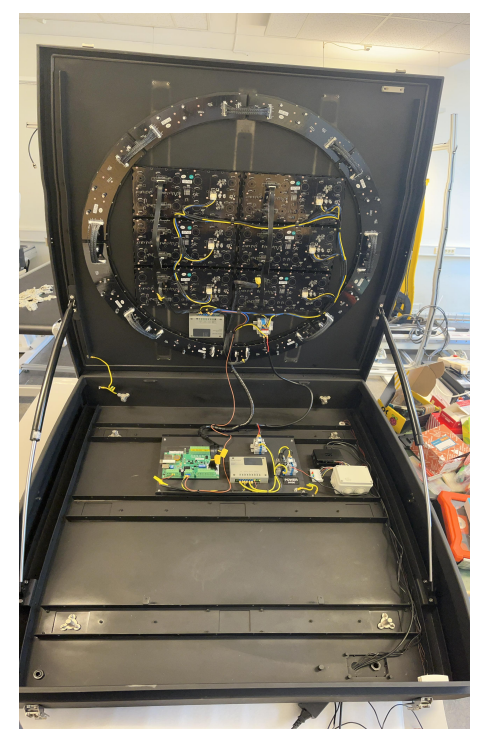

(a) Innvendig bilde av skilt (b) LED-moduler

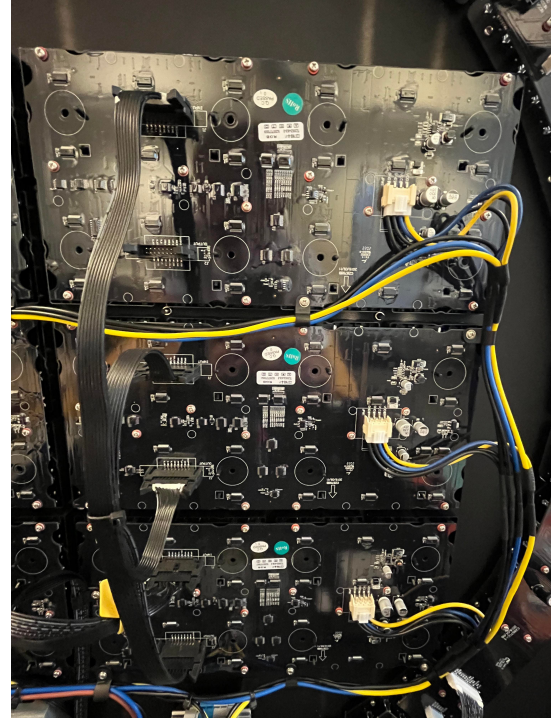

Figur 3.2: Utlånt skilt [\[72\]](#page-106-0)

### <span id="page-30-0"></span>3.2 Raspberry Pi 4B

Som utviklingsverktøy har gruppen tatt i bruk Raspberry Pi 4B. Dette er en ettkortsdatamaskin med tilkoblinger til monitor, tastatur og mus. Den opererer med et linux-basert operativsystem Rasbian. Dette gir tilgang til en rekke programmer og utviklingsverktøy. Raspberry Pi har 40 pinner samlet på ene siden av kortet, med 24 av disse som GPIO-pinner, som vist i figur [3.3b.](#page-30-2) Dette gir muligheten til å koble til sensorer eller knapper for signalinngang. Fordelen med Raspberry Pi fremfor en mikrokontroller, som også kan ta imot serieinngang, er at den som en mikroprosessor kan brukes som en lokal databehandler som kan lagre, behandle og visuelt fremstille data.

<span id="page-30-2"></span>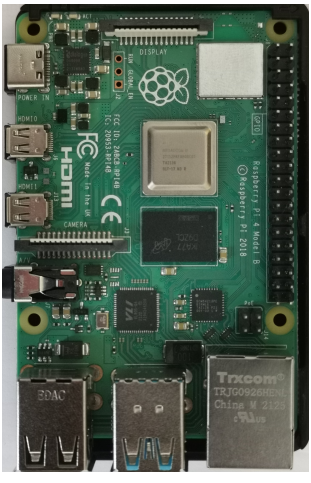

(a) Raspberry Pi 4B

| <b>PIN</b> | <b>NAME</b>        |        |                     | <b>NAME</b>         | <b>PIN</b> |
|------------|--------------------|--------|---------------------|---------------------|------------|
| 01         | 3.3V DC Power      |        | O O                 | <b>SV DC Power</b>  | 02         |
| 03         | GPIO02 (SDA1, PC)  |        | o o                 | <b>SV DC Power</b>  | 04         |
| <b>OS</b>  | GPICO3 (SDL1.FC)   | n      | റ                   | Ground              | 06         |
| 07         | GPIO04 (GPCLK0)    | ۰      |                     | GPIO14 (TXD0, UART) | 08         |
| 09         | Ground             | о      | GPIO15 (RXD0, UART) |                     | 10         |
| 11         | GPIO17             | ۰<br>о |                     | GPIO18(PWM0)        | 12         |
| 13         | <b>GPIO27</b>      | о      | Ω<br>Ground         |                     | 14         |
| 15         | GPIO22             | ۰      | о<br>GPIO23         |                     | 16         |
| 17         | 3.3V DC Power      | ۰      | c                   | GPIO24              | 18         |
| 19         | GPIO10 (SP10_MOSI) | с      | o                   | Ground              | 20         |
| 21         | GPICO9 (SP10 MISO) | ۰      | о                   | GPIO25              | 22         |
| 23         | GPIO11 (SP10_CLK)  | ٠      | о                   | GPIC08 (SPI0_CE0_N) | 24         |
| 25         | Ground             | o      | c                   | GPIO07 (SPIO CE1 N) | 26         |
| 27         | GPICO0 (SDA0, PC)  |        |                     | GPIO07 (SCLO, FC)   |            |
| 29         | <b>GPIO05</b>      | г      | n                   | Ground              |            |
| 31         | GPIO06             | о      | о                   | 32<br>GPIO12 (PWM0) |            |
| 33         | GPIO13 (PWM1)      | о      | ດ                   | Ground              | 34         |
| 35         | GPIO19             | о      | о                   | GPIO16              | 36         |
| 37         | GPIO26             | о      | c                   | GPIO20              | 38         |
| 39         | Ground             |        | n                   | GPIO21              | 40         |

(b) GPIO pinnediagram

Figur 3.3: Raspberry Pi 4B og GPIO-diagram [\[46\]](#page-105-1)

### <span id="page-30-1"></span>3.3 Modbuskommunikasjon i skilt

Som nevnt i delkapittel [3.1](#page-28-1) så har gruppen valgt å fokusere på elektroniske skilt som støtter Modbus TCP-kommunikasjon, da denne kommunikasjonsløsningen er blant de mest utbredte og moderne. Dette delkapitlet tar kun for seg Modbuskommunikasjonen spesifikt for denne typen elektroniske veitrafikkskilt, og går ikke dypt inn på hvordan selve Modbus TCPprotokollen fungerer. For grundigere innføring i Modbus TCP, se delkapittel [10.2.](#page-53-1)

Gjennom Modbus TCP-kommunikasjon kan VTS kontrollere skiltets budskap og lysstyrke. De kan også få tilbakemelding om skiltets status, hvilket budskap som vises samt motta ett

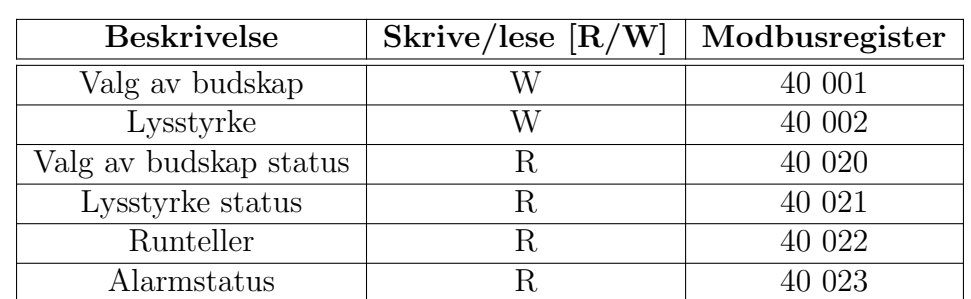

<span id="page-31-1"></span>signal for fellesfeil. Tabell [3.1](#page-31-1) viser en oversikt over aktuelle Modbusregistre.

Tabell 3.1: Modbusregistre for utlånt skilt [\[69\]](#page-106-3)

#### <span id="page-31-0"></span>3.3.1 Ananas

Ananas er et dataprogram som kan simulere en Modbus TCP-server. Programmet kan gjennom ulike dataregistre brukes til å styre og overvåke det utlånte skiltet. BDS har utarbeidet dokumentasjon med oversikt over de brukte dataregistrene [\[69\]](#page-106-3). Gruppen brukte Ananas til å bli bedre kjent med skiltets styrings- og kommunikasjonsmuligheter.

Figur [3.4](#page-32-0) viser Ananas-programmet som kommuniserer med skiltet over Modbus TCP. Her kan brukeren koble seg til en bestemt Modbus TCP-klient, i dette tilfellet skiltet, ved hjelp av skiltets IP-adresse. Videre kan man legge inn ønskede registre og sende og motta data til og fra klienten.

<span id="page-32-0"></span>

| Registers      |                |            | Type Shown                          | Client                   | Logging                   |  |
|----------------|----------------|------------|-------------------------------------|--------------------------|---------------------------|--|
| Register       | Value          | <b>R/W</b> | $O$ Input<br><b>O</b> Holding       |                          |                           |  |
| $\bf{0}$       | $\Omega$       | $-1$       |                                     | Hide                     | Start                     |  |
| $\mathbf{1}$   | $\overline{2}$ | $-WV$      | <b>Start Address</b><br><b>LIID</b> |                          |                           |  |
| $\overline{2}$ | 10             | $-WV$      | o<br>$\Omega$                       | Active                   | Interpretive              |  |
| 3              | 0              | $-1$       |                                     |                          |                           |  |
| 4              | 0              | $-I-$      | Server                              |                          |                           |  |
| 5              | 0              | $-I-$      | Connection IP:                      |                          |                           |  |
| 6              | 0              | $-I-$      | Nagle:<br>Poll interval:            | $0$ ms                   | $0$ ms                    |  |
| 7              | $\Omega$       | $-1$       |                                     |                          |                           |  |
| 8              | $\Omega$       | $-1$       | Data packet size:                   | $\Omega$                 | $\Omega$                  |  |
| 9              | $\Omega$       | $-I-$      | Header check:                       | --                       | --                        |  |
| 10             | 0              | $-1$       | Transaction ID:                     | 0000<br>(0)              | 0000<br>(0)               |  |
| 11             | $\Omega$       | $-1$       | Protocol ID:                        | 00 00                    | 00 00                     |  |
| 12             | 0              | $-1$       | Message length:                     | 00 00<br>(0)             | 00 00<br>(0)              |  |
| 13             | 0              | $-1$       | Unit ID:                            | (0)<br>00                | 00<br>(0)                 |  |
| 14             | 0              | $-1$       | Function code:<br>Start address:    | 00<br>(0)<br>0000<br>(0) | 00<br>(0)<br>00 00<br>(0) |  |
| 15             | $\bf{0}$       | $-1$       | Word count:                         | (0)<br>00 00             | 00 00<br>(0)              |  |
| 16             | 0              | $-1$       |                                     |                          |                           |  |
| 17             | $\Omega$       | $-l-$      | Data received:<br>Data sent:        | $\circ$<br>$\Omega$      | $\circ$<br>$\Omega$       |  |
| 18             | $\Omega$       | $-1$       | Local port:                         | 502                      |                           |  |
| 19             | $\Omega$       | $-l-$      |                                     |                          |                           |  |
| 20             | $\overline{a}$ | $R/-$      | Logged packets:                     | $- -$                    |                           |  |
| 21             | 10             | $R/-$      | Address offset:                     | Off                      |                           |  |
| 22             | 85             | $R/-$      | Out of Synch:                       | Off                      |                           |  |
| 23             | 0              | $R/-$      | Incorrect length:                   | Off                      |                           |  |
| 24             | $\mathbf 0$    | $-1$       | Incorrect PID:<br>Incorrect TI:     | Off<br>Off               |                           |  |
| 25             | $\Omega$       | $-1$       | Return exception:                   | Off                      |                           |  |

Figur 3.4: Ananas: Modbus TCP-server [\[72\]](#page-106-0)

# <span id="page-33-0"></span>4 Kilder og informasjonsinnhenting

### <span id="page-33-1"></span>4.1 Diskusjon internt og med oppdragsgiver

For å avgjøre hvordan elektroniske skilt, og lignende komponenter, best mulig kan overvåkes, begynte gruppen med å kartlegge hvilke faktorer som kan føre til slitasje og skader på skiltet, og hvordan disse faktorene kan potensielt overvåkes. I første omgang benyttet gruppen seg av brainstorming-metoden. Alle tanker og ideer som kom frem ble samlet sammen og presentert for AT. Se presentasjon i PA-perm [\[9\]](#page-102-7).

AT hadde mange konstruktive tilbakemeldinger å gi til gruppens kartlegging. Tilbakemeldingene ga gruppen grunnlag for videre arbeid og informasjonsinnhenting.

### <span id="page-33-2"></span>4.2 Diskusjon med Brødrene Dahl Samferdsel

BDS er en av ATs leverandører av blant annet elektroniske skilt, og ble under denne bacheloroppgaven en samarbeidspartner og ekstra veileder for gruppen. Under et virtuelt møte fikk gruppen innføring i deres elektroniske skilt, og hvilke kjente faktorer som ofte forkorter deres levetid. Det ble informert om at fuktinntrengning er et vanlig problem [\[10\]](#page-102-8). Figur [4.5a](#page-33-3) og [4.5b](#page-33-3) viser et tilfelle av fuktinntrengning i et skilt.

<span id="page-33-3"></span>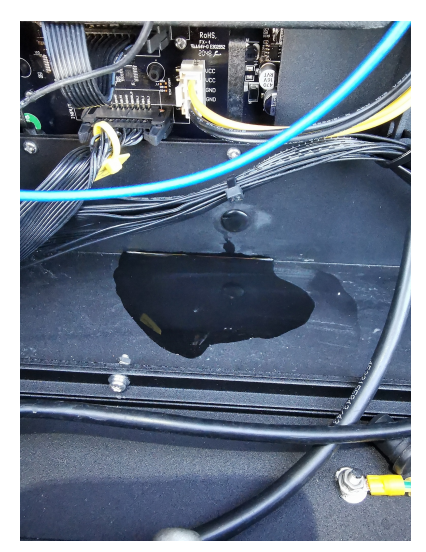

(a) Vannpytt i bunnen av skilt (b) Fukt i skilt

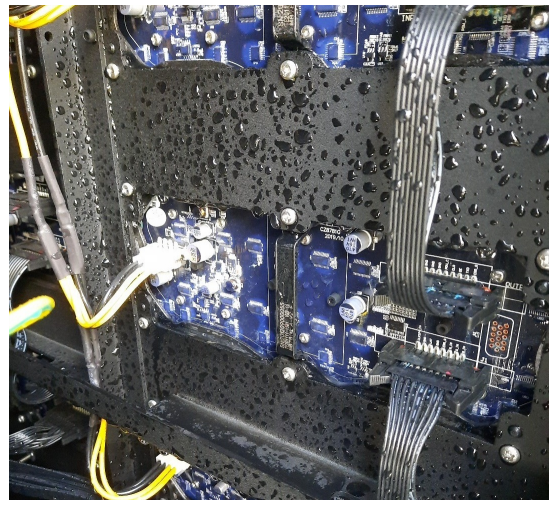

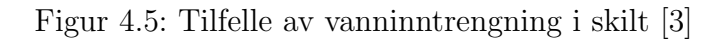

Ifølge Petter Akerholt hos BDS skyldes vann- og fuktinntrengning i skiltene gjerne [\[3\]](#page-102-1):

- Ikke lukket dør på skilt
- Feil i installering av skilt ute på anlegg
- Skadet eller dårlig forsegling, gjerne langs døra eller kabelgjennomføringer

Videre ble det informert om at vann- og fuktinntrengning som regel blir oppdaget når skiltet feiler. Dette kan være feil i form av alarm fra LED-modulene, piksel-utfall eller at strømforsyningens jordfeilvern slår ut. I de fleste tilfeller må én eller flere elektroniske komponenter byttes, og ved for stor skade må hele skiltet erstattes. Å erstatte et elektronisk veiskilt vil kunne koste mellom 50 000 og 300 000 NOK, avhengig av type og størrelse [\[3\]](#page-102-1). Det er derfor ønskelig å oppdage fukt eller vann i skiltene før det gjør skade på komponentene.

### <span id="page-34-0"></span>4.3 Veitrafikksentralene

I Norge finnes det fem veitrafikksentraler (VTS-er). Disse betjenes av Statens Vegvesen og brukes til å overvåke norske veier og utstyr langs dem [\[75\]](#page-107-1). De fleste elektroniske skilt langs norske veier kommuniserer med én av VTS-ene, enten via  $I/O$ -styring eller Modbus (se delka-pittel [10.2](#page-51-0) for innføring i Modbus-kommunikasjon). Sentralene kan både bestemme skiltenes budskap som skal vises og få tilbakemelding om blant annet hva som blir vist. Imidlertid har de lite oversikt over feilstatus for hvert skilt, da de kun mottar ett signal for fellesfeil [\[3\]](#page-102-1).

Gruppen har vært i kontakt med VTS i forbindelse med oppgaven. Det ble da fortalt at VTS ikke er interessert i å få inn flere alarmsignaler. Dette begrunnes med at VTS Øst alene overvåker mellom 8 000 og 9 000 veitrafikkskilt, så de ønsker ikke å få inn mer informasjon om hvert skilt enn det absolutt nødvendige. Derimot kan mer detaljert info om feil i skiltene være av interesse for driftsavdelingene. Per i dag rykker de ut ved alarmsignal uten å vite hva som er galt, noe som kan anses som lite effektivt [\[37\]](#page-104-6).

### <span id="page-34-1"></span>4.4 Besøk hos AT i Oslo og BDS i Holmestrand

Torsdag 7. april var gruppen på besøk hos AT i Oslo for å bli kjent med gruppens kontaktpersoner og diskutere prosjektets fremdrift og utforming av et potensielt resultat [\[6\]](#page-102-9). Møtet var svært informativt og produktivt, i form av at gruppen fikk svar på mange spørsmål som konkretiserte det videre arbeidet.

Fredag 8. april reiste gruppen videre ned til Holmestrand for å besøke BDS [\[7\]](#page-102-6). Her kom gruppen, sammen med BDS-kontaktperson Petter Akerholt, frem til et forslag for mulig implementasjon av nytt overvåkningsutstyr som kan både fungere uavhengig og kommunisere med den allerede implementerte elektronikken i skiltet. Forslaget er illustrert i figur [5.6.](#page-36-2)
# 5 Metode

# <span id="page-36-1"></span>5.1 Konsept

Gjennom diskusjoner med både AT og BDS, samt interne diskusjoner og research, kom gruppen frem til et forslag til et konsept for bedre overvåkning av veitrafikkskilt. Konseptet ble utarbeidet hos BDS i Holmestrand med Petter Akerholt. Figur [5.6](#page-36-0) viser en illustrasjon av det foreslåtte konseptet.

<span id="page-36-0"></span>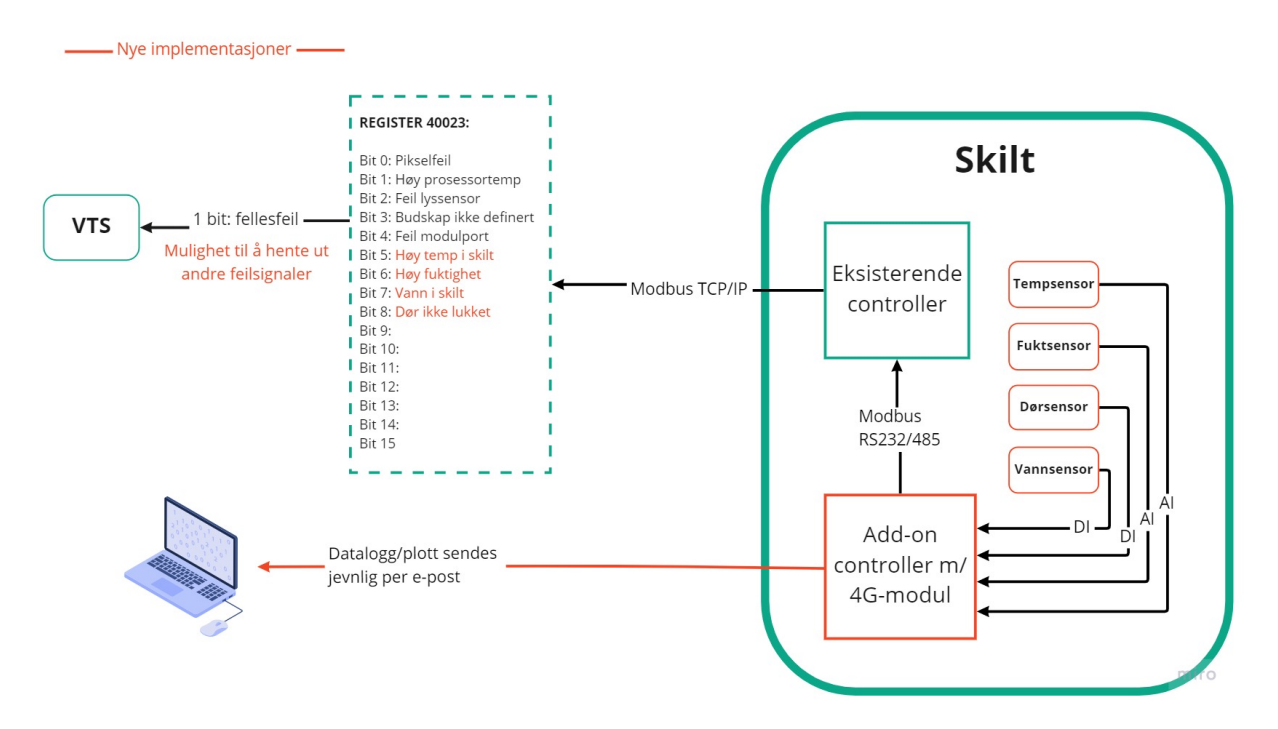

Figur 5.6: Sketch skiltkommunikasjon [\[72\]](#page-106-0)

Det foreslåtte konseptet innebærer å sette inn en tilleggsmodul, med diverse sensorer, som kan utføre følgende:

- Lese, prosessere og logge sensordata
- Sende feilsignaler til den eksisterende kontrolleren over Modbus RS232/485 eller som digitale signaler
- Sende datalogg/plott per e-post til en valgfri e-postadresse med jevne mellomrom, eksempelvis én til to ganger i døgnet

### <span id="page-37-0"></span>5.2 Data til eksisterende kontroller

Gruppen ønsker å sende alarmsignaler fra den implementerte tilleggsmodulen til den eksisterende kontrolleren, slik at VTS eller en annen overvåkningssentral har mulighet til å hente ut disse signalene og få mer detaljerte alarmstatuser enn løsningen som brukes i dag, som er at VTS kun mottar alarm om fellesfeil. For at dette skal være mulig, må skiltkontrollerens programvare oppdateres slik at alarmsignalene kan mottas og legges inn i alarmregister 40023 (se tabell [3.1\)](#page-31-0), som kan videre sendes ut til VTS via Modbus TCP. Gruppen har vært i kontakt med Petter Akerholt hos BDS, som videre har vært i kontakt med skiltets produsent; Chainzone Technology. De kan bekrefte at dette enkelt lar seg gjøre [\[3\]](#page-102-0). Selv om Chainzone Technology ikke hadde kapasitet til å utvikle en programvare slik at gruppen kunne teste konseptet, er bekreftelsen på at det er mulig å få til det viktigste for oppgaven. Løsningen kan enkelt simuleres vha. LED-lys, som vist i neste kapittel.

### 5.3 Tilleggsmodul og sensorer

For å utvikle og implementere den foreslåtte tilleggsmodulen ble det valgt å bruke en Raspberry Pi. Dette fordi det er en billig og allsidig datamaskin, som har all nødvendig funksjonalitet. For å lese mer om hva en Raspberry Pi er, vises det til kapittel [10.3.](#page-54-0) Videre ble det kjøpt inn temperatur- og fuktsensorer for å overvåke temperatur og fuktnivå i og utenfor skiltet, en vannsensor for å detektere vann i bunnen av skiltkabinettet, og en mag-netsensor for å detektere om døren står åpen. Figur [5.7a](#page-38-0) viser den monterte Raspberry Pi i skiltkabinettet sammen med den innvendige temperatur- og fuktsensoren, LED-lys og en koblingsboks. Merk at LED-lysene kun er montert for å simulere feilsignalene som er ment å bli sendt til den eksisterende kontrolleren i skiltet. Figur [5.7b](#page-38-0) viser vanndetektoren og magnetkontakten montert i bunnen av skiltet. Det er også montert en magnet i skiltdøra som aktiverer magnetkontakten når døra er lukket. I tillegg er det montert en temperatur- og fuktsensor eksternt på skiltet for å kunne sammenligne forholdene inni skiltkabinettet med omgivelsene ute.

Appendiks [D](#page-112-0) viser koblingsskjemaet for tilleggsmodulen og -sensorene montert i skiltet. For å utføre monteringene og koblingene, måtte noe praktisk arbeid utføres; blant annet måtte ledninger på flere av sensorene loddes på.

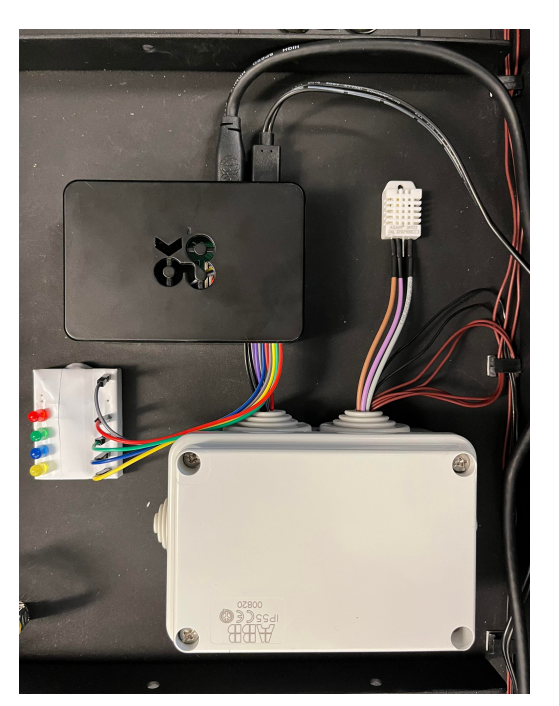

<span id="page-38-0"></span>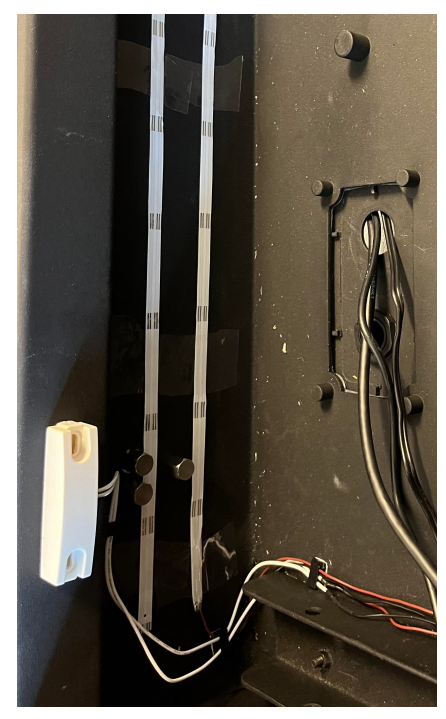

(a) Raspberry Pi, innvendig temp- og fuktsen-(b) Vanndetektor og magnetkontakt i bunnen sor, LED-lys og koblingsboks av skiltkabinettet

Figur 5.7: Tilleggsmodul med monterte sensorer i skilt [\[72\]](#page-106-0)

### 5.4 Program

Som nevnt i delkapittel [5.1](#page-36-1) er tilleggsmodulens hensikt å logge sensordata, videreformidle dataen til en valgfri e-post med jevne mellomrom, samt å sende alarmsignaler til den eksisterende kontrolleren ved feil. For dette har et Python-program blitt utviklet i VS Code (les mer om VS Code i delkapittel [1.6\)](#page-25-0). Python-programmet er vedlagt som appendiks [E.](#page-114-0)

#### Oppbygning

Som en kan observere i koden ble det valgt å dele opp logikken i flere skript, for å skape en mer oversiktlig og ryddig struktur. I tillegg ble det valgt å lage en klasse for sensorpakken, for samme grunn. Med slik kodestruktur får man en lesbar kode med et ryddig hovedskript, og en har mer kontroll over funksjonalitet tilhørende visse deler av koden.

#### Sensor-klasse

Hensikten med å gjøre programmet objektorientert ved å lage klassen "Sensors", som kan opprette sensor-objekter, er ˚a gjøre koden mer ryddig og oversiktlig. Med klassen kan en holde orden på sensorpakkens variabler og funksjonalitet. I tillegg er det enklere å utvide systemet til å kunne overvåke flere skilt, da det kun er å opprette flere objekter.

#### Plotting og e-post

Skriptet E2214 plotting and mail.py henter ut sensordata fra en CSV-fil som blir generert av skriptet E2214 sensors.py, og plotter temperatur og fukt over tid. Deretter sendes et bilde av plottet til e-postadressen E2214.bachelor@gmail.com. Tanken er at et slikt plott skal sendes  $\acute{e}$ n gang i døgnet. Med dette kan de som overvåker veitrafikkskiltene, eksempelvis VTS, få mer detaljert data fra plottene dersom de mottar et alarmsignal.

#### Alarmsignaler

Som beskrevet i delkapittel [5.2,](#page-37-0) er det tiltenkt at tilleggsmodulen skal sende alarmsignaler til den eksisterende kontrolleren, slik at disse videre kan hentes ut av VTS eller en annen overvåkningssentral. Dette har blitt bekreftet at er mulig å få til ved at produsenten til skiltet, Chainzone Technology i Schenzhen, Kina, oppdaterer programvaren [\[3\]](#page-102-0). Ettersom dette ikke lot seg gjøre i tide for å kunne implementere og teste programvaren på det utlånte skiltet, ble funksjonaliteten heller simulert med LED-lys plassert ved siden av Raspberry Pi'en. LED-lysene indikerer følgende:

- Gul: høy temperatur (aktiv hvis temperaturen i skiltkabinettet er mer enn 10 grader over temperaturen ute)
- Blå: høy relativ fuktighet (aktiv hvis fuktigheten i skiltkabinettet er over 70 prosent eller mer enn 20 % høyere enn fuktigheten ute)
- Grønn: Vann detektert i skiltkabinett
- $R\phi d$ : Dør åpen

Utslagsverdiene for høy temperatur og høy relativ fuktighet ble valgt for å varsle i god tid før elektronikken blir skadet, men likevel ikke slå ut under relativt normale forhold.

#### Automatisk oppstart ved reboot

Dersom et strømbrudd eller en annen feil forekommer slik at Raspberry Pi-en startes på nytt, er det viktig å sørge for at Python-programmet starter opp automatisk. Dette gjøres enkelt ved å legge inn en kodelinje i tekstfilen vist i figur [5.8.](#page-40-0)

<span id="page-40-0"></span>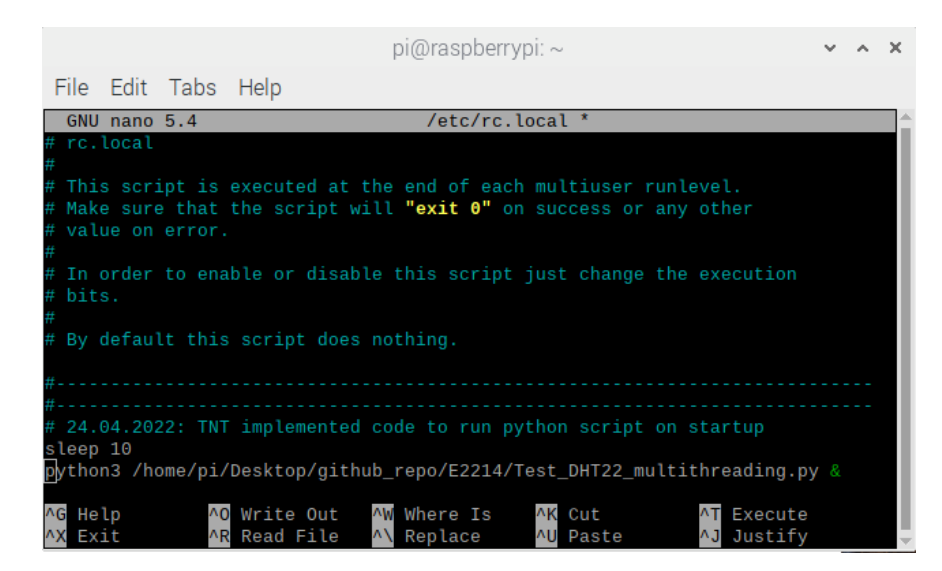

Figur 5.8: Kommando for å få programmet til å starte automatisk ved reboot

# 6 Resultater

Gruppen har utviklet en tilleggsmodul til elektroniske veitrafikkskilt som overvåker;

- Temperatur i og utenfor skiltet
- Relativ fukt i og utenfor skiltet
- Vanninntrengning i skiltkabinettet
- Åpning/lukking av døra til skiltkabinettet

Tilleggsmodulen med tilhørende sensorer har blitt satt sammen og installert i det utlånte skiltet, som vist i figur [5.7.](#page-38-0) Koblingsskjema for installasjonen ligger vedlagt som appendiks [D.](#page-112-0) Det er tiltenkt at gruppen lar installasjonen stå slik at AT eller BDS kan se nærmere på denne når skiltet sendes tilbake etter ferdigstilling oppgaven, for å eventuelt videreutvikle implementasjonen og teste den ute i felt.

Målinger fra sensorene loggføres i CSV-filer, og temperatur og fukt i og utenfor skiltkabinettet plottes og sendes per e-post med jevne mellomrom. Per nå plotter programmet data for ett døgn fra midnatt til midnatt, og et bilde av det oppdaterte plottet sendes hvert kvarter. Hyppigheten for sending av plott, samt tidsintervallet til plottet, er enkel å endre, se kode i appendiks [E.](#page-114-0) Videre simuleres ogs˚a sending av alarmsignaler til den eksisterende kontrolleren i skiltet, med LED-lys, slik som vist i figur [5.7.](#page-38-0)

Figur [6.9](#page-42-0) viser hvordan den sendte e-posten ser ut på mottakers side. Plottet blir sendt som jpg-fil, slik at det enkelt kan åpnes på enhver enhet.

Figur [6.10](#page-42-1) viser et eksempel av hvordan et sendt plott kan se ut. Her fremvises både temperatur og relativ fuktighet, både i og utenfor skiltkabinettet, for den dagen e-posten er blitt sendt.

#### This email contains sensor data Inbox x

<span id="page-42-0"></span>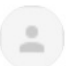

e2214.bachelor@gmail.com

to E2214.bachelor +

Attached to this email is a plot for the temperature in the electric road sign for the last day.

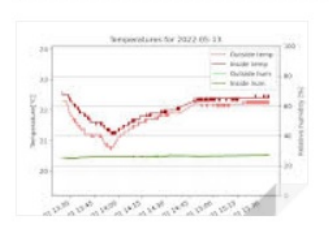

Figur 6.9: E-post fra Raspberry Pi med plott

<span id="page-42-1"></span>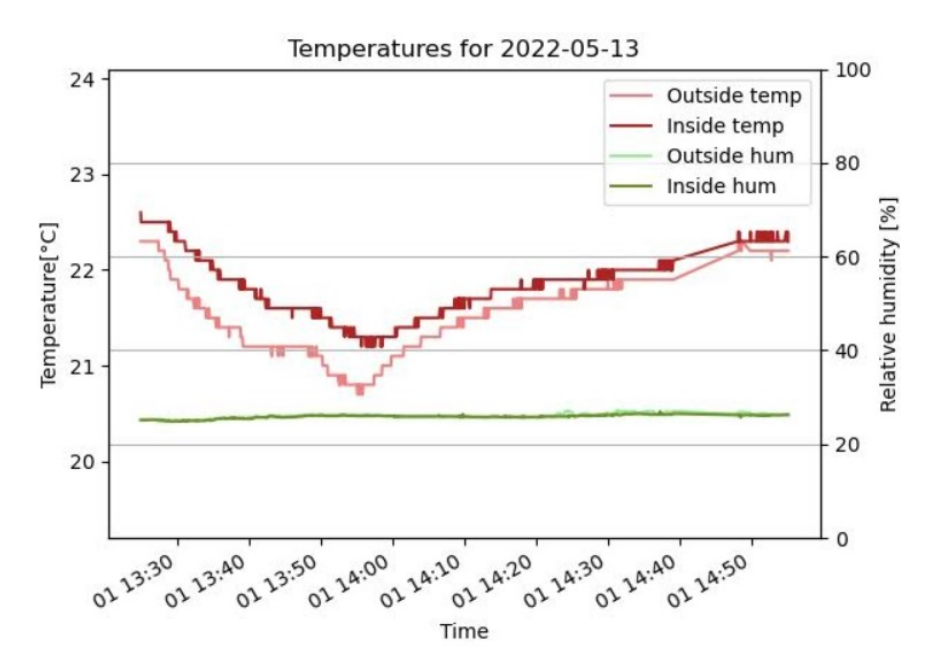

Figur 6.10: Plott av temperatur og fuktighet i og utenfor skilt sendt per e-post

# 7 Drøfting

Dette kapittelet diskuterer diverse valg som har blitt tatt under utviklingen av tilleggsmodulen, samt kvaliteten på utstyret og løsningen. Videre gis det et overslag av utgiftene for implementasjon av tilleggsmodulen. Til slutt presenteres det forslag for utbedring av tilleggsmodulen og det videre arbeidet som skal til for å kunne kommersialisere modulen.

## 7.1 Valg av måleparametere

De implementerte måleparametrene ble valgt på grunnlag av diskusjon med AT og BDS, samt kartleggingen gruppen utførte om hvilke uønskede hendelser som kan oppstå [\[9\]](#page-102-1).

#### Temperatur

Feil som fører til varmgang i elektriske komponenter som ikke løser ut vern kan føre til skade på komponenter og utstyr i skiltkabinettet. Derfor er det hensiktsmessig å overvåke temperaturen i skiltet, slik at høye temperaturer kan oppdages før det gjør skade på skiltets elektriske komponenter.

#### Fuktighet

Ifølge både AT og BDS har det vært flere tilfeller der skade på elektronikk i veitrafikkskilt og andre objekter i veianlegg har skyldtes fukt [\[3\]](#page-102-0). Dette kommer som regel av at døra ikke er lukket godt nok, eller at pakninger eller kabelgjennomføringer ikke er tette. Gruppen anser fuktighet som den viktigste måleparameteren i den utviklede modulen for skilt, da høy fuktighet i skiltkabinettet enkelt kan gjøre skade på elektronikken.

#### Vanninntrengning

Det har flere ganger blitt oppdaget en vannpytt i bunnen av skiltkabinettet, slik som vist i figur [4.5a.](#page-33-0) Dette var et problem som Petter Akerholt hos BDS satte lys på [\[3\]](#page-102-0). Derfor så gruppen det som hensiktsmessig å sette inn en vannsensor langs hele bunnen av skiltet for å overvåke vanninntrengning.

#### Dørsensor

Ifølge både AT og BDS har det ved flere anledninger blitt oppdaget at døra til veitrafikkskilt ikke har blitt lukket godt nok. Det er en selvfølge at ethvert objekt i veianlegg burde lukkes godt, både for å isolere elektronikken og andre innvendige komponenter, men også for å unngå innbrudd. Derfor valgte gruppen å installere en magnetkontakt som fungerer som dørsensor, som kan sende et alarmsignal dersom døra står åpen.

## <span id="page-44-0"></span>7.2 Kvalitet på valgt utstyr

Utstyret brukt for utviklingen og installasjonen av tilleggsmodulen ble valgt på grunnlag av tilgjengelighet, brukervennlighet og økonomi. Det er viktig å presisere at det ikke er gjort en utredning av levetiden på komponentene brukt. Raspberry Pi, samt de brukte sensorene, er mer egnet til bruk i hobbyprosjekter og tidlig prototyping enn til industriell/kommersiell bruk. Dersom elektriske veitrafikkskilt skal ha en ønsket levetid på 15 til 25 år (se oppgavebe-skrivelse, appendiks [A\)](#page-108-0), bør det velges robuste komponenter som er laget for å fungere minst like lenge. I tillegg er installasjonen også provisorisk, da det stort sett er brukt dobbeltsidig teip til å feste komponenter.

## 7.3 Kostnader

Et av hovedmålene med oppgaven og prosjektet er å redusere vedlikeholds- og utskiftnings-kostnader ved smartere overvåkning av blant annet elektriske veitrafikkskilt. Tabell [7.2](#page-45-0) viser et omtrentlig anslag over kostnadene for å kjøpe inn og installere et overvåkningssystem slik som gruppen har utviklet. Prisene baserer seg på komponentene gruppen har brukt, men det er tenkelig at et annet utvalg av mer robuste/tilpassede komponenter vil ligge i omtrent samme prisklasse - særlig ved innkjøp av store kvanta.

VTS Øst overvåker mellom 8 000 og 9 000 elektroniske veitrafikkskilt [\[37\]](#page-104-0). Ettersom prisen på å erstatte et defekt skilt kan være mellom 50 000 og 300 000 NOK [\[3\]](#page-102-0), er det klart at store kostnader kan unngås ved å oppdage feil før de gjør skade på utstyr.

I forsøk på å kartlegge hyppigheten av feil og utrykninger til elektriske veitrafikkskilt og andre elektriske trafikkobjekter, har gruppen sett at det finnes lite statistikk på slikt. Det er dermed vanskelig å lage et estimat på hvor store besparelser det kan gjøres på vedlikeholdskostnader

<span id="page-45-0"></span>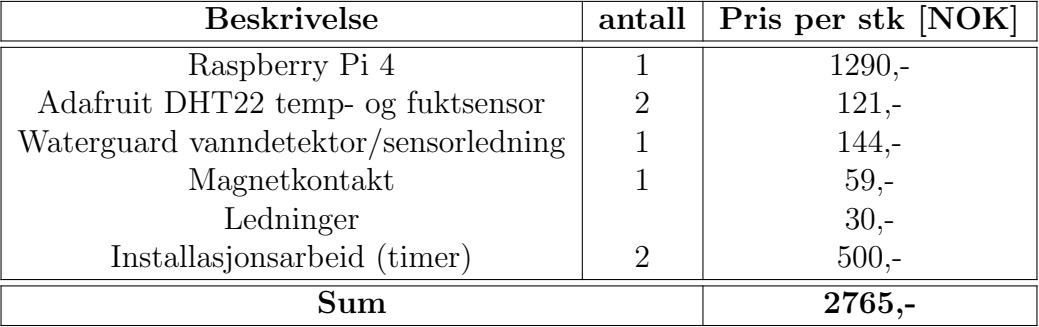

ved bedret overvåkning, men det er sannsynlig at de vil være store.

Tabell 7.2: Utkast av kostnader for installasjon av overvåkningssystem i trafikkobjekter

### 7.4 Videre arbeid

#### Valg av mer robuste komponenter

For videreutvikling av konseptet anbefales det å velge industrielle komponenter som er mer robuste enn komponentene brukt under denne oppgaven. Som nevnt i delkapittel [7.2,](#page-44-0) vites ikke forventet levetid og robusthet på de brukte komponentene.

#### Testing i felt

Det vil i største grad være interessant å teste det utviklede konseptet på et veitrafikkskilt ute i felt. Både for å teste om modulen lar seg installere og er robust nok til å tåle omgivelsene, men også for å teste systemets funksjonalitet og nytte.

#### Integrering av alarmer til VTS og/eller driftsavdeling

Som nevnt i delkapittel [4.3](#page-34-0) så er VTS ikke interessert i å få inn flere alarmsignaler enn det de har i dag, men derimot kan det være av interesse for driftsavdelingen som er ansvarlige for å rykke og utbedre feil. Det vil dermed ligge noe arbeid i å integrere feilsignalene inn i deres systemer.

#### Bedret visualisering

Løsningen for visualisering av temperatur og fukt som gruppen har utviklet fungerer for å bevise konseptet, men kan klart utbedres til å bli mer oversiktlig, informativt og brukervennlig. Eksempelvis kan en skybasert løsning brukes, der dataene blir oppdatert kontinuerlig, og man kan enkelt hente opp visualisert data fra en selvvalgt tidsperiode.

# 8 Konklusjon

Gruppen mener at arbeidet som er blitt gjort danner et godt grunnlag for videre arbeid. Konseptet som har blitt utviklet viser at det er mulig å utvikle en tilleggsmodul som bedrer overv˚akningen av elektriske veitrafikkskilt, samt andre trafikkobjekter ute. I tillegg er det mulig å integrere denne modulen inn til eksisterende systemer, slik at det ikke trengs å gjøre mye arbeid for tilpasning. Overvåkningen kan enkelt gjøres fjernt over internett eller andre kommunikasjonsprotokoller. Det er et stort potensiale for å spare penger ved implementering av en slik overvåkningsmodul, da feil vil kunne oppdages før de rekker å gjøre skade på utstyr.

Videreutvikling av produktet er nødvendig for å kunne ta i bruk og kommersialisere en overv˚akningsmodul. Blant annet m˚a det velges ut mer robuste komponenter som har en forventet levetid minst like lang som objektene de skal overvåke, og det må utføres tester ute i felt.

# Del II Overvåkning av bommer langs vei

# 9 Innledning

Bane NOR har tatt i bruk overvåkning av sporvekslere for å kunne predikere feil og unngå togstans på banene sine. I 2018 hadde 850 av Bane NORs sporvekslere fått tilkoblet sensorer som hovedsakelig ser på strømbruken, og med analyser utført ved hjelp av kunstig intelligens var resultatene gode. I perioden januar-oktober 2017 ble omtrent 170 toginnstillinger forhindret [\[12\]](#page-102-2). Gruppen ønsker å overføre dette konseptet til elektriske veibommer ved å utvikle en løsning som overvåker energibruken til bommen.

I dag står mange veibommer stille i flere måneder av gangen [\[4\]](#page-102-3). Dette i kombinasjon med veldig skiftende værforhold gjennom året gjør at det er vanskelig å ha kontroll på driftstatus til hver av dem. Med inspirasjon fra *smart vedlikehold*-prosjektet til Bane NOR har gruppen undersøkt hva som kjennetegner slitasje på bommene [\[12\]](#page-102-2).

Ved å ta i bruk en energimåler og en *Raspberry PI* har gruppen lagd et system som måler effekten til en elektrisk bom og ut fra dette kan detektere abnormaliteter. Da vil man kunne iverksette vedlikehold av bommen før den blir defekt, og dermed unngå uplanlagt og kostbar stenging av veien. Denne delen tar for seg hvordan gruppen gikk frem for å danne et grunnlag for videre utvikling av prevantivt vedlikehold for bommer.

# 10 Teoretisk bakgrunn

## 10.1 Bommens oppbygning

Gruppen har tatt utgangspunkt i en bom som ofte er brukt av oppdragsgiveren AT. Denne bommen, MCS58N av Bam Bormet, har en enkel oppbygning som består av et skap som rommer en motor, et gir koblet med kjede mellom motor og bomarmen, en mykstarter og endebrytere for topp- og bunnposisjon [\[38\]](#page-104-1). Dette dekker en veldig typisk oppbygning for elektriske bommer som brukes ute langs veiene. Disse leveres med både 1- og 3-fase motorer [\[24\]](#page-103-0). Som sikkerhetstiltak har denne modellen innebygd manuell sveiv for heising og senking. Bommen har en integrert mikrokontroller som har funksjonalitet for tilpassing av dreiemomentet, gjentagende start og start med automatisk lukking. I større systemer som AT leverer kan bommer kobles sammen med PLS-er for fjernstyring.

#### 3-fase motor

Gruppen har valgt å ta utgangspunkt i bommer drevet av 3-fase motorer for å undersøke hvilke verdier som kan vise kjennetegn på belastning og slitasje. En 3-fase induktiv motor består hovedsakelig av en stator og en rotor. Statoren er en hul sylinder, ofte laget av jern, med hulespor til å plassere kobberviklinger. Disse viklingene er koblet til 3-fase strømforsyning og antall spor til viklingene er gitt av et heltall multiplum av antall faser. Det er vanlig at det er 6 eller 12 slike spor - det kalles at motoren har 2 eller 4 polpar [\[1\]](#page-102-4). Et polpar består av to spor til hver fase. Antall polpar bestemmer to viktige egenskaper til motoren; dreiemoment og rotasjonshastighet på magnetfeltet [\[50\]](#page-105-0).

<span id="page-49-0"></span>
$$
\omega[rpm] = \frac{frekvens * tidsenhet}{antall \ polpar} = \frac{f[Hz] * 60[\frac{s}{min}]}{n}
$$
\n(10.1)

Frekvensen i likningen er frekvensen på strømnettet som driver motoren. Ut i fra formel  $(10.1)$  med et strømnett på 50 Hz med 2 polpar kan det forventes en rotasjonshastighet på 1500 rpm på magnetfeltet. Men denne hastigheten vil ikke observeres på rotoren, da den alltid vil henge etter magnetfeltet indusert av statoren. Rotoren er den bevegelige delen av motoren. Den består av et kammer som ligner et hamsterhjul med metallstenger som er kortsluttet med en disk på hver ende. Statoren sitt magnetfelt induserer en strøm igjennom <span id="page-50-0"></span>disse stengene. Ut i fra *Flemings* venstrehåndsregel vil dette påføre en kraft som skyver rotoren med magnetfeltet, se figur [10.11.](#page-50-0) Denne regelen beskriver hvordan rotoren kommer til å bevege seg ut ifra retningen på magnetfeltet og strømmen [\[18\]](#page-103-1). Da pekes langefingeren langs klassisk strømretning (positiv til negativ), pekefingeren følger magnetfeltvektorene og tommelen viser retningen kraften skyver på rotoren.

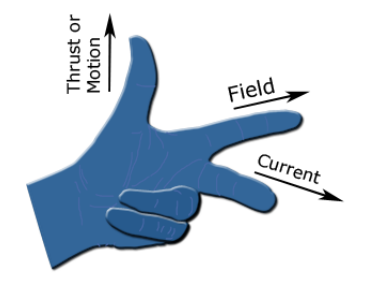

Figur 10.11: Venstrehåndsregel [\[16\]](#page-102-5)

Rotoren vil da prøve å ta igjen det roterende magnetfeltet, men det fører til at den relative hastigheten mellom rotor og magnetfeltet blir lik 0. Rotoren vil sakke ned på grunn av dette fordi det ikke lenger induseres strøm i rotorstavene uten den forskjellen i bevegelsen. Dette bygger på Faradays lov om elektromagnetisme som beskriver indusert strøm i en krets som er utsatt for et magnetfelt i endring og bevegelse. Dermed vil alltid rotoren henge etter det roterende magnetfeltet laget av statoren [\[18\]](#page-103-1).

#### <span id="page-50-1"></span>Strøm- og effekttrekk fra en 3-fase motor

Motoren vil tilstrebe å nå sin merkehastighet uten last, og dens evne til dette er gitt av dreiemomentet, som beskriver hvor godt motoren klarer ˚a følge sin hastighet med en gitt last. Med en større last på motoren vil man merke et større strømtrekk fra motoren som jobber for å opprettholde farten sin. Ut i fra lasten vil også effektkarakteristikken endres. For vekselstrøm vil den totale effekten bestå av tre komponenter; aktiv effekt  $(P[Watt])$ , reaktiv effekt (Q[VAr]), og en sammensetning av dem, tilsynelatende effekt (S[VA]). Forholdet mellom tilsynelatende- og aktiv effekt er en interessant verdi og kalles ofte "power  $factor$ "(PF) eller cos  $\phi$ , hvor  $\phi$  matematisk beskrevet er vinkelen mellom tilsynelatende effekt og aktiv effekt i det komplekse plan [\[77\]](#page-107-0). Den verdien forteller hvor mye av effekten som ikke blir brukt til å rotere motoren og da går tapt. Ideelle tilfeller vil gi en cos  $\phi \to 1$  som vil si at det er en ren resistiv last, men på grunn av at en 3-fase motor består av et sett med spoler blir denne en induktiv last som gir en positiv Q-verdi. Hvor stor den reaktive effekten er er avhenger av hvor tungt motoren belastes. Sammenhengen mellom effekttypene og vinkelen illustreres ved effekttrekanten i figur [10.2.](#page-51-0) Med trekanten vises det at en cos  $\phi$  nærmer seg 0 som vil si at vinkelen  $\phi$  går mot  $90^{\circ}$  som viser at den reaktive effekten dominerer den aktive effekten, det er et fenomen bør unngås. Med dette vil strømtrekket og dermed belastningen på strømnettet være den samme, men arbeidet får man ikke dratt nytte av[\[48\]](#page-105-1).

<span id="page-51-0"></span>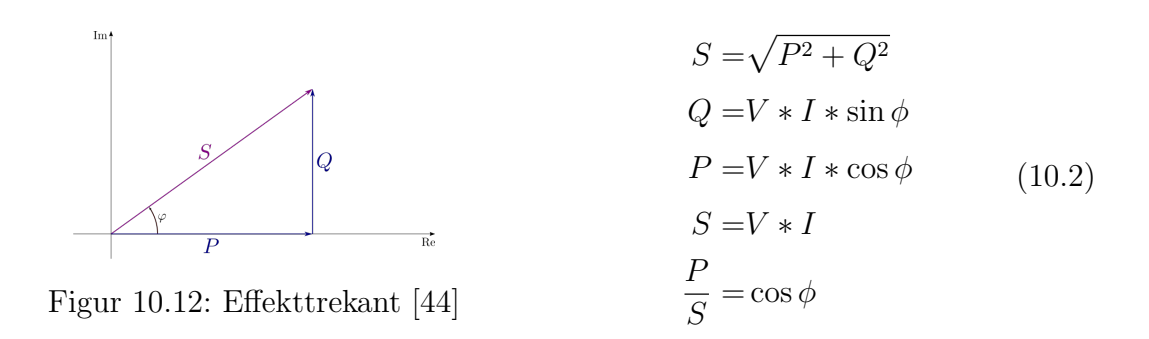

### 10.2 Kommunikasjon

For å kunne hente ut informasjon fra energimåleren har gruppen tatt i bruk en kommunikasjonsprotokoll som er blant de mest brukte i industrien i dag, Modbus. Det finnes forskjellige varianter og tilkoblinger for Modbus. Måleren gruppen tok i bruk kommuniserte med Modbus RTU over RS485. Dette delkapittelet handler om hvordan denne typen Modbus brukes.

#### Modbus RS485

Modbus er en kommunikasjonsprotokoll som tar utgangspunkt i master/slave-prinsippet. Det er en masterenhet som bestemmer handlingene til opptil 247 slaveenheter på samme nettverk. Denne protokollen bruker halv dupleks, som vil si at kun en og en enhet kan sende meldinger om gangen. Master sender først ut en forespørsel på nettverket og slaven med ønsket informasjon svarer deretter. Ellers er det stille [\[19\]](#page-103-2).

Modbus kobler master og slave sammen kun via to ledere, med portene kalt A og B. Nyere instrumenter har også implementert en jordingskabel  $(GND)$  for å minimere støy på signalene. Modbus har blitt en av de mest brukte protokollene i industrien på grunn av sin lave kostnad, enkle implementasjon og at det er en åpen protokoll.

#### Modbus RTU

Hittil er RS485 bitt beskrevet, som innebefatter oppkoblingen og kommunikasjonsprosessen. Men akkurat hva den informasjonen som sendes skal inneholde bestemmes av Modbus RTU. Denne protokollen bestemmer hvordan pakkene skal se ut slik at det gir mening for mottaker, se figur [10.13a.](#page-53-0) For å komprimere størrelsen på meldingene bruker Modbus heksadesimaler til å uttrykke verdiene i pakken.

Pakken til Modbus starter med en Slave-ID. Den forteller nettverket hvilken slave som skal respondere. Funksjonskoden forteller hva som skal gjøres og hvor. Det første sifferet definerer handling og de etterfølgende er adressen til hvor handlingen skal skje, se figur [10.13b.](#page-53-0) Da forteller master om slaven skal endre eller lese av registere eller en coil [\[70\]](#page-106-1).

- Registere: er 16-bit ord som kan inneholde mer informasjon som strøm- eller temperaturverdier. For flyttall(desimaltall) uttrykkes dette som 32-bit, som vil si at et flyttall verdi tar opp to registre.
- Coil: et digitalt signal som har status av  $(0)$  eller på  $(1)$ , som et enkelt bit.

Data inneholder detaljer om hva som skal skrives til de adressene som velges. Siste del av melingen er CRC (checksum) som er en errordeteksjon. Den ser over at meldingen som sen-des er korrekt og skal si ifra om det har dukket opp forstyrrelser på veien [\[70\]](#page-106-1).

For at denne kommunikasjonen mellom master og slave skal kunne opprettes er det et sett med parametre som må bestemmes for at enhetene skal forstå hverandre og vite hvem som skal snakke med hvem.

<span id="page-52-0"></span>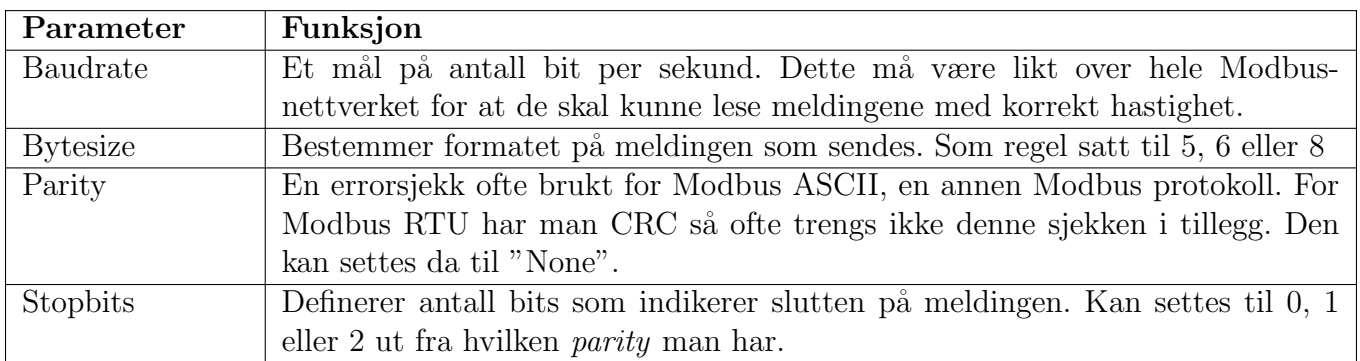

Tabell 10.3: Modbusparametre [\[39\]](#page-104-3)

#### Modbus TCP

En annen versjon av Modbus er Modbus TCP. Dette er en protokoll som gjør det mulig å bruke Modbus over internett. Den består av to deler; en *MBAP Header* og *PDU*, se figur [10.13a.](#page-53-0) MBAP Header og er bygd opp av 4 deler:

- Transaction ID: Består av to bytes som settes av master, dette er identifikasjonen til forespørselen som sendes, og skal repeteres av slaven.
- Protocol ID: Består av to bytes og vil alltid være 00 00h. Dette forteller hvilken protokoll som brukes.
- Length: Definerer lengden på meldingen som skal sendes.
- Unit ID: Dette tilsvarer slave ID og består av ett byte.

#### [\[15\]](#page-102-6)

Den siste delen, PDU, tilsvarer Modbus RTU sin Function Code og Data oppbygning. Mod-bus TCP kan sees på som en utvidelse av Modbus RTU som er lagt inn i en TCP-pakke [\[15\]](#page-102-6).

<span id="page-53-0"></span>

| Modbus RTU            |             |        |          |                      |      |                                |                       |                               |                                  |                    |       |
|-----------------------|-------------|--------|----------|----------------------|------|--------------------------------|-----------------------|-------------------------------|----------------------------------|--------------------|-------|
|                       |             |        |          |                      |      | <b>FUNCTION CODE</b>           |                       | <b>WHAT THE FUNCTION DOES</b> | <b>VALUE TYPE</b>                | <b>ACCESS TYPE</b> |       |
|                       |             |        | Slave ID | <b>Function Code</b> | Data | <b>CRC</b>                     | 01 (0x01)             | Read DO                       | <b>Read Coil Status</b>          | <b>Discrete</b>    | Read  |
|                       |             |        |          |                      |      |                                | 02 (0x02)             | Read DI                       | <b>Read Input Status</b>         | <b>Discrete</b>    | Read  |
|                       |             |        |          |                      |      |                                | 03 (0x03)             | Read AO                       | Read Holding Registers           | 16 bit             | Read  |
| <b>Transaction ID</b> | Protocol ID | Length | Unit ID  | <b>Function Code</b> | Data |                                | 04 (0x04)             | Read Al                       | <b>Read Input Registers</b>      | 16 bit             | Read  |
|                       |             |        |          |                      |      |                                | 05 (0x05)             | Write one DO                  | Force Single Coil                | <b>Discrete</b>    | Write |
|                       |             |        |          |                      |      |                                | 06 (0x06)             | Write one AO                  | <b>Preset Single Register</b>    | 16 bit             | Write |
| MBAP Header<br>PDU    |             |        |          |                      |      | 15 (OxOF)                      | Multiple DO recording | Force Multiple Coils          | <b>Discrete</b>                  | Write              |       |
|                       |             |        |          |                      |      |                                | 16 (0x10)             | Multiple AO recording         | <b>Preset Multiple Registers</b> | 16 bit             | Write |
| Modbus TCP            |             |        |          |                      |      |                                |                       |                               |                                  |                    |       |
|                       |             |        |          |                      |      | Funksjonskoder<br>$\mathbf{p}$ |                       |                               |                                  |                    |       |

(a) Modbus TCP pakke

Figur 10.13: Modbus pakke oppbygning [\[15\]](#page-102-6)

#### <span id="page-54-0"></span>10.3 Utstyr og ressurser

Gjennom delprosjektet om overvåkning av bommer langs vei har gruppen fått bruk for en del utstyr og ressurser for ˚a kunne danne et grunnlag for testing og eksperimentering med 3-fase motor. Dette delkapittelet tar for seg hva gruppen har brukt og deres funksjon.

#### <span id="page-54-1"></span>Interpolering med Scipy

Dette er en matematisk metode for å kunne estimere verdier mellom to punkter. Et Pythonbibliotek, kalt *Scipy* gjør det mulig å lage en estimert funksjon ut fra en liste med punkter som kan brukes til å evaluere informasjonen mellom hvert punkt [\[26\]](#page-103-3).

#### MinimalModbus

For å lage et skript som kunne få Raspberry Pi til å kunne kommunisere med måleren, trengte gruppen et bibliotek som ga de nødvendige funksjonene. Til dette formålet ble  $Mi$ nimalModbus brukt. Dette er et Python-bibliotek med de nødvendige funksjonene til å lage en Modbus master som kan lese fra og skrive til registre over Modbus [\[11\]](#page-102-7).

#### RS485 shield

For at Raspberry Pi og energimåleren skal kunne snakke sammen over Modbus RS485 er det nødvendig med en overgang for ˚a oversette signalene om fra RS485 til et lesbart serial signal for Raspberry Pi. Først ble det brukt et *shield* som plasseres på GPIO pinnene til Raspberry Pi, se figur [10.14a.](#page-55-0) Shieldet oversetter fra Modbus RS485 til UART, som er leselig for Raspberry Pi. Shieldet brukte GPIO-pinne 14, 15 og 18 til å opprette en serial port. Pinne 14 og 15 fungerer som sender og mottakere for UART, som vist i figur [3.3b.](#page-30-0) Pinne 18 brukes som en bryter til shieldet for å si ifra om det skal sendes eller mottas.

#### USB til RS485

Det er også mulig å kommunisere med RS485 via en USB-port. Dette kan gjøres med adap-teret vist på figur [10.14b.](#page-55-0) Dette gjør det mulig å koble enheter over RS485 til datamaskiner og andre enheter med USB-inngang.

<span id="page-55-0"></span>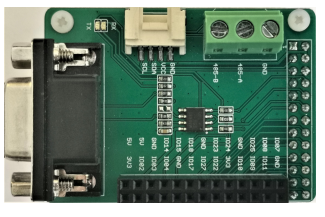

(a) RS485 Shield

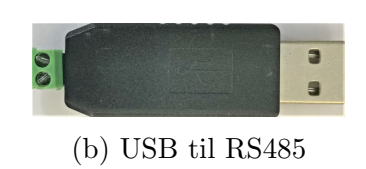

Figur 10.14: RS485 adaptere [\[46\]](#page-105-2)

#### <span id="page-55-1"></span>EM340-DIN.AV2.3.X.S1.X

Energimåleren som gruppen tok i bruk var fra Carlo Gavazzi og heter EM340-DIN.AV2.3.X.S1.X, heretter kalt EM340. Dette er en 3-fase energimåler som kan kommunisere over RS485. Denne måleren leser av spenning, strøm, aktiv effekt, reaktiv effekt, tilsynelatende effekt og effektfaktor for hver fase og totalt over alle tre fasene. Den informasjonen ligger fordelt mellom 153 Modbusregistre, men med en begrensning at kun 50 av disse kan leses av om gangen. Måleren har en samplingsrate på 4069 $\left[\frac{\text{samplinger}}{s}\right]$ . Men måleren har en oppdateringsfrekvens for utdata på ett sekund, som vil si at den kan kun sende ut ny informasjon etter ett sekund [\[23,](#page-103-4) s. 3–5].

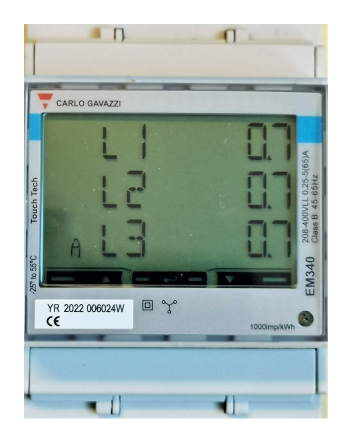

Figur 10.15: Energimåler EM340 [\[46\]](#page-105-2)

#### <span id="page-56-2"></span>Carlo Gavazzi UCS7

UCS7 er et konfigurasjonsprogram utviklet av Carlo Gavazzi for deres produkter [\[68\]](#page-106-2). Dette programmet ble brukt til ˚a verifisere kontakt med m˚aleren over Modbus med RS485 til USB adapteret. Dette programmet viser også de nødvendige Modbus parametrene satt på måleren slik at det enkelt kan tilpasses parametrene som settes av Modbus Master.

#### 3-fase motor-testrigg

<span id="page-56-0"></span>For å teste energimåleren med en last fikk gruppen lånt en 3-fase motor til testing og ekspe-rimentering. Tilgjengelig data på denne motoren ligger i tabell [10.4.](#page-56-0) Testriggen består av fire deler. Fra venstre til høyere på figur [10.16,](#page-56-1) ser vi bremseenheten (svart) med aluminiumsbrakett (Type 2719), den grå motoren (Type 2707), et termisk motorvern på opptil 1A og et styrepanel (Type 2730) for bremseenheten som gir mulighet for justering av dreiemoment og hastighet [\[25\]](#page-103-5).

| Motordata    | Verdi              |
|--------------|--------------------|
| $\Delta/Y$   | $400/692$ V        |
| Strøm        | 1.0 / 0.58 A       |
| Effekt       | 0.37kW             |
| Power factor | $\cos \phi = 0.72$ |
| Hastighet    | $1400$ [rpm]       |
| frekvens     | $50$ [Hz]          |

Tabell 10.4: Motordata [\[25,](#page-103-5) s. 4]

<span id="page-56-1"></span>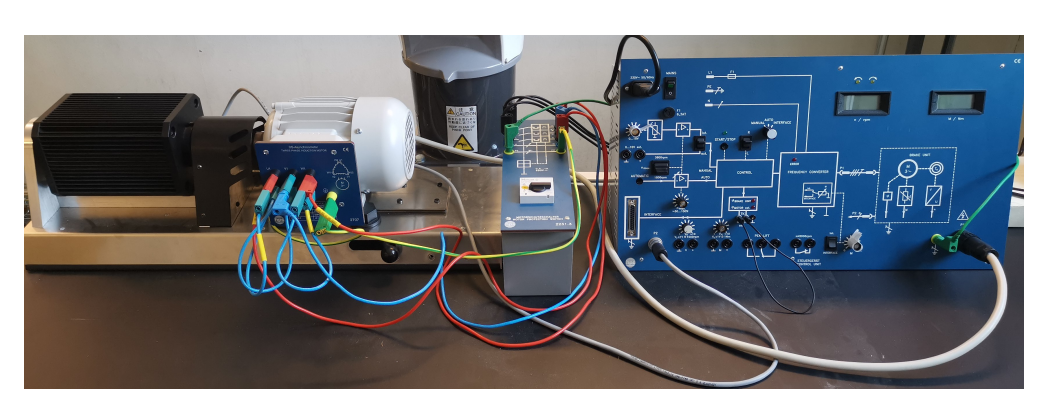

Figur 10.16: Testrigg [\[46\]](#page-105-2)

# 11 Kilder og informasjonsinnhenting

# 11.1 Diskusjon med Aventi Technology

Oppdragsgiver AT har gjennom hele prosjektet vært til stor hjelp med informasjonsinnhentingen. Via jevnlige møter har gruppen hatt muligheten til å stille spørsmål rundt AT sine erfaringer med feil på objekter langs anleggene de har satt opp rundt om i landet. AT har erfart at bommer henger seg fast og dermed hverken får åpnet eller sperret veien [\[8\]](#page-102-8). Dermed var skaden allerede inntruffet før AT hadde mulighet til å utbedre bommen. AT sitter også på mye erfaring om hvordan objekter kommuniserer med hverandre på anleggene i dag og hvordan disse styres. Dette hjalp til å peke gruppen i riktig retning for å lære om kommunikasjonsprotokollene.

# 11.2 Diskusjon med Brødrene Dahl Samferdsel

Gruppen har hatt dialog med BDS i løpet av prosjektperioden. De leverer en rekke objekter til AT og har god innsikt i oppbygningen av objektene og hva de tåler av påkjenninger. Etter et møte med BDS og AT var det blandede erfaringer rundt feil på bommene. BDS sine erfaringer med feil på bommer var at de sjeldent fikk reklamasjoner på bommene, på grunn av deres enkle konstruksjon [\[8\]](#page-102-8).

## 11.3 Research på motorer

Samtaler med AT og BDS ga et grunnlag for å undersøke behovet for energimåling av bommer ute langs veiene. Dette førte videre til en reasearch-fase for å lære om konstruksjonen, bruk og feilkilder rundt 3-fase motorer.

# 12 Metode

# 12.1 Kommunikasjon med energimåler

Det første som måtte gjøres var å opprette en kommunikasjon med energimåleren. Da var det en kommunikasjonsprotokoll for måleren som måtte følges. Denne protokollen inneholdt informasjon om hvilke registre energimåleren brukte til å lagre de forskjellige målingene. Verdiene som skulle leses av var flyttall og krevde to registre per måling. Med Modbus RTU er det kun mulig å be om flere registre så lenge de ligger rett etterhverandre. For EM340måleren som kun kan sende 50 registre av gangen var det viktig at de ønskede verdiene lå innenfor dette antallet fra hverandre. Alle verdiene som skulle måles var også representert som flyttall over to registre (med unntak av  $\cos \phi$  som kun krevde ett register) [\[22\]](#page-103-6). Dette ble viktig fordi det kun kan sendes én forespørsel hvert sekund, som skyldes måleren sin opp-dateringsfrekvens for utdata som nevnt i kapittel [10.3.](#page-55-1) Heldigvis lå de interessante verdiene for dette prosjektet innenfor intervallet på 50 registre, se tabell [12.5.](#page-58-0)

<span id="page-58-0"></span>

| $\rm Verdi$                 | Modbus-adresse | Adresse i koden |
|-----------------------------|----------------|-----------------|
| Ampere L1                   | 300013         | 12              |
| Ampere L <sub>2</sub>       | 300015         | 14              |
| Ampere L3                   | 300017         | 16              |
| Watt L1                     | 300019         | 18              |
| Watt L2                     | 300021         | 20              |
| Watt L3                     | 300023         | 22              |
| Watt System                 | 300041         | 40              |
| Power Factor L1             | 300047         | 46              |
| Power Factor L <sub>2</sub> | 300048         | 47              |
| Power Factor L <sub>3</sub> | 300049         | 48              |
| Power Factor system         | 300050         | 49              |

Tabell 12.5: Måleverdiene som leses av skriptet [\[22,](#page-103-6) s. 9]

Etter overblikk over protokollen og parameterne til måleren, vist i tabell [10.3,](#page-52-0) så var det klart for å koble måleren sammen med Raspberry Pi. Tilkoblingen ble gjort med et Modbus RS485-shield. I første omgang fungerte ikke kommunikasjonen mellom energim˚aleren og Raspberry Pi. Etter lengre feilsøking og kontakt med produsent av måler, Carlo Gavazzi, ble det kjøpt et nytt RS485 adapter som gikk over til USB. Det ga muligheten til å koble EM340-måleren til PC og bruke Carlo Gavazzi sitt program UCS7, som verifiserte at vi kunne kontakte måleren over Modbus (info om programmet i kapittel[:10.3\)](#page-56-2). Der får man også tilgang til Modbus parametrene så de er mulig å sammenlikne med det man selv setter på master. Da gruppen fikk koblet opp med det dette programmet ble det merket at verdien Stopbits var en annen verdi enn det gruppen hadde satt på måleren. Det viste seg at med en Parity = "None", måtte Stopbits = 2. Dette gjorde at gruppen ikke hadde oppnådd kontakt med måleren før dette ble verifisert av programmet.

Parametrene satt på master og slaven ble valgt til:

- Baudrate: 115200
- Bytesize: 8
- Parity: None
- Stopbits: 2

For dette prosjektet var valget av verdiene spesifikt ikke så avgjørende. Det som satte rammene for valget var kommunikasjonsprotokollen til energimåleren og at de var like på master og slaven.

# 12.2 Databehandling og plotting

Etter at kommunikasjonen ble opprettet kunne arbeidet gå videre til databehandlingen. Da utviklet gruppen et program som skulle lese av de ønskede registerene sortere verdiene og skrive dem over på en tekstfil på et CSV-format. Dette formatet gjør det enkelt å ha kontroll på verdiene og hente dem ut.

Etter at databehandlingen ble gjort kunne det gå videre til visualisering. Det ble gjort ved at ønsket måleverdi fra CSV-filen ble hentet ut, sammen med tidspunktet for målingen. Med dette kunne programmet plotte en graf som viste effektverdi over tid. På grunn av at målingene ble gjort relativt sakte, ble det få punkter for hver testrunde. Dette problemet kunne løses ved hjelp av metoden interpolering så verdier kan evalueres mellom disse punktene, mer om dette er nevnt i kapittel [10.3.](#page-54-1)

#### 12.3 Referanseplott

Hvis programmet skal automatisk kunne detektere avvik i effektforbruket på motoren trenger programmet å vite hva som er ønskede verdier. For å oppnå dette tenkte gruppen ut en metode som generer den referansen. Programmet skal kontrollert kjøre bommen opp og ned ett antall ganger, mens måleverdiene logges. Deretter blir det tatt et gjennomsnitt av målingene som gir et referansegrunnlag for hva som er normale verdier. Gjennomsnittsverdiene brukes til å evaluere og regner ut avvik i forhold til målte verdier fra når bommen er i bruk. Ut i fra avviket vil programmet gi runden en poengsum fra 0 til 1, gitt av forholdet mellom antall verdier utenfor godkjent område og totalt antall målinger gjort.

<span id="page-60-0"></span>
$$
Error score = \frac{Antall målinger utenfor tersebut}{Totalt antall målinger}
$$
\n(12.3)

#### Bruk av 3-fase motorrigg

For å kunne bruke testriggen til å simulere en bom måtte gruppen først danne et bilde av hvordan en slik effektkurve kan se ut. Dette kan gjøres ved å se på momentet som bommen påfører motoren.

Ved å se på dreiemomentet $(\tau)$  som en funksjon av vinkelen $(\alpha)$  med  $\alpha \in [0, \frac{\pi}{2}]$  $\frac{\pi}{2}][rad]$  på grunn av bommens forflytning fra horisontal til vertikal posisjon som tilsvarer en bevegelse på 90° eller  $\frac{\pi}{2}$  radianer. Verdiene valgt er tilnærmede verdier for en standard bom, med en masse  $m = 10[kg]$  og en armlengde  $r = 7[m]$ .

$$
\tau[Nm] = F[N] * r[m]
$$
  
\n
$$
F[N] = F_x + F_y
$$
  
\n
$$
F_x[N] = m[kg] * g[\frac{m}{s^2}] * \sin(\alpha)
$$
  
\n
$$
F_y[N] = m[kg] * g[\frac{m}{s^2}] * \cos(\alpha)
$$
  
\n
$$
\tau[Nm] = r[m] * m[kg] * g[\frac{m}{s^2}](\sin(\alpha) + \cos(\alpha))
$$
  
\n
$$
\tau[Nm] = 2 * r[m] * m[kg] * g[\frac{m}{s^2}] * \sin(2 * \alpha)
$$

Plottet vist i figur [12.17](#page-61-0) skal kun illustrere momentbanen, ikke gi faktiske verdier som skal brukes videre i dette prosjektet. Ut i fra plottet for funksjonen så kan det forventes en liknende form på effekttrekket målt av energimåleren ved bruk på en operativ bom. Da kan testriggen gi et tilsvarende referanseplott ved ˚a justere bremseenheten opp til en effekttopp halvveis i måleperioden.

<span id="page-61-0"></span>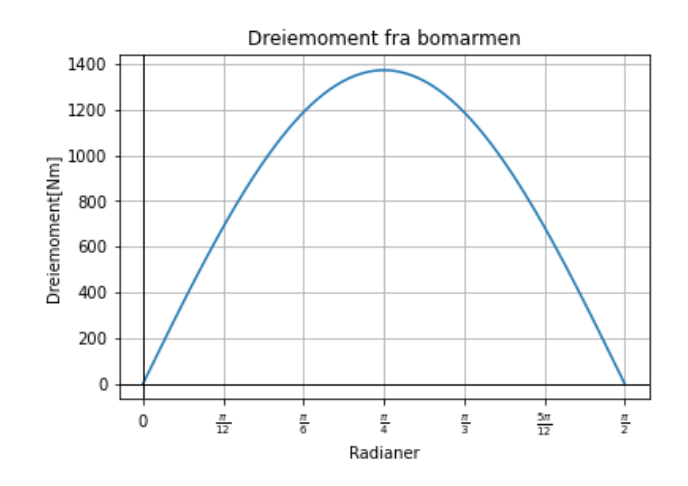

Figur 12.17: Plott av dreiemoment fra bomarm på motor [\[47\]](#page-105-3)

På grunn av motorvernet koblet gruppen den grå motoren med en stjerne-konfigurasjon for å senke strømtrekket og dermed øke spillerommet på motstanden fra den sorte brem-seenheten, se figur[:10.16.](#page-56-1) Det kunne justeres på med styrepanelet for å etterligne kurven fra figur: [12.17.](#page-61-0) Motorene kjøres innledningsvis i samme retning med lik hastighet slik at motstanden er så lav som mulig. Deretter justeres hastigheten på bremsemotoren nedover slik at motstanden på den grå motoren blir større. Rundt halvveis i måleperioden justeres hastigheten opp igjen slik at den grå og svarte er tilnærmet like raske igjen. Denne prosessen skal da kunne gi referanseverdier som likner på funksjonen for dreiemomentet fra en bomarm.

Med referanseverdiene samlet for opp- og nedturen ble neste steg å lage et plot som skal illustrere operativ bruk av bom, med feil. Dette for å se hvordan verdiene som måles forandrer seg med uregelmessig last i tillegg til å se hvordan programmet plukker opp på avvik i målingene.

# 13 Resultater

Programmet utviklet på Raspberry Pi kan nå lytte etter signaler inn, dette simulert med knapper som er koblet til GPIO-pinnene som er vist med figur [3.3b.](#page-30-0) Knappen som er koblet til GPIO-17 starter en referansesekvens som lager referansefunksjonen. Når dette er ferdig og filene er lagret kan neste knapp som er koblet til GPIO-22 trykkes på. Denne illusterer startknappen til motoren, og gjør at programmet begynner å logge verdier fra energimåleren. Vanligvis avsluttes denne målingen med signal fra en endebryter som indikerer at bommen er nede eller oppe. Dette simuleres her av en tidtaker for å kunne kontrollere testomgivelsene. Deretter evalueres målingene i forhold til referansen for å se om det ligger innenfor grensene satt til  $\pm 10\%$ .

Plottet til figur[:13.18](#page-62-0) viser den grønne linjen som er referanseverdiene med et felt som viser hvor det gyldige området ligger. Den rød linjen viser den aktuelle runden slik at det kommer frem hvor verdiene ligger i forhold til referansen. Dette plottet fikk poengsum = 0.545 gitt av målingene satt i likningen [12.3.](#page-60-0)

<span id="page-62-0"></span>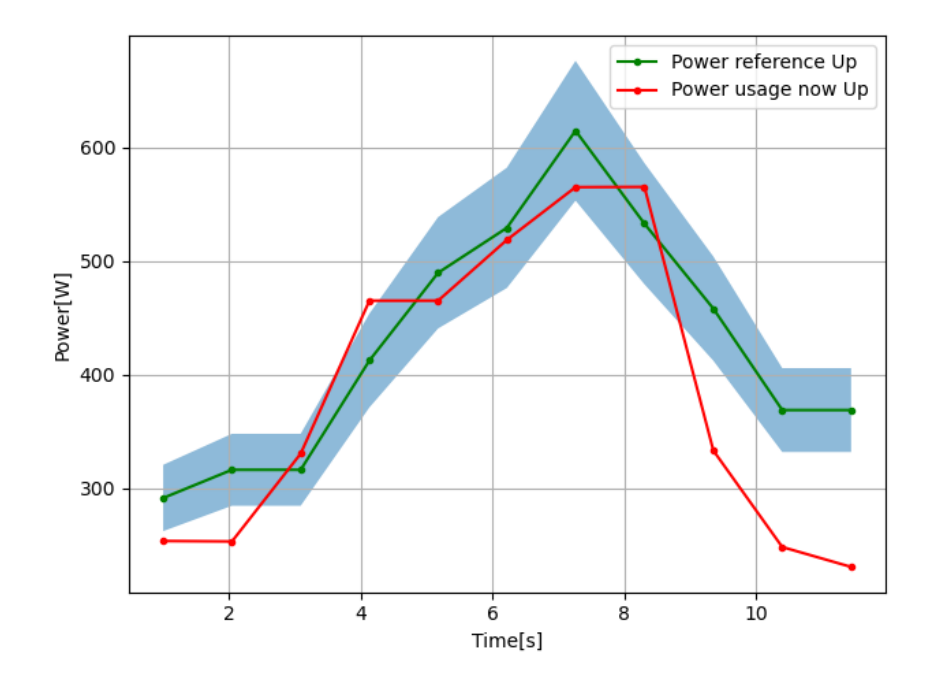

Figur 13.18: Plot av referansefunksjon og en runde[\[46\]](#page-105-2)

# 14 Drøfting

## 14.1 Målinger

#### Valgte måleverdier

For dette prosjektet har gruppen hovedsaklig sett på total aktiv effekt trukket av systemet for plotting av referansekurve og måleverdier til å illustrere feil belastning på en 3-fasemotor. Det har blitt sørget for at andre verdier so, strøm og effekt på hver av fasene og cos  $\phi$  er tilgjengelig i CSV-filene, og kan ved enkle modifikasjoner på koden hentes ut og plottes. Men fokuset har ligget på totaleffekt. Til ettertanke kan kun å se på total aktiv effekt være mangelfull. Det vil for eksempel ikke avsløre ustabiliteter i spenning eller faseendringer på strømforsyningen som også kan skyldes endring i last på motorer. Det vil heller ikke detektere om det blir en økning i reaktiv effekt som igjen kan øke strømtrekket uten av den aktive effekten endrer seg. Ved å se nærmere på  $\cos \phi$  kan man få indikasjoner på faseendring og reaktiv effekt da cos  $\phi$  er et mål på hvor induktiv/kapasitiv lasten er som forklart tidligere under Strøm- og effekttrekk fra en 3-fase motor under kapittel [10.1.](#page-50-1)

#### <span id="page-63-0"></span>Antall målinger

Gruppen ble begrenset av valget av energimåler som hadde en oppdateringsfrekvens på 1 Hz. Dette gjorde at motoren måtte bremses over lengre tid for å kunne tillate nok målinger. Det ble et problem ved at gruppen raskt opplevde varmgang i motoren med påført belastning. For å skåne lånt utstyr ble måleantallet redusert da det ble sett på som nok til å kunne vise hvordan konseptet kan fungere. Grunnet store sprang i måleintervallene vil det også bli store unøyaktigheter i interpoleringen som ble gjort for å lage referansefunksjonen. Dette kan utbedres med en mulighet for raskere kommunikasjon mellom slave og master. Et annet problem som dukket opp p˚a grunn av dette var en forplantende forsinkelse blant m˚alingene. Med behandlingstid fra programmet tok hver måling omtrent 1.04 sekunder med et avvik mot  $\pm 0.002$ . Dette førte til at den 10. målingen ble målt etter 10.4 sekunder. I og med at dette ikke er et kritisk sanntidssystem har ikke dette en altfor stor betydning for dette prosjektet, men det bør utbedres med raskere måling og effektivisering av koden.

#### Simuleringer

For dette prosjektet har ikke gruppen hatt anledning til å teste energimåleren på en operativ bom. Dette har ført til at gruppen har måtte simulere målinger med testriggen vist i figur [10.16.](#page-56-1) Dette ble en mellomting mellom å simulere signalene digitalt og teste ute i felt. Slik fikk gruppen også erfart å jobbe med protokoller og utstyr som også brukes i felt. Men testriggen hadde noen begrensninger. Det ble nevnt en rask varmgang med endring av belastning på motoren i underkapittelet [14.1.](#page-63-0) Det var også problemer med å skape gjentagende like motstandsverdier til like tider for kontrollere eksperimentet. Dette ble gjort med å justere rotasjonshastigheten på bremsen. Dette førte til store unøyaktigheter i tidspunkt og størrelse på endringen.

Gruppen har fått til å lage et program kan evaluere om målingene ligger innenfor  $\pm 10\%$  av referansefunksjonen. Men det krever videre unsdersøkelser for å kunne avgjøre om dette er passende terskeverdier for en opperativ bom.

# <span id="page-64-0"></span>14.2 Påkjenninger på bommene

Her vil gruppen gjøre rede for problemer som en veibom kan utsettes for. En undersøkelse gjort av Electric Power Research Institute (EPRI) og Institute of Electrical and Electronics Engineers (IEEE) viser at 28-36 % av feil på elektriske motorer skyldes statorfeil. Dette kommer ofte av overbelastninger som skaper varmgang i motoren [\[33\]](#page-104-4). En tommelfingerregel for 3-fase induktive motorer er at per økning på  $10°C$  i driftstemperatur over merketemperaturen halverer levetiden på isolasjonen mellom statorviklingene [\[17\]](#page-103-7). Det vil føre til kortslutninger mellom viklingene som igjen fører til høyere driftstemperatur og ustabil drift av motoren.

Det er varmgang i motorene som utgjør den største feilkilden. Eksempler på scenarier som kan forårsake høyere strømtrekk og dermed slitasje på motor:

• Skjevheter etter ytre påkjenning: Flere bommer ute i anlegg kan stå i lengre tid uten drift [\[4\]](#page-102-3). Da står de som regel vendt oppover. Hvis det da er montert skilter på enden som øker overflatearealet kan dette gjøre at bommen blir mer utsatt for sterkere vindkast. Dette kan bøye på festene til bommen som vil påføre mer friksjon når den er i bevegelse. Dette kan være vanskelig å detektere visuelt, men kan vises på effektverdiene.

- Smøring av rotor og gir: Som nevnt kan bommene stå lengre tid uten at de brukes. Dette kan føre til at girene og festene korroderer fast og pakninger kan tørke ut som utvikler en større friksjonrate. Dette problemet kan være enda mindre synlig enn med skjevhetene, men av samme grunn kan det oppdages ved å se på effekten når den skal kjøres i gang igjen.
- Snø og is: Deler av Norge er ganske værutsatt og de siste årene har brå skifter blitt mer og mer vanlig. Dette kan føre til mer utvikling av is rundt festene på bomarmen. Med dette kan oppstarten av motoren blir enda tyngre, som øker de allerede store startstrømmene som kreves på en induktiv motor. Det kan i verstefall føre til at bommen står fast med. Det kan rekke å bli en stor varmeutvikling i bommen allerede før et motorvern slår ut.

### 14.3 Videre arbeid

I denne delen har gruppen utviklet et konsept for overvåking av effektbruken til veibommer. Konseptet kan videreutvikles, og i dette delkapittelet vil det legges frem forslag til hvordan.

#### Testrunder

Som nevnt hender det ofte at bommer står over lenger tid uten at de kjører, dette kan være en periode over flere måneder  $[4]$ . Da kan det lønne seg å utvikle et testprogram for bommene. Ved å finne et lite trafikkert tidspunkt som gjør det mulig å kjøre funksjonstester på bommene regelmessig, kan dette bidra til å få statusoppdatering. Ved å kjøre bommene i blant kan man også bidra til å forebygge problemet med korrosjon, smøring og tørre pakninger som nevnt i delkapittel: [14.2.](#page-64-0)

Ved å utvikle et testprogram som har flere bommer på samme strømkurs kan det redusere kostnadene på implementasjon av løsningen ved at én måler kan brukes på flere bommer. Loggeren må da ha oversikt over hvilken bom som kjører når og retningene bommene beveger seg. Hvis det er forskjellige parametere på bommene som lengde, vekt på arm og styrke på motor bør det være individuelle referanseverdier for hver av dem. Ved montering kan det iverksettes en referansesekvens for bommen slik at det lagres individuelt.

Ved bruk av et slikt testprogram kan det også hjelpe med å kontrollere datastrømmen. Dersom testsekvensen brukes ofte nok kan det vise seg kun nødvendig med avlesning når testsekvensen kjøres. Dette kan gi bedre kontroll og oversikt over filer og målinger som må behandles.

#### Kunstig intelligens

Etterhvert som prosjektet videreutvikles og nok data om karakteristikken til bommer i god, middels og dårlig stand logges kan det være hensiktsmessig å bruke dataloggene til å trene opp kunstig intelligens til å gjenkjenne og predikere feil med bommene ut i fra målinger gjort på strøm-/effekttrekket, slik som Bane NOR har gjort [\[12\]](#page-102-2).

# 15 Konklusjon

Gruppen har gjennom prosjektet klart å utvikle et program som kan logge data fra en 3-fase energimåler. Programmet kan også kjøre en referansesekvens som peiler inn normale effektverdier for motoren, men dette er nå ut i fra en tidtaker og ikke ut i fra endeposisjon eller strømkarakteristikk. Programmet kan detektere abnormaliteter i amplitude på effekt som var delmålet nevnt i kapittel [1.2.1,](#page-21-0) men mangler det nødvendige for å detektere flere feilkilder og kunne predikere levetid på motoren. Hittil kan programmet si ifra om hvor mange prosent av målingene er utenfor godkjente verdier.

Prosjektet legger et godt grunnlag for videre utvikling, og gruppen ser på dette som en pekepinn p˚a veien videre for smartere vedlikehold. Dette konseptet kan vise at med relativt billige konfigurasjoner kan det gjøres kutt i antall uforutsette kritiske feil ved jevnlig kontroll av status.

# Del III Nettanalyse

# 16 Innledning

AT har opplevd at utstyr, som softstartere og ledbelysning, i noen tilfeller har blitt defekte tidligere enn forventet [\[4,](#page-102-3) sak 12]. En teori er at dette helt eller delvis skyldes underliggende feil på nettet, som kunne vært oppdaget. Aktuelle påkjenninger kan være ting som overog underspenninger eller harmoniske overspenninger. For å finne ut mer om dette trenger man gyldige og presise måledata. Gruppen har derfor sett nærmere på ulike måleutstyr og nettanalysatorer som kan utføre slike målinger.

Som utgangspunkt valgte gruppen å sette seg inn i gjeldende lover og forskrifter om måling og leveringskvalitet av spenning. Med dette som grunnlag har gruppen kartlagt hva som eksisterer av løsninger for nettanalysering i dag, og hva som kan være aktuelt å ta i bruk for å forbedre kontrollen over spenningskvalitet i egne elanlegg. Med en tilfredsstillende løsning vil det være mulig å bruke nettanalysatoren til å detektere underliggende problemer og feil på nettet. Til slutt har gruppen utformet en forenklet oversikt over løsninger på markedet, og drøftet nytteverdien av nettanalyse. Drøftingen har først og fremst tatt utgangspunkt i bakgrunnen for oppgaven, men ogs˚a trukket inn andre fordeler med nattanalysatorer.

# 17 Teoretisk bakgrunn

# 17.1 Om informasjonsinnhenting og kilder

Denne delen av rapporten foregår kun på et teoretisk plan, og har i stor grad basert seg på innhenting av informasjon. I tillegg til å hente informasjon fra litteratur på internett, har det også vært nødvendig med dialog med produsenter for å få bedre oversikt og forståelse av stoffet. Mye av dialogen har vært med Siemens, da de er en stor leverandør av elektroteknisk utstyr, med lang erfaring og bred kompetanse. I tillegg har det blitt foretatt dialog med andre leverandører for å få et inntrykk av tilgjengeligheten i markedet. For ren teknisk bistand har gruppen også henvendt seg til fagfolk internt ved NTNU, ansatte hos nettleverandører og veiledere hos AT.

## 17.2 Presiseringer

#### Forskriften om leveringskvalitet og tilhørende parametere

I det teoretiske grunnlaget er det skrevet en del om Forskriften om leveringskvalitet og utdypende forklaringer av noen begrep som forskriften omfatter. Kilder på dette er i stor grad hentet fra en veileder til Forskriften om leveringskvalitet som er publisert av Norges vassdrags- og energidirektorat, NVE. Gruppen anser denne som en solid kilde, og refererer mye til denne i forklaringene.

#### Fokus på Siemens

Det er fokus på Siemens sine produkter i det teoretiske grunnlaget. Det vil også gjøres kildehenvisninger til en intervjuprotokoll fra et intervju med en representant for Siemens underveis. Dette intervjuet forklares nærmere i under metode, kapittel [18.](#page-86-0)

#### Siemens produkter for nettanalyse og måling

I metoden vil gruppen redegjøre en del for oppbygning av systemer med nettanalysatorer og målere. For å få en litt bedre forståelse som grunnlag, vil det tas frem et eksempel på oppbygning i kapittel [17.10.5.](#page-83-0)

#### Forklaring av standarder

I dette kapittelet vil det gjøres en del henvisninger til diverse standarder fra ulike organisasjoner. For å få en bedre forståelse av disse, har gruppen valgt å legge til en kort forklaring av standardene og organisasjonene bak i kapittel [17.4.](#page-71-0) Dette vil bidra til en mer helhetlig forst˚aelse av temaet og bakgrunnen for en del av valgene som gjøres innenfor feltet.

### 17.3 Forskriften om leveringskvalitet

Forskriften om leveringskvalitet, Leveringskvalitetsforskriften, er levert av Olje- og energidepartementet, og ble sist endret i 2019. Forskriftens formål er beskrevet i §1-1:

"Forskriften skal bidra til å sikre en tilfredsstillende leveringskvalitet i det norske kraftsystemet, og en samfunnsmessig rasjonell drift, utbygging og utvikling av kraftsystemet. Herunder skal det tas hensyn til allmenne og private interesser som blir berørt." [\[20\]](#page-103-8)

Slik Leveringskvalitetsforskriften skal brukes i denne rapporten, kan man dele den inn i tre hoveddeler:

#### §1

Denne beskriver formål, virkeområde og fravikelighet. I tillegg beskriver den definisjoner på ting som avbrudd, Customer average interruption duration index, over- og underspenninger og diverse formler.

#### §2

Definerer krav til

- Utbedringer
- Klagebehandling
- Registrering, logging og rapportering av spenningskvalitet
- Spesifiserte data som skal rapporteres

Her står det blant annet hvordan en klage fra en strømkunde skal behandles og følges opp. Dette innebærer et krav om at nettselskaper skal oppbevare registrerte og innrapporterte data i 10 år. Disse dataene skal komme fra nettanalysatorer som er plassert ved "...ett eller flere målepunkt i egne høyspenningsanlegg." [\[20,](#page-103-8) §2A-2].

#### §§ 3-5

§3 definerer krav til leveringspålitelighet og spenningskvalitet. Det er her de spesifikke egenskapene og terskelverdiene til relevante parametere defineres [\[20,](#page-103-8) §3-2 til §3-10]. Parametrene og enkle forklaringer av kravene er vist i tabell [17.6.](#page-72-0)

I §4 står det at metoden for måling og kalibrering må utføres i henhold til International Electrotechnical Commission - IEC eller European Committe for Electrotechnical Standardization -  $CENELEC$  [\[20,](#page-103-8) §4-3].

## <span id="page-71-0"></span>17.4 ISO, IEC og CENELEC

Det er flere organisasjoner som lager standarder, forskrifter og normer som er relevante for dette feltet, de er:

- International Organization for Standardization ISO
- International Electrotechnical Commission IEC
- European Committee for Electrotechnical Standardization på fransk blir forkortelsen til CENELEC
- Norsk Elektroteknisk Komite NEK
- International Telecommunication Union ITU

Disse organisasjonene jobber med å utvikle allmenne standarder for ulike profesjoner, markeder og teknikker [\[27\]](#page-103-9). Alle de nevnte organisasjonene over er tilknyttet hverandre, og oppbyggingen er vist i figur [17.19.](#page-73-0) IEC, ISO og ITU er de internasjonale organisasjonene p˚a toppen som sammen danner et samarbeid kalt World Standards Cooperation, forkortet til WSC [\[78\]](#page-107-1). IEC jobber med standarder tilknyttet elektroteknisk, ITU med telekommunikasjon og ISO dekker de andre globale standardene som er definert. CENELEC fungerer som en europeisk underavdeling av IEC, men lager også standarder tilpasset Europa [\[2\]](#page-102-9). NEK er den Norske representanten i CENELEC, og er med på utvikling av europeiske standarder, men lager i tillegg egne standarder, forskrifter og normer som gjelder Norge [\[36\]](#page-104-5).
<span id="page-72-0"></span>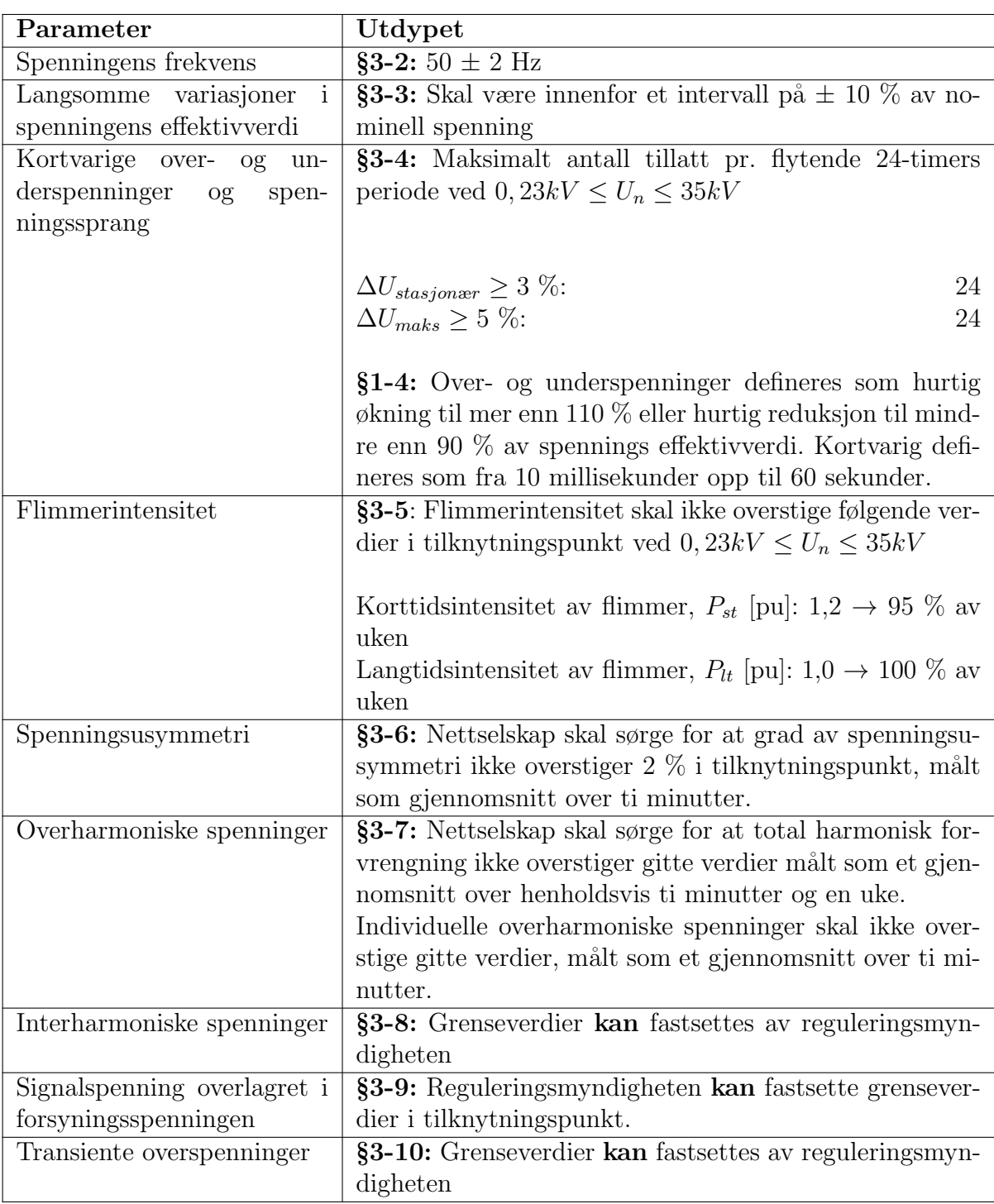

Tabell 17.6: Måleparametere som omfattes av leveringskvalitetforskriften [\[29\]](#page-103-0).

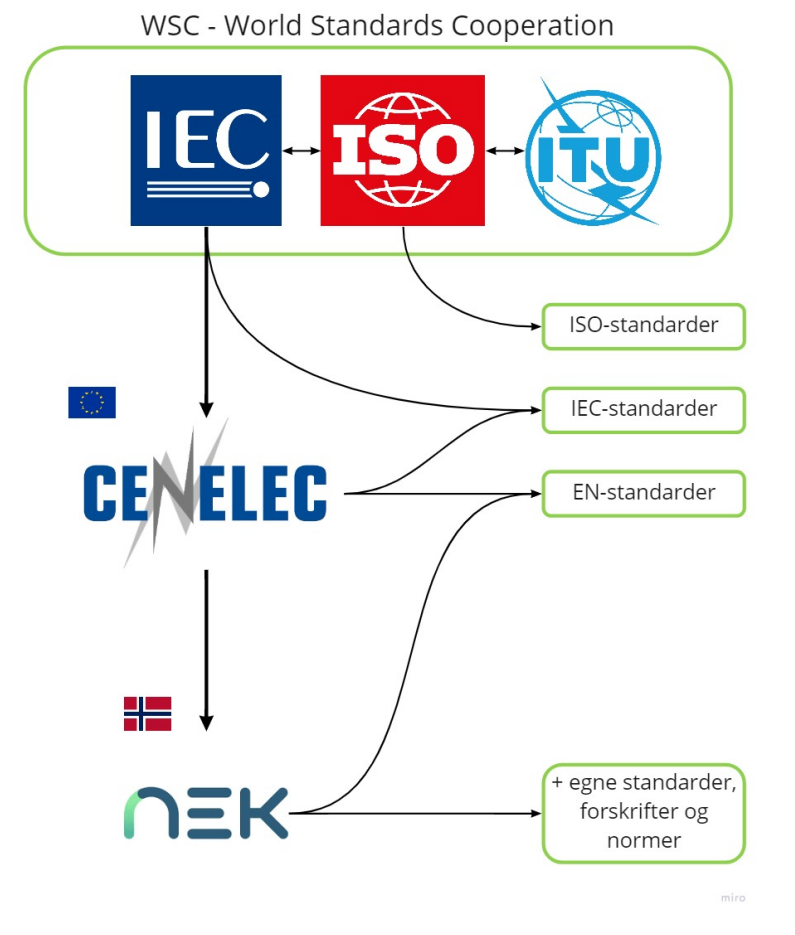

Figur 17.19: Illustrering av sammenhengen mellom de ulike organisasjonene som jobber med allmenne standarder, [\[30\]](#page-103-1).

#### <span id="page-73-0"></span>17.4.1 EN 50160

EN 50160 er en standard laget av CENELEC, som legger føringer for egenskapene til spenningen fra nettselskapene der de forsyner kunder [\[14\]](#page-102-0). Parameterne EN 50160 oppgir er de samme som leveringskvalitetsforskriften omfatter, se tabell [17.6.](#page-72-0) Standarden definerer også en måte å skrive rapport fra en analyse på [\[42\]](#page-104-0). Selve målemetodene som skal brukes for å måle parameterne defineres av IEC 61000-4-30 standarden [\[40\]](#page-104-1).

## <span id="page-73-1"></span>17.5 Overharmoniske spenninger

Overharmoniske spenninger er spenninger med en frekvens lik et multiplum til den grunnharmoniske komponenten, i dette tilfellet kraftforsyningens frekvens [\[13,](#page-102-1) s. 50]. Overharmoniske spenninger er alltid et heltall større enn frekvensen til den grunnharmoniske frekvensen, og man skiller gjerne mellom odde harmoniske (3, 5, 7, osv. ganger grunnfrekvensen), og like harmoniske (2, 4, 6, osv. ganger grunnfrekvensen). Det er odde harmoniske overspenninger som er mest vanlig [\[13,](#page-102-1) s. 50]. Figur [17.20](#page-74-0) og [17.21](#page-74-1) viser et eksempel på hva en harmonisk overspenning gjør med spenningen fra kraftforsyningen.

<span id="page-74-0"></span>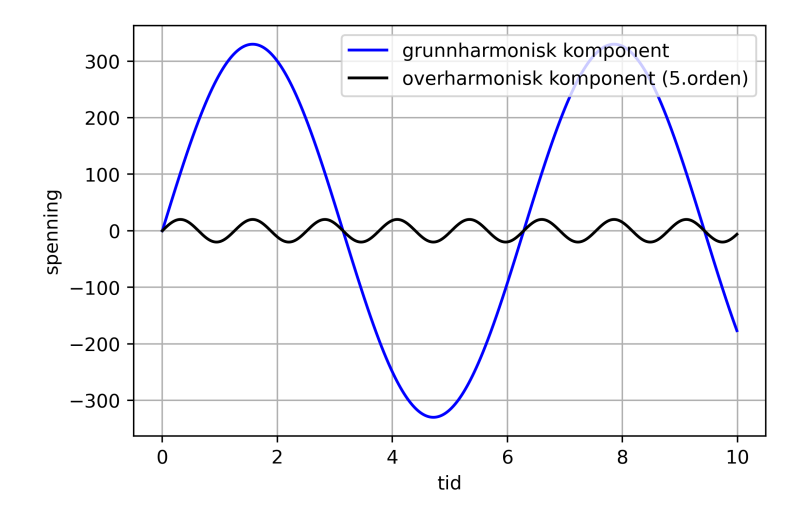

<span id="page-74-1"></span>Figur 17.20: Grunnharmonisk komponent og overharmonisk komponent hver for seg [\[31\]](#page-104-2)

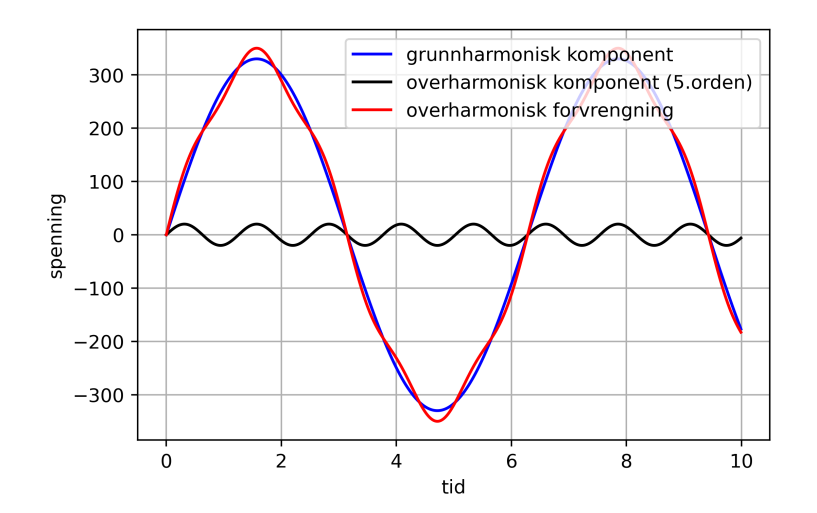

Figur 17.21: Den overharmoniske forvrengningen av komponentene i figur [17.20,](#page-74-0) [\[31\]](#page-104-2).

#### Overharmoniske spenninger - årsak

Overharmoniske spenninger kommer hovedsakelig fra utstyr som er koblet til strømnettet. Utstyret forårsaker egentlig overharmoniske strømmer, men disse genererer igjen overharmoniske spenninger. Utstyr som kan være årsak til overharmoniske spenninger er PC-er, lyspærer, sveiseutstyr, lysbueovner, likeretter-/vekseleretteranlegg og annet elektronisk utstyr [\[13,](#page-102-1) s. 51].

#### Overharmoniske spenninger - konsekvenser

Overharmoniske spenninger kan føre til:

- Overbelastning og dårligere ytelse på motorer, transformatorer og generatorer
- Økt elektrisk tap og feilfunksjon på elektronisk utstyr som benytter spenningens nullgjennomgang eller maksimalverdi som referanse
- Overbelastning av kondensatorer
- Overbelastning på N-leder
- Økt elektrisk tap
- Økt hørbar støy
- Telefonforstyrrelser
- Forstyrrelse av signalsystemer

[\[13,](#page-102-1) s. 53]

5., 7., 11., og 13. ordens overharmoniske spenninger vil i størst grad medføre varmgang og økte elektriske tap i systemet. 17., 19., 23. og 25. ordens vil i større grad medføre driftsproblematikk og uønsket funksjon av utstyr [\[13,](#page-102-1) s. 51].

Overharmoniske strømmer som oppstår i anlegg med høyere spenning vil transformeres til anlegg med lavere spenning, og dermed for˚arsake overharmoniske spenninger i anlegget med lavere spenningsnivå. Den andre veien vil det i liten grad ha noen effekt, da kortslutnings-ytelsene er mye større for de høyere spenningsnivåene [\[13,](#page-102-1) s. 54].

#### Overharmoniske spenninger - tiltak

Tiltak mot overharmoniske spenninger kan være å installere passive eller aktive filtre, flytte laster til andre avganger på transformator, øke kortslutningsytelsen i leveringspunktene der apparater kan få problemer, eller øke impedansen i den delen av nettet som er unik for den forstyrrende lasten. Teoretisk sett kan roterende omformere også være en løsning, men disse er dyre [\[13,](#page-102-1) s. 53].

## 17.6 Interharmoniske spenninger

Dette er - i likhet med overharmoniske spenninger - sinusformede spenningskomponenter med en frekvens x antall ganger større enn grunnfrekvensen. Forskjellen er at disse aldri er et heltall ganger større, men et desimaltall. Den vanligste kilden til dette er statiske frekvensomformere. Interharmoniske spenninger kan forårsake de samme tingene som overharmoniske spenninger, og de kan også være årsaken til flimmer. Per dags dato er det av EN 50160, se kapittel [17.4.1,](#page-73-0) ikke fastsatt grenseverdier for interharmoniske spenninger, men på grunn av en forventet økning av nivået som følge av utviklingen innen frekvensomformere og liknende kontrollutstyr, kan det være en fastsettelse på vei [\[13,](#page-102-1) s. 54].

## <span id="page-76-0"></span>17.7 Flimmerintensitet

Flimmer regnes som de synlige variasjonene som man kan se i lys [\[13,](#page-102-1) s. 43]. Det kan beskrives som blinking i større eller mindre grad. Årsaken til flimmer er en kombinasjon av variasjoner i spenningen og lyskildens følsomhet ovenfor disse variasjonene. Flimmer er sjeldent direkte skadelig for elektrisk utstyr koblet til nettet. Den negative konsekvensen av flimmer er først og fremst ubehag for mennesker [\[13,](#page-102-1) s. 43].

Årsaken til flimmer kan være utstyr på høyspentnettet, som lysbueovner, sveiseutstyr og frekvensstyrte motordrifter. Det kan også skyldes utstyr på lavspentsiden som heiser, pumper, kjølerom og varmepumper/klimaanlegg - anlegg med relativt store motorer og mye start og stopp [\[13,](#page-102-1) s. 44]. Flimmer kan også skyldes korrosjon på termineringer eller feil dimmer [\[80\]](#page-107-0).

## <span id="page-77-1"></span>17.8 Spenningssprang, over- og underspenninger

#### Spenningssprang

Spenningssprang regnes som hopp i spenningen som skjer innenfor  $\pm 10\%$  av avtalt spenningsnivå som skjer raskere enn  $0.5\%$  av avtalt spenningsnivå per sekund [\[13,](#page-102-1) s. 42]. Dersom avtalt spenningsnivå er 230 V vil man dermed ha et spenningssprang dersom spenningen endrer seg raskere enn 1,15 V per sekund innenfor 207-253 V. Spenningssprang er sjelden skadelig for utstyr på anlegget, men vil gå utover flimmerintensiteten, som det også går frem av kapittel [17.7.](#page-76-0)

#### Kortvarige underspenninger

Kortvarige underspenninger, spenningsdipp, er når spenningen på en eller flere faser går under 90 % av avtalt spenningsnivå på mellom 10 millisekunder og 60 sekunder [\[13,](#page-102-1) s. 41]. Figur [17.22](#page-77-0) illustrerer en underspenning. Merk at dersom spenningen går ned til under 5 % av avtalt spenning så er det ikke lenger en underspenning, men et avbrudd [\[13,](#page-102-1) s. 41].

<span id="page-77-0"></span>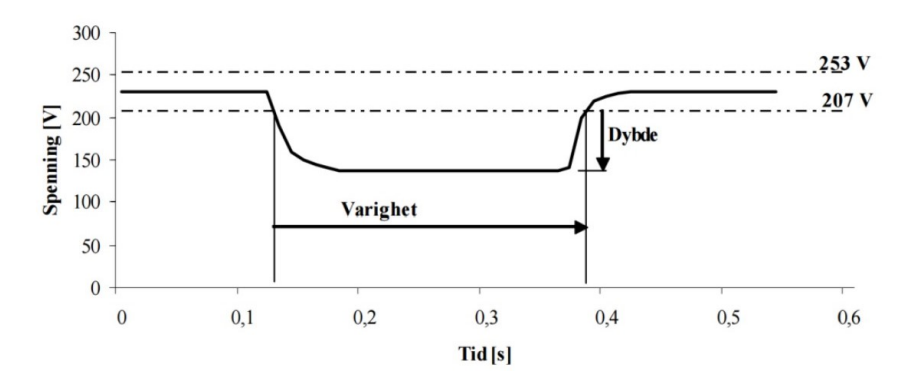

Figur 17.22: Illustrering av underspenning over tid, hentet fra [\[13,](#page-102-1) s. 42]

Kortvarige underspenninger kommer oftest av jord- og kortslutninger på nettet, større startstrømmer som følge av enkeltlaster eller gjeninnkobling etter feil. Konsekvensene kan være fullstendig utkobling eller feil funksjonalitet på elektrisk utstyr [\[13,](#page-102-1) s. 40].

#### Kortvarige overspenninger

Kortvarige overspenninger er når spenningen på en eller flere faser går over 110 % av avtalt spenningsnivå på mellom 10 millisekunder og 60 sekunder [\[13,](#page-102-1) s. 41].

Ofte skyldes kortvarige overspenninger utkobling av store belastninger, feilkoblinger eller feil trinning av transformatorer. Jordfeil hos netteier eller nettkundes installasjon kan også føre til overspenninger mellom fase og jord  $[13, s. 41]$  $[13, s. 41]$ . Overspenninger kan gjøre stor skade på elektronikk b˚ade p˚a kort og lang sikt. Dette skyldes hovedsakelig at utstyret kan bli utsatt for større energier enn de er laget for å tåle  $[45]$ .

# <span id="page-78-1"></span>17.9 AMS-målere

AMS-målere, Avanserte Måle- og Styringssystemer-målere, ble etter en forskriftendring innført i 2011 av NVE [\[21\]](#page-103-2). AMS-målerne åpnet opp for flere muligheter, blant annet redusering av antall feil og strømavbrudd i overføringsnettet, hurtigere lokalisering av feil, færre jordfeil og færre spenningsavvik.

<span id="page-78-0"></span>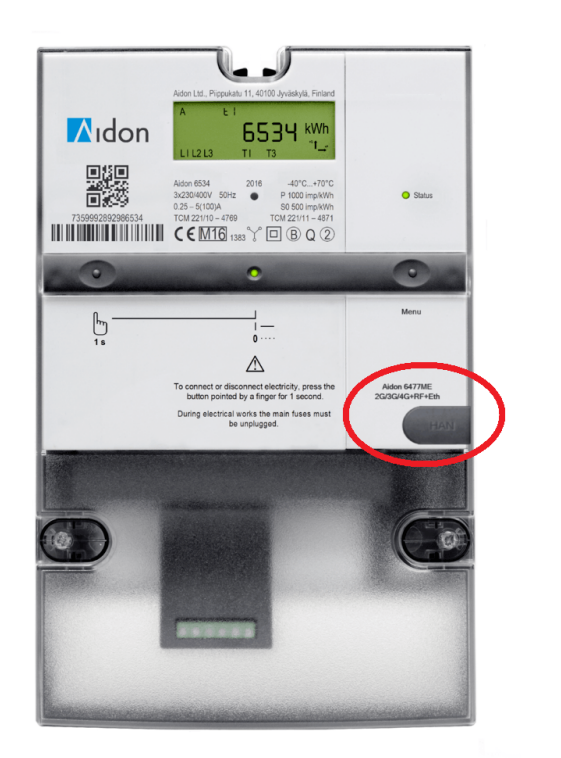

Figur 17.23: AMS-måler med HAN-porten markert i rødt, [\[43\]](#page-104-3).

En annen attributt AMS-måleren har er HAN-porten, vist i figur [17.23.](#page-78-0) HAN-porten, som står for Home Area Network, er en fysisk utgang på måleren som gir kunden tilgang til informasjon om eget strømforbruk. Informasjonen fra denne porten tilhører kunden, og er ikke tilgjenglig for noen andre. Informasjonen den gir er strømforbruk i øyeblikket, strømforbruket siste time, spenningsnivå og overskuddskraft fra f. eks. solcelleanlegg om man har det. Dataene fra HAN-porten oppdateres minst en gang hvert 10. sekund, men samplingsfrekvensen til aktiv effekt er nede i en gang per 2,5 sekund [\[34\]](#page-104-4). Se figur [17.24](#page-79-0) for detaljert informasjon om verdiene som kan strømmes på HAN-porten.

<span id="page-79-0"></span>Dersom en vil utvikle løsninger for lesing av dataen fra HAN-porten selv, kan man registrere seg på Norsk Elektronisk Komite, NEK, sine sider og få tilsendt AMS-leverandørenes OBISlister. OBIS står for *Object Identification System* og er koder som forklarer informasjonen som strømmes på HAN-porten [\[35\]](#page-104-5). Det finnes også ferdigutviklede løsninger som f. eks. Tibber, Futurehome og Vitir.

> Frekvens =  $2,5$  sekund  $(*)$  $\Box$  Aktiv effekt (kW) (= import)

#### Frekvens = 10 sekunder

- □ OBIS liste versjon, Måler ID og målertype
- $\Box$  Aktiv effekt (kW) x 2 (= import og eksport)
- $\Box$  Reaktiv effekt (kVAr) x 2
- $\Box$  Strøm (A) x 3 (L1, L2 og L3)
- $\Box$  Spenning (V) x 3 (alle faser)

#### Frekvens = 1 time

- $\Box$  Aktiv energi (kWh) x 2 (= import og eksport)
- $\Box$  Reaktiv energi (kVArh) x 2
- $\Box$  Klokke og dato

Figur 17.24: Verdier som kan strømmes på HAN-porten, og hyppigheten [\[34\]](#page-104-4)

#### <span id="page-80-2"></span>17.10 Siemens - nettanalysatorer

#### Introduksjon

Siemens er et stort selskap som har jobbet med teknologiske løsninger knyttet til all slags industri helt siden oppstarten i 1847 [\[62\]](#page-106-0). Blant sine produkter har de en produktserie kalt SENTRON, som blant annet består av ulike nettanalysatorer og andre måleenheter med mulig tilleggsfunksjonalitet som *skyløsninger* og visualisering av måledata [\[61\]](#page-106-1).

#### Tre nivåer av analyse

Siemens plasserer nettanalysatorene og måleenhetene sine innenfor en av de tre kategoriene som er vist i figur [17.25.](#page-80-0) Som det går frem av figuren er kategorien PMF I den som måler færrest parametere, mens PMF III måler mest. PMF III kan være med og uten Power Quality. Power Quality betyr hos Siemens at enheten kan utføre en kvalitetsanalyse av nettet og genere en rapport med resultatene [\[67\]](#page-106-2). Mer om dette kommer under utredningen av 7KM PAC5200, en av nettanalysatorene til Siemens. Bruksområdene og prisen til enheter i de forskjellige kategoriene er ulike, og gruppen vil ta for seg enheter innenfor alle kategoriene for å gi en oversikt over funksjonaliteten de har.

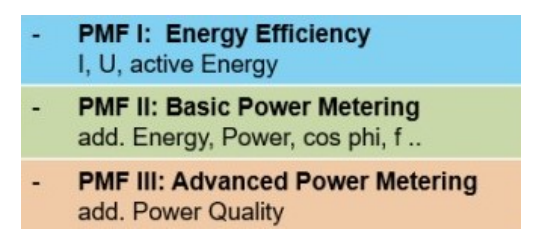

<span id="page-80-0"></span>Figur 17.25: De ulike gradene av måling Siemens graderer målerne sine i, [\[67\]](#page-106-2)

#### <span id="page-80-1"></span>17.10.1 7KM PAC5200

Kateogri PMF III med Power Quality, [\[67\]](#page-106-2) Vist i figur [17.26](#page-81-0) Pris: 26800 NOK eks. mva, [\[54\]](#page-105-1)

7KM PAC5200, heretter kalt PAC5200, kan måle alle data som leveringskvalitetsforskriften, kapittel [17.3,](#page-70-0) setter føringer for, og de måles i henhold til IEC sine standarder. Måleparameterne

<span id="page-81-0"></span>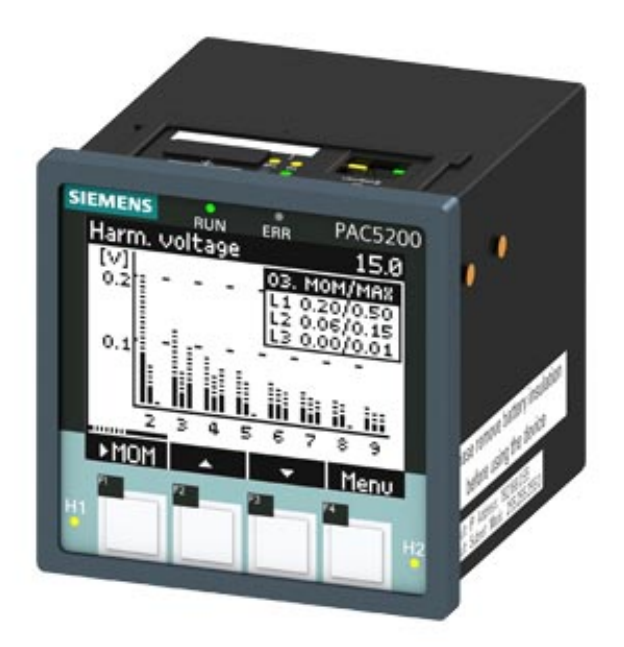

Figur 17.26: SENTRON 7KM PAC5200: En av Siemens sine nettanalysatorer, [\[54\]](#page-105-1)

er spesifisert i tabell [17.6.](#page-72-0) Dataen rapporteres også i henhold til CENELEC sin EN 50160 standard [\[58\]](#page-105-2). Et utdrag fra en slik rapport vises i figur [17.27.](#page-81-1) Analysatoren har også 2 GB lagringspass, og kan eksportere data i formater som PQDif, COMTRADE og CSV [\[58\]](#page-105-2). Se kapittel med definisjoner for forklaring av formatene. PAC5200 bruker Modbus TCP som integrert kommunikasjonsprotokoll [\[54\]](#page-105-1).

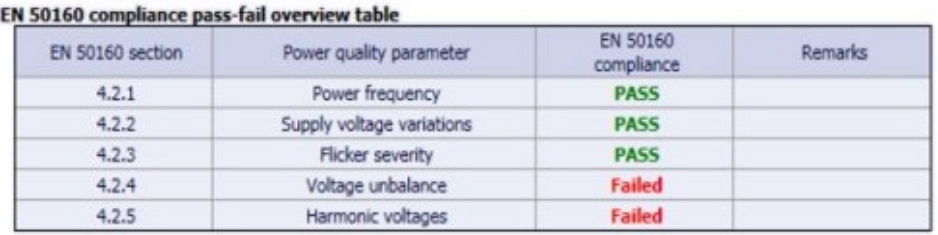

<span id="page-81-1"></span>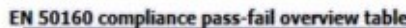

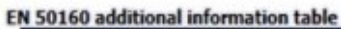

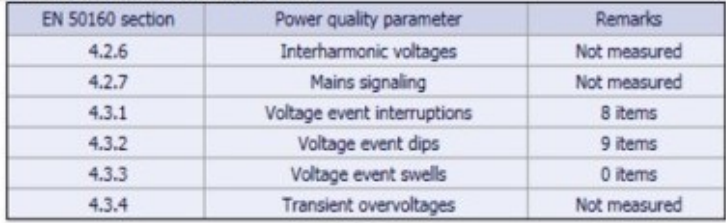

Figur 17.27: Eksempel på en rapport i henhold til EN50160 standarden, [\[66\]](#page-106-3).

#### <span id="page-82-0"></span>17.10.2 7KM PAC4200

Kategori PMF III, [\[67\]](#page-106-2) Pris: 12300 NOK eks. mva, [\[53\]](#page-105-3)

7KM PAC4200, heretter kalt PAC4200, er i klassen under PAC5200, men fortsatt i kategorien PMF III [\[63\]](#page-106-4). I motsetning til PAC5200 mangler denne flimmermåling og muligheten til å sende PWDif-, COMTRADE- og CSV-filer [\[53\]](#page-105-3). Den kan heller ikke utføre målerapporter i henhold til EN 50160, men den har hendelseslogg [\[58\]](#page-105-2). Loggen kan lagre opp til 4096 hendelser med verdier og tidsstempel [\[57,](#page-105-4) s. 13]. Da kan den for eksempel lagre informasjon om tilstanden hvert 15. minutt i 40 dager , eller den kan lagre detaljer om uønskede hendelser over en kortere periode [\[57,](#page-105-4) s. 130]. PAC4200 måler harmoniske overspenninger opp til 64. orden, mens PAC5200 m˚aler opp til 40. orden [\[63\]](#page-106-4). Med en utvidelsesmodul kan PAC4200 også brukes med Modbus RTU, PROFIBUS eller PROFINET [\[63\]](#page-106-4).

#### <span id="page-82-1"></span>17.10.3 7KM PAC3220

Kategori PMF II, [\[67\]](#page-106-2) Pris: 5400 NOK eks. mva, [\[52\]](#page-105-5)

7KM PAC3220, heretter kalt PAC3220, kan måle tilsynelatende, aktiv og reaktiv effekt i tillegg til effektfaktor, total overharmonisk forvrengning (THD), spenning, frekvens og strøm [\[56,](#page-105-6) s. 18–20]. Dog kan ikke kortvarige over- og underspenninger samt spenningssprang måles da den genererer nye m˚aleverdier hvert 200. millisekund [\[56,](#page-105-6) s. 21]. PAC3220 støtter PRO-FIBUS, Modbus RTU eller PROFINET dersom man bruker den sammen med en utvidelsesmodul [\[56,](#page-105-6) s. 15].

#### <span id="page-82-2"></span>17.10.4 7KM PAC1020

Kategori PMF I, [\[67\]](#page-106-2) Pris: 2360 NOK eks. mva, [\[51\]](#page-105-7)

7KM PAC1020, heretter kalt PAC1020, tilhører den enkleste kategoreien og kan måle aktiv og reaktiv effekt, effektfaktor, spenning, frekvens og strøm [\[55,](#page-105-8) s. 14–15]. PAC1020 kan bare kommunisere med Modbus RTU (RS485) eller digitale innganger og utganger [\[55,](#page-105-8) s. 12].

# <span id="page-83-1"></span>17.10.5 Siemensprodukter som øker funksjonaliteten til SENTRON måleutstyr

#### 7KN Powercenter 3000

Vist i figur [17.28](#page-83-0) Pris: 15800 NOK eks. mva, [\[59\]](#page-105-9)

7KN Powercenter 3000, heretter kalt Powercenter 3000, er en enhet som kan ta imot m˚aledata fra flere enheter i et anlegg, opptil  $32$  enheter [\[60,](#page-106-5) s. 146]. Det kan være måledata fra enhetene gjort rede for over, men også fra en rekke andre som 7KT PAC1600 som kan brukes til å måle effekt på enkeltkurser [\[60,](#page-106-5) s. 34]. Med 32 GB lagringsplass kan Powercenter 3000 fungere som en lokal lagringsenhet for måledata fra forskjellige enheter, og den kan fungere som en gateway til høyere opp i systemet til sky-løsninger eller IoT-applikasjoner som en telefonapplikasjon  $[60, s. 37]$  $[60, s. 37]$ . Lokalt har Powercenter 3000 også et integrert brukergrensesnitt som gjør at man ved tilkobling kan få visualisert måledata lagret på enheten på en HMI-skjerm [\[60,](#page-106-5) s. 35]. Den er også klargjort for å følge ISO 50001 som er en sertifisering av styringssystemer for energiledelse - energioptimalisering. Oppfyller man denne kan man gå videre til å tilfredsstille kravene i ISO 50003 og ISO 50006  $|60, s. 43|$ .

<span id="page-83-0"></span>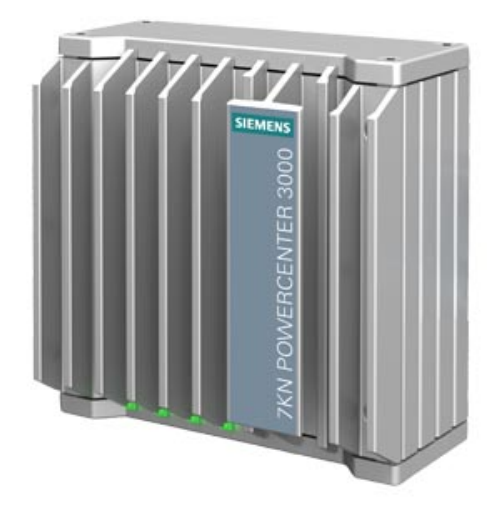

Figur 17.28: 7KN Powercenter 3000, [\[59\]](#page-105-9)

#### Siemens MindSphere

Pris: varierer, se hjemmeside [\[64\]](#page-106-6)

Siemens MindSphere er en skyløsning som kan ta i mot data fra for eksempel Powercenter  $3000$  [\[60,](#page-106-5) s. 37]. Den har løsninger som gjør at en bruker av tjenesten kan logge inn og få behandlet og visulisert måledata fra anlegget sitt på en oversiktlig måte. I tillegg til dette kan skyløsningen knyttes sammen med kunders egne programvarer (applikasjoner eller egendesignet programvare) og andre IoT-skyer [\[64\]](#page-106-6).

#### Systemoppbygning

Som det går frem av intervjuprotokollen med Siemens [\[65,](#page-106-7) spørsmål 2], så er oppbyggingen og funksjonaliteten av et overvåkningssystem med nettanalysatorer og måleenheter i stor grad opp til kunden. En måte det kan settes opp på er vist i figur [17.29.](#page-84-0) Her kommer det ogs˚a tydeligere frem hvordan Powercenter 3000 binder enhetene opp mot for eksempel Mind-Sphere.

<span id="page-84-0"></span>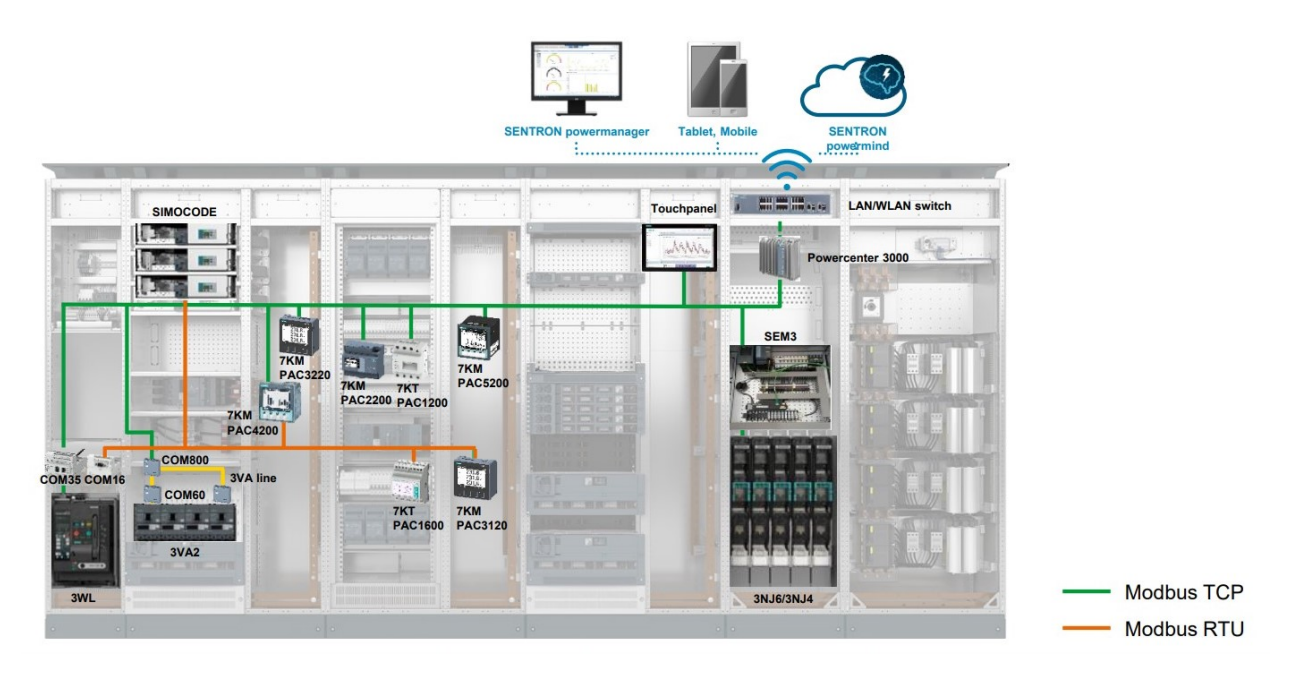

Figur 17.29: Eksempel på oppbyggingen av et system med SENTRON nettanalysatorer og måleenheter, [\[67\]](#page-106-2).

#### <span id="page-85-1"></span>17.10.6 IEC 60364-8-1 - energieffektivitet

I tillegg til at man ved riktig anvendelse av måleutstyr kan tilfredsstille ISO 50001, se kapittel [17.10.5,](#page-83-1) er det også mulig å tilfredsstille punkter fra IEC 60364-8-1 standarden om energieffektive anlegg [\[41\]](#page-104-6). Standarden omfatter blant annet et poengsystem der det gis poeng for alle grep som tas i et anlegg [\[76\]](#page-107-1). Jo flere poeng, jo høyere merking får man på energieffektivitetsskalaen vist i figur [17.30.](#page-85-0) Merk at dette er IEC sitt utarbeidede poengsystem og skala.

<span id="page-85-0"></span>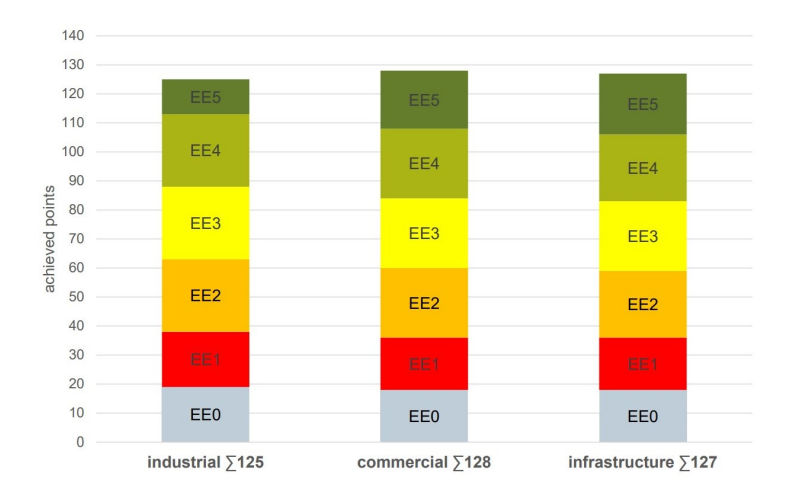

Figur 17.30: Energieffektivitet - poengskala for ulike sektorer i henhold til IEC 60364-8-1, [\[67\]](#page-106-2).

# <span id="page-86-1"></span>18 Metode

Her vil det gjøres rede for hvordan gruppen har valgt å jobbe med rapportdel III, nett-analyse. Som nevnt i kapittel [17.1](#page-69-0) så har dette vært en teoretisk oppgave. Utover informasjonsinnhenting i teoridelen er det blitt utført et intervju med en representant for Siemens og gjennomgang av tre ulike feilscenarier. Intervjuet og feilscenariene vil bli gått gjennom under.

## 18.1 Intervju med Siemens

Gruppen så det som hensiktsmessig å utføre et kvalitativt intervju med en representant fra Siemens. Dette ble gjennomført som et semistrukturert intervju der noen av spørsmålene var forberedt på forhånd, men la til rette for videre diskusjon. Hensikten var å få en mer helhetlig forståelse av funksjonalitet og anvendelse av produktene gruppen har valgt å se på. Dette har ogs˚a vært nyttig for ˚a fylle noen tekniske hull, da en del av informasjonen om utstyret ligger svært spredt på internett. Intervjuet ble gjort med en salgsspesialist hos Siemens, heretter referert til som Siemens' representant. En intervjuprotokoll fra dette er lagt ved som vedlegg [H.](#page-137-0) Mye av informasjonen som kom frem i intervjuet ble brukt for å utfylle den teoretiske delen, men her ble det så langt det lot seg gjøre brukt andre kilder for å kvalitetssikre informasjonen. Intervjuprotokollen blir også brukt i drøftingen for å underbygge noen refleksjoner.

## <span id="page-86-0"></span>18.2 Feilscenarier

Bakgrunnen for denne delen av rapporten var, som nevnt innledningsvis i kapittel [16,](#page-68-0) at utstyr kan ha sluttet å fungere tidligere enn de skulle ha gjort, og at det kan skyldes underliggende feil på strømnettet. Det er dette vi først og fremst ønsker å ha fokus på. På bakgrunn av bestemmelsene i leveringskvalitetsforskriften, beskrevet i kapittel [17.3,](#page-70-0) har gruppen laget tre tenkte scenarier der uønskede hendelser skjer. I resultatene vil gruppen gå gjennom hvilke av de ulike nettanalysatorene og energimålerne som er i stand til å detektere disse uønskede hendelsene. Videre vil det drøftes hvordan en i praksis kan sette opp utstyret og håndtere deteksjonen helt frem til potensiell utbedring av den uønskede hendelsen. Her er det viktig å understreke følgende uttalelse fra Siemens' representant: "Kunde kan egentlig få et system som er tilpasset det de trenger og ønsker." [\[65,](#page-106-7) spørsmål 2]. Mulige løsninger som drøftes vil ikke nødvendigvis være de eneste. Alle feilscenariene er tenkt i et elanlegg tilknyttet et veianlegg. Det er også en forutsetning at anleggene har muligheter til å kommunisere med Modbus TCP. Dette ser gruppen som en selvfølge da Modbus er en ˚apen protokoll, og de alle fleste leverandører tilbyr utstyr som er kompatibelt med dette. Mer om Modbus TCP i kapittel [10.2.](#page-53-0)

På denne måten kan man tydeligere få frem hva slags måleutstyr som er hensiktsmessig å bruke i veianlegg, og hvordan det kan være hensiktsmessig å bruke dem. Merk at feilscenariene er svært enkle, i den forstand at de i praksis ofte ville vært mer sammensatte og komplekse enn måten de er beskrevet på her. Gruppen mener likevel at disse scenariene fungerer godt som et utgangspunkt.

#### Feilscenario 1

Elanlegg i spredtbygd område der det er flere kunder på forsyningstransformatoren til det aktuelle anlegget. En av de andre kundene er en større gård som har flere store korntørkere uten mykstarter. Disse korntørkerne skrus av og p˚a flere ganger i døgnet. Startstrømmene er så store at det oppstår store spenningsfall i strømnettet hver gang de slås på, teori om spen-ningsfall i kapittel [17.8.](#page-77-1) I tillegg oppstår det noen ganger overspenninger når alle lastene kobles ut samtidig. Resultatet av alt dette er at strømnettet på sekundærsiden av forsyningstransformatoren utsettes for mer enn 24 over- og underspenninger innenfor en flytende 24-timersperiode, se tabell [17.6](#page-72-0) §3-4.

#### Feilscenario 2

Elanlegg der det er flere kunder på forsyningstransformatoren som forsyner anlegget. Dette ligger i et industriområde, og en av de andre kundene på transformatoren er et sveiseverksted. Sveiseutstyret på verkstedet forårsaker mye overharmoniske spenninger, se overharmoniske spenninger i kapittel [17.5.](#page-73-1) Den totale harmoniske forvrengningen (THD) overstiger terskelgrensene, se leveringskvalitetsforskriften §3-7, og kan føre til feil og i verste fall skade på elektrisk utstyr i installasjonen.

#### Feilscenario 3

Elanlegg i spredtbygd område der forsyningstransformatoren leverer dårlig spenningskvalitet: Til tider er spenningen for lav og noen ganger oppstår kortvarige underspenninger. Kortvarige overspenninger har lett for ˚a oppst˚a n˚ar større laster p˚a anlegget kobles ut.

# 19 Resultater

Tabell [19.7](#page-88-0) viser hvilke måleenheter som klarer å måle de uønskede hendelsen i feilscena-riene presentert i kapittel [18.2.](#page-86-0) Videre vil det gis en utdyping av de fire måleenhetene i feilscenariene.

<span id="page-88-0"></span>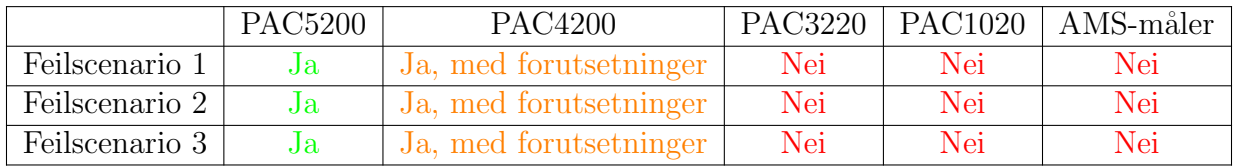

Tabell 19.7: Hvilke målere som kan detektere feilene beskrevet i de ulike scenariene [\[28\]](#page-103-3)

# 19.1 PAC5200

PAC5200, forklart i kapittel [17.10.1,](#page-80-1) kan med sin funksjonalitet detektere alle uønskede hendelser i de gitte feilscenariene. Den kan i tillegg skrive en rapport i henhold til EN 50160, se figur [17.27](#page-81-1) for illustrasjon.

#### Håndtering av feilscenariene

Med en PAC5200 kan all databehandling skje internt i enheten da den kan utføre analyse og skrive rapport. Dersom en har tilgang p˚a Modbus TCP, noe vi har tatt høyde for, er det lagt til rette for å konfigurere neste handling slik man selv ønsker. En måte å gjøre det på, er å koble PAC5200 til skyløsningen MindSphere, se kapittel [17.10.5.](#page-83-1) Da kan man konfigurere varsling til for eksempel telefon om feil. En kan også koble det sammen med andre skyløsninger eller programmer, som for eksempel til veitrafikksentralen (VTS). Eksempel på hvordan man da kan løse det i praksis er at VTS mottar et varsel i form av en enkelt bit fra en anleggsadresse der en PAC5200 er plassert. Denne sier at det har skjedd noe med strømnettet i dette anlegget som krever oppfølging. Dette videreformidles til de som skal følge opp feilen, og de henter enten ut hendelsesrapport lokalt i anlegget, eller logger inn på for eksempel MindSphere og henter ut mer detaljer rundt hendelsen det har blitt varslet om.

## <span id="page-89-0"></span>19.2 PAC4200

PAC4200, forklart i kapittel [17.10.2,](#page-82-0) vil ikke klare å måle de uønskede hendelsene med samme oppløsning som PAC5200 kan, men like fullt vil den være i stand til å detektere de uønskede hendelsene slik at de kan følges opp.

#### Håndtering av feilscenariene

Når PAC4200 oppdager de uønskede hendelsene i feilscenariene legges det i hendelsesloggen, og disse dataene kan sendes videre til for eksempel MindSphere. Derfra kan et varsel i form av en enkelt bit sendes videre til et toppsystem, som for eksempel VTS. VTS varsler de som må følge opp feilen, som i sin tur logger på MindSphere, eventuelt annen skyløsning som brukes for å hente ut detaljer. Det vil også være mulig å sjekke hendelsesloggen på stedet dersom man er rask til å følge opp, men de eldste hendelsene på denne må slettes etter hvert som nye hendelser oppstår.

# <span id="page-89-1"></span>19.3 PAC3220

PAC3220, forklart i kapittel [17.10.3,](#page-82-1) har ikke nok funksjonalitet eller hastighet nok til å detektere noen av de uønskede hendelsene. Den kan måle total overharmonisk forvrengning og dårlig spenning over tid. Dette vil uansett være av nytte for eiere av anlegget å bli gjort oppmerksomme på.

# <span id="page-89-2"></span>19.4 PAC1020

PAC1020, forklart i kapittel [17.10.4,](#page-82-2) ville ikke klart å håndtere noen av feilscenariene i kapit-tel [18.2.](#page-86-0) Den kunne i teorien målt for lav spenning over tid dersom den hadde blitt anvendt med en annen enhet som mottar dataen via Modbus RTU.

# <span id="page-89-3"></span>19.5 AMS-måler

Som det går frem av kapittel [17.9](#page-78-1) har AMS-måleren en samplingsfrekvens på flere sekunder som gjør at den ikke er egnet til å detektere noen av de aktuelle uønskede hendelsene. Den måler heller ikke mange nok parametere til dette.

# 20 Drøfting

Her reflekterer gruppen over tilnærmingen til oppgaven og videre drøfter funnene som er gjort gjennom informasjonsinnhenting, dialog, intervju og feilscenariene. På bakgrunn av dette presenteres det en konklusjon som svarer på problemstilling og bakgrunn presentert innledningsvis. Det gjøres også rede for feilkilder, hva gruppen ikke fikk gjort og til slutt anbefaling til videre arbeid.

# <span id="page-90-0"></span>20.1 Tilnærming til oppgaven

Bakgrunnen for oppgaven var underliggende feil på nettet som kan ha påvirket levetiden til elektronisk utstyr hos oppdragsgiver, se innledningen i kapittel [16.](#page-68-0) Derfor så gruppen det som riktig tilnærming å ta utgangspunkt i regler og forskrifter for leveringskvalitet av to grunner. Den første er at de setter grensene for hva en kunde på strømnettet må godta og ikke av overspenninger, spenningssprang, harmoniske overspenninger etc., se tabell [17.6.](#page-72-0) Den andre er at forskriften i stor grad lener seg på IEC- og EN-standarder som blant annet er laget på bakgrunn av hva elektroteknisk utstyr tåler. Dette underbygges også av leveringskvalitetsforskriftens formål om blant annet å ta hensyn til allmenne og private interesser, se første avsnitt i kapittel [17.3.](#page-70-0) På bakgrunn av leveringskvalitetsforskriften har gruppen gjort informasjonsinnhenting på utstyr som kan måle de parameterne som omfattes av denne.

Underveis i prosjektarbeidet ble det uttrykt et ønske fra oppdragsgiver om at gruppen tok for seg noen scenarier der uønskede hendelser oppstår i et strømnett, for så å analysere hvordan ulikt utstyr ville håndtert situasjonen. For å kunne gjøre rede for feilscenariene i kapittel [18,](#page-86-1) valgte gruppen derfor å gi en innføring i noen av parametrene leveringskvalitetsforskriften setter krav til, kapittel [17.5](#page-73-1) til og med [17.8.](#page-77-1) Dette ble gjort for å underbygge at de konstruerte feilscenariene hadde uønskede hendelser som kan gjøre skade på elektronisk utstyr, og for å gjøre scenarioene i størst mulig grad realistiske.

I begynnelsen av prosjektet så gruppen for seg å gjøre en gjennomgang av produkter fra flere leverandører, for å gi en god oversikt over løsningene som finnes på markedet. Det viste seg etter hvert, at dialog med leverandør var helt avgjørende for å få et tydelig bilde og en forståelse av mulighetene til ulike nettanalysatorer og måleenheter i ulike prisklasser. A få til en slik dialog med flere leverandører viste seg å være utfordrende og tidkrevende. Siemens viste stor interesse for å hjelpe, og det ble derfor fokusert på deres produkter. I tillegg er det gruppens oppfatning at ved å kjenne produktlinjen til Siemens godt, kan kunnskapen overføres til andre leverandører av tilsvarende utstyr. Dette er i stor grad fordi utstyret har de samme IEC- og EN-standardene å forholde seg til.

# 20.2 Drøfting av funn

#### PAC5200

Det teoretiske grunnlaget og analysen i metodedelen viser at det er kun PAC5200 som klarer på en absolutt tilfredsstillende måte å detektere og logge de uønskede hendelsene i de aktuelle feilscenariene. Den detekterer, logger, analyserer og skriver en tilstandsrapport i henhold til EN 50160 standarden, se kapittel [17.4.1.](#page-73-0) Basert på beskrivelsen av EN 50160 er det tydelig at utstyr som oppgis å rapportere i henhold til denne, vil fungere tilfredsstillende til å både detektere og dokumentere underliggende feil på strømnettet. Med PAC5200 vil bruker av et anlegg få full oversikt over kvaliteten på nettet, og detaljerte beskrivelser av eventuelle feil. I tillegg vil tilstandsrapportene være av slik karakter at de kan brukes som dokumentasjon i situasjoner der det for eksempel er uenigheter om nettkvalitet eller årsak til defekt utstyr. Med all funksjonaliteten denne nettanalysatoren gir ser vi også at prisen på 26 800 NOK eks. moms er over det dobbelte av modellen under, PAC4200.

#### <span id="page-91-0"></span>PAC4200

Måten PAC4200 fungerer og håndterer feilscenariene på i metodedelen er ikke like tydelig som PAC5200 sin. Som det går frem av den teoretiske delen, [17.10.2,](#page-82-0) så er PAC4200 i stand til å detektere alle de uønskede hendelser som leveringskvalitetsforskriften beskriver, unntatt flimmerintensitet som sjeldent er skadelig for elektrisk utstyr, se kapittel [17.7.](#page-76-0) Som det står i kapittel [19.2](#page-89-0) under resultater så er det noen forutsetninger for at den skal kunne detektere de uønskede hendelsene i feilscenariene. Dette er fordi den ikke har lagringsplass, men kun hendelseslogg på minnet med begrenset plass, se kapittel [17.10.2.](#page-82-0) Detaljnivået på denne er ikke like høyt som på PAC5200, men det er nok informasjon til å gjøre bruker av anlegget oppmerksom p˚a feil. Om informasjonen fra hendelsesloggen vil fungere som tilstrekkelig dokumentasjon i de situasjonene man måtte trenge det, har ikke gruppen funnet ut av. Basert på at leveringskvalitetsforskriften i stor grad lener seg på gyldige IEC- og EN-standarder er det grunn til å anta at data fra PAC4200 ikke egner seg til dette formålet. Om man kan opprette en kommunikasjon mellom PAC4200 og en ekstern enhet rask nok til å logge dataen kan det i teorien være mulig å utføre rapportering i henhold til EN 50160 med unntak av flimmerintensitet.

#### AMS-måler, PAC3220 og PAC1020

Ingen av disse målerne har, som resultatene viser i tabell [19.7,](#page-88-0) funksjonalitet til å detektere noen av de uønskede hendelsene, med noen få unntak som utdypes i kapittel [19.3,](#page-89-1) [19.4](#page-89-2) og [19.5.](#page-89-3) Dette gjør dem uinteressante for ˚a løse gruppens problemstilling. Likevel ser gruppen det som nødvendig å ha dem med da det gir leseren en oversiktlig sammenlikning av produkter på hele spekteret.

#### Prisnivå

Et av målene i denne delen var å få en god oversikt over prisnivå og funksjonalitet innenfor feltet. Dette er forsøkt vist i figur [20.31.](#page-92-0)

<span id="page-92-0"></span>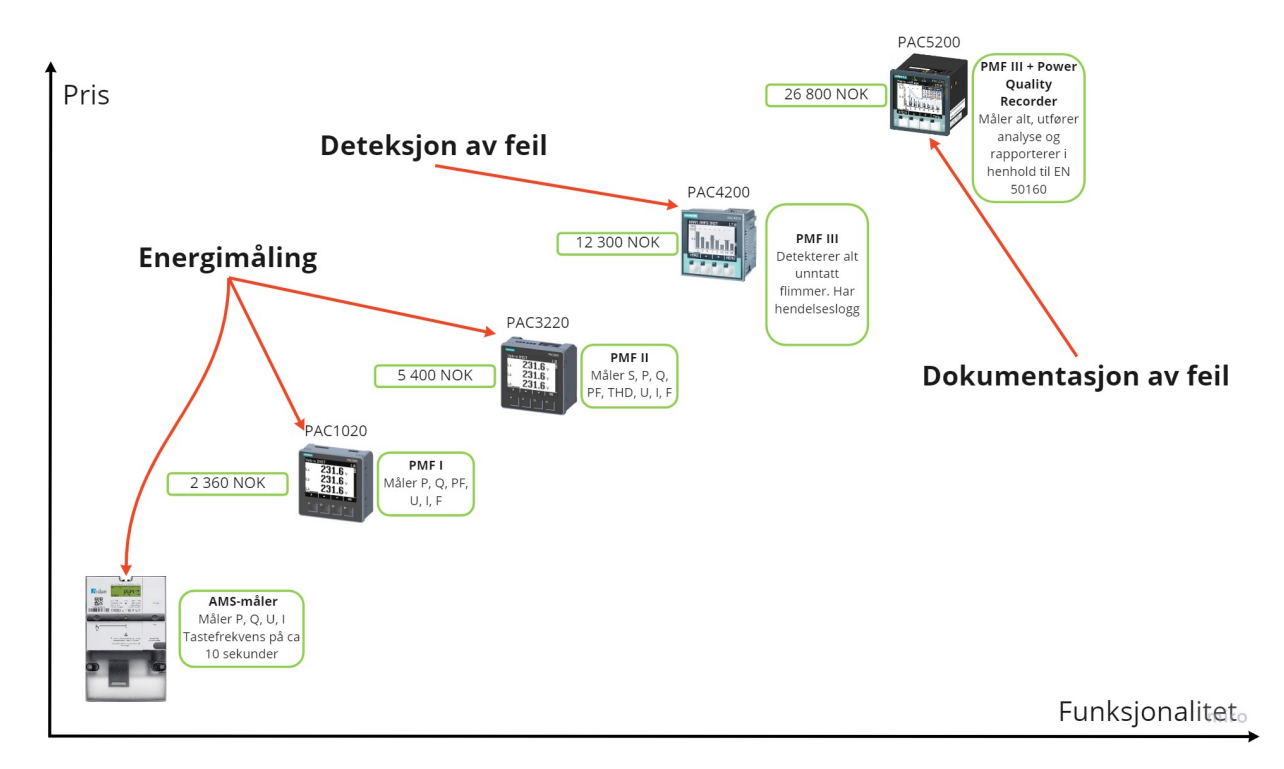

Figur 20.31: En visualisering av pris og funksjonalitet på Siemens sine nettanalysatorer [\[32\]](#page-104-7).

Dersom man ser bort fra AMS-måleren så ser vi at prisen omtrent dobler seg for hvert av de ulike nivåene av måling som Siemens deler inn i, kapittel [17.10.](#page-80-2) Det store prishoppet er kanskje det mest fremtredende argumentet mot å gå til anskaffelse av en av de mer avanserte nettanalysatorene. Det vil derfor være hensiktsmessig å gjøre en vurdering fra tilfelle til tilfelle. Vurderingen burde gjøres ikke bare på bakgrunn av problemstillingen, men også på bakgrunn av andre fordeler en kan dra nytte av. Det er også viktig å gjøre en evaluering av installasjonen. Dersom installasjonen er forsynt med egen transformator, altså ingen andre kunder, kan færre ting gå galt, og det kan også hende at netteier har nettanalysator p˚a primærsiden av transformatoren. Kommunikasjon med netteier er derfor viktig. Dersom netteier skulle ha en analysator på sin side, så kan det være at en tilfredsstillende løsning vil være å bruke en PAC4200 til å detektere feil som skyldes eget utstyr. Det må også påpekes at dersom man uansett skal ha en nettanalysator/energimåler i installasjonen, så er den ekstra kostnaden kun differansen i pris. Det vil ikke komme noen ekstra kostnader tilknyttet for eksempel installering.

Gruppen minner om at det finnes flere leverandører enn Siemens, og at det er varierende priser mellom dem, men av grunner som er nevnt i kapittel [20.1](#page-90-0) så er bare Siemens sine produkter vist i figuren. Vi gjør også oppmerksom på at strømtransformatorer heller ikke er tatt med i prisen her, fordi prisen for disse vil være den samme uavhengig av type nettanalysator en velger.

#### <span id="page-93-0"></span>Andre funn

Gjennom den teoretiske innhentingen, og særlig gjennom intervju med Siemens, har gruppen fått vite at det er flere fordeler ved bruk av nettanalysatorer utover måling av underliggende feil. I intervjuet ble det påpekt av Siemens' representant at en ved riktig bruk av nettanalysatorer kan legge grunnlag for sertifisering innen ISO-50001 og også forbedre poengsummen som graderer energieffektiviteten i henhold til IEC-60364-8-1, se kapittel [17.10.6.](#page-85-1) Det understrekes at for å sertifiseres for ISO-50001 så holder det ikke å ha en nettanalysator i hovedtavla. Man må behandle data på en riktig måte, og trenger også mer utstyr utover analysatoren.

Fordelen med å ha en høyest mulig energieffektivitet-gradering er ikke alltid helt åpenbar. Det finnes byggeprosjekter der det har vært krav til dette, og Siemens' representant tror at det kan komme mer av dette i årene som kommer [\[65,](#page-106-7) spørsmål 8]. En annen fordel ved å ha høyest mulig gradering er at de som leverer anlegget utad viser en grønnere miljøprofil.

En annen fordel som er blitt svært ettertraktet, særlig de siste årene på grunn av strømprisene, er energioptimalisering. Dette henger egentlig sammen med ISO-50001 og IEC-60364-8-1, som også handler om god energidistribuering. For å få til en god energidistribuering trengs det mer omfattende måling. Med dette menes energimåling på individuelle kurser, se mer

detaljert forklaring under spørsmål 3 i intervjuprotokoll [\[65\]](#page-106-7). Uansett så vil anskaffelse av en nettanalysator være det første steget.

Gjennom intervju [\[65,](#page-106-7) spørsmål 5], dialog med andre og informasjonsinnhentingen som er gjort er det også gruppen sitt inntrykk at interessen for nettanalysatorer og mer omfattende energiovervåkning vil bli mer ettertraktet fremover. Dette er blant annet fordi fokuset på ressurs- og energibesparelser generelt er blitt større og at strømprisene i Norge har økt kraftig og blitt mer uforutsigbare.

## 20.3 Feilkilder

Det finnes noen feilkilder og ting å være obs på:

- Feilscenariene og analysen av håndteringen er teoretisk, og de burde ideelt sett vært testet ut.
- Vi har ikke fokusert på hvor ofte uønskede hendelser av den karakteren som er blitt diskutert forekommer. Dermed har ikke dette spilt inn på drøftingen av nytten til nettanalysatorer. Det er kun tatt utgangspunkt i at uønskede hendelser skjer.
- Slik forskriften er skrevet, så er det rom for at det skjer feil på strømnettet som kan gå utover levetiden til elektrisk utstyr uten at det nødvendigvis er et brudd på leveringskvalitetsforskriften. Eksempel på dette er at det er lov med opp til 24 overspenninger på strømnettet innenfor en flytende 24-timers periode.

# <span id="page-94-0"></span>20.4 Anbefaling til videre arbeid

Til videre arbeid foreslår gruppen at man først ser på hva andre leverandører har å tilby som matcher funksjonaliteten til PAC5200. Etter dette kan AT gå til innkjøp, og begynne å utvikle et fullstendig system. Et system der nettanalysatoren er koblet opp mot en server, og videre mot et toppsystem, som for eksempel VTS. En utfordring her er at en eventuell overv˚akningssentral analysatoren skal kommunisere med, ogs˚a overv˚aker tusenvis av andre enheter, [\[37\]](#page-104-8), og derfor må AT teste ut hvordan det er mest hensiktsmessig å prosessere dataen fra nettanalysatoren. Gruppen sitt forslag er at overvåkningssentralen mottar en alarm i form av en bit som indikerer at noe er galt med strømnettet på et spesifikt anlegg, og at feilen følges opp av personell som har tilgang til mer detaljert data på server og det aktuelle anlegget.

På bakgrunn av de andre funnene som ble gjort, kapittel [20.2,](#page-93-0) så kan det også være hensiktsmessig å vurdere ISO-50001 og IEC-60364-8-1 for å oppnå en grønnere miljøprofil, og dermed fremstå som mer attraktive i bransjen.

Til slutt ønsker gruppen å rette oppmerksomhet mot tilstandsovervåkning. I intervjuet med Siemens stilte intervjuer spørsmål om de så for seg andre løsninger som kunne passet for å løse problemstillingen [\[65,](#page-106-7) spørsmål 8]. Siemens' representant påpeker at forventet levetid p˚a utstyr ofte vil fravike det som er oppgitt fordi den forventede levetiden avhenger av mange variabler, som for eksempel temperatur. Derfor er det kanskje ikke alltid like lett å avgjøre hva som er forventet levetid i en sak der utstyr har sluttet å fungere tidligere enn det produsent sier. Her introduseres tilstandsovervåkning som en mulig løsning. Med bruk av maskinlæring og bedre overvåkning kan man komme nærmere et nøyaktig svar på hvor lang levetid et produkt har igjen. Gruppen mener ikke nødvendigvis at AT skal begynne å utvikle tilstandsovervåkning med maskinlæring, men foreslår at de i fremtidige prosjekter vurderer behovet og gjør en utredning av løsninger som eksisterer i dag.

# <span id="page-96-0"></span>21 Konklusjon

Gjennom det teoretiske arbeidet har gruppen kartlagt ulike nettanalysatorer med ulik funksjonalitet og pris, og sett at det finnes modeller som vil gjøre det mulig å detektere underliggende problemer og feil på strømnettet. Disse vil gi bruker av et elanlegg muligheten til å avdekke og utrede feil før de gjør unødvendig stor skade. Ved riktig valg av nettanalysator har man i tillegg en mulighet til å få tilstrekkelig dokumentasjon på feilene i de tilfellene der utstyr tar skade, og noen kan stilles til ansvar. De eliminerer tvil og diskusjon om hva som har skjedd. Underveis har det også vist seg at det er andre fordeler ved bruk av nettanalysatorer utover løsningen på problemstillingen. Gruppen mener på bakgrunn av funnene i denne oppgaven at AT i kommende prosjekter burde levere hovedtavle med en nettanalysator av typen PAC5200, eller produkt med tilsvarende funksjonalitet som rapporterer i henhold til EN 50160. Dersom motivasjonen kun er å gjøres oppmerksom på feil, så kan PAC4200 eller produkt med tilsvarende funksjonalitet vurderes, men leser bes om ˚a ta refleksjonene gjort i kapittel [20.2](#page-91-0) med i betraktningen.

# Del IV

# Oppgaven i sin helhet - drøfting og konklusjon

# 22 Drøfting

I prosjektet valgte gruppen å dele oppgaven inn i tre fokusområder for å besvare hovedproblemstillingen fra kapittel [1.2.2.](#page-21-0) I denne delen av rapporten vil gruppen drøfte tilnærmingen til oppgaven, oppgaven i sin helhet og hvordan de ulike delene svarer på hovedproblemstillingen. Gruppen vil også komme med et forslag til videre arbeid. Til slutt vil gruppen også påpeke hvilke delbærekraftsmål som omfattes av prosjektet, og begrunne hvorfor, slik det ble presisert i innledningen, kapittel [1.1.1.](#page-20-0) Etter drøftingen vil gruppen komme med en konklusjon som sammenfatter hele prosjektet.

# 22.1 Dynamikken og tilnærmingen til oppgaven

Ved å dele oppgaven inn i tre fokusområder har det vært naturlig at hvert gruppemedlem står som hovedansvarlig for hver sin del. Dette mener gruppen har fungert bra. Gjennom hele prosjektperioden har gruppen hatt daglig dialog seg i mellom - dette skyldes delvis at alle har sittet i det samme kontorlandskapet.

Valget om å fokusere på tre ulike områder skyldes delvis at gruppemedlemmene ville vise god kompetanse og bred utredning p˚a det oppgavebeskrivelsen ber om, som er beskrevet i kapittel [1.2.](#page-20-1) Gruppen og oppdragsgiveren ble også enige om at "...prosjektet er ment å fungere helt eller delvis som et fundament for videre utvikling av kostnads- og ressursbesparende løsninger knyttet til vei- og jernbaneanlegg." 1.3. Dette talte også for å jobbe med flere fokusområder parallelt.

Gruppemedlemmene er enige om at dette har vært en krevende oppgave da den har vært åpen for tolkning på hva man skulle fokusere på. Det var derfor vanskelig i starten å vite hvor mye, eller hvor lite man skulle fokusere på. På slutten av prosjektet er det hele gruppens oppfatning at å velge tre fokusområder var det riktige valget. De ulike områdene er også delvis med på å utfylle hverandre, og det går en rød tråd gjennom dem som vil drøftes under, i kapittel [22.2.](#page-98-0)

## <span id="page-98-0"></span>22.2 Hovedproblemstilling

I kapittel [1.2.1](#page-21-1) ble delm˚alene i prosjektet lagt frem, og videre formulert som problemstillinger i sine respektive deler av rapporten. Disse problemstillingene er blitt besvart i delkonklusjoner i kapittel [8,](#page-47-0) [15](#page-67-0) og [21.](#page-96-0)

Ved å velge ut delmålene i kapittel [1.2.1](#page-21-1) for de ulike fokusområdene mener gruppen at det er en rød tråd gjennom hele rapporten som leder til besvarelse av hovedproblemstillingen:

Hvordan en kan implementere overvåkning av trafikkobjekter slik at levetidskostnader reduseres samtidig som implementasjonen av overvåkningen i minst mulig grad går utover kapasiteten til de som betjener overvåkningssentralen. Hentet fra kapittel [1.2.2.](#page-21-0)

#### Overvåkning av skilt, del [I](#page-27-0)

I denne delen har gruppen vist hvordan man kan ta i bruk eksisterende teknologi og muligheter til å lage et overvåkningssystem på en kostnadseffektiv og håndterbar måte. Denne oppgaven svarer på problemstillingen ved at den implementerer et overvåkningssystem i skiltet som kan redusere levetidskostander fordi den detekterer feil eller tilløp til feil så raskt som mulig. Den er også laget slik at alarmer fra den skal være enklest mulig å håndtere på en overvåkningssentral, som for eksempel VTS.

#### Overvåkning av bommer langs vei, del [II](#page-48-0)

Her har gruppen demonstrert hvordan man kan utvikle egne programmer for databehandling av innhentet data. Denne svarer på problemstillingen ved å implementere en logikk som kan gjøre en enkel analyse av et system før den eventuelt sender et varsel om feil til en overv˚akningssentral. Løsningen kan i seg selv redusere levetidskostnader ved at feil detekteres før de skjer, og ved at håndteringen blir mindre ressurskrevende fordi dataen behandles av en datamaskin først.

#### Nettanalyse, del [III](#page-68-1)

Gjennom kvalitativ utredning har gruppen vist at det finnes eksisterende løsninger for nettanalysering på markedet med et stort bruksområde ved riktig anvendelse. Denne delen svarer på problemstillingen ved å vise en håndterbar måte å overvåke strømnettet på. Løsningene som drøftes kan redusere levetidskostnader ved å oppdage underliggende feil på nettet, og måten det foreslås å håndtere dataene fra nettanalysatorene på er i tråd med hovedproblemstillingens mål om å gjøre håndteringen minst mulig ressurskrevende.

## 22.3 Bærekraftsmålene

I tabell [22.8](#page-99-0) har gruppen listet opp delbærekraftsm˚alene fra FN som omfattes av oppgaven sammen med begrunnelse. Det har blitt fokusert på bærekraftsmål 9 og 12 fordi det er disse AT fokuserer mest på, se kapittel [1.1.1.](#page-20-0)

<span id="page-99-0"></span>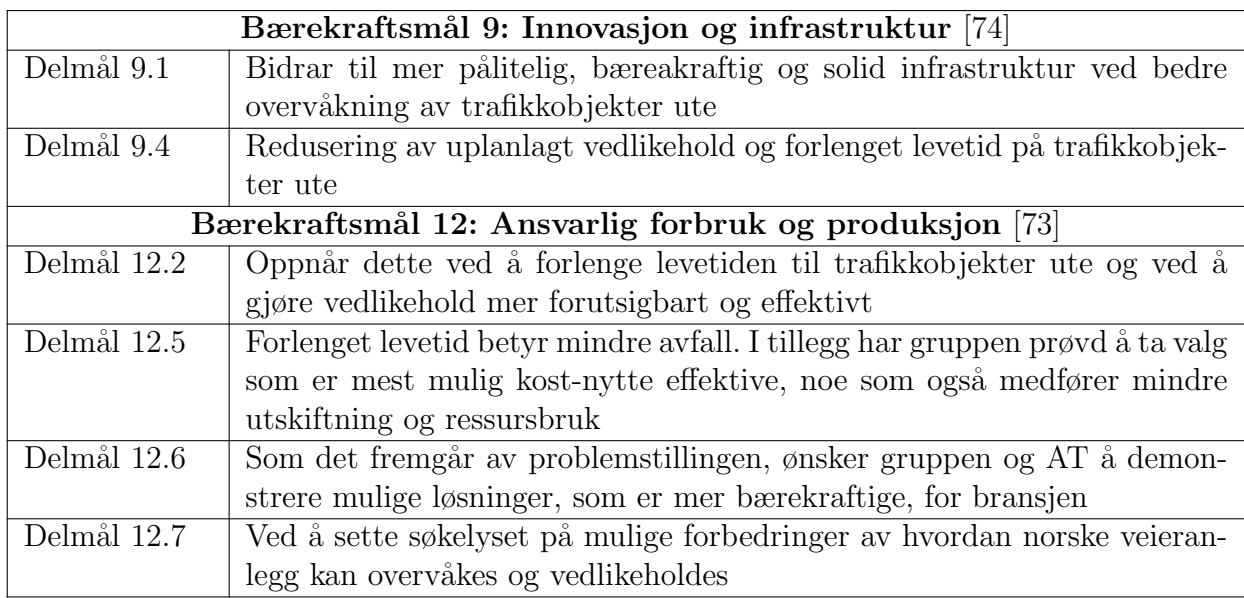

Tabell 22.8: Bærekraftsm˚alene som omfattes av denne rapporten med begrunnelse

# 22.4 Videre arbeid

På bakgrunn av funnene i rapporten foreslår gruppen et videre pilotprosjekt som omfatter alle de tre delene av rapporten. Målet vil være å se hvordan man kan bygge opp et nettverk av flere overvåkningssystemer som har sine oppgaver; overvåkning av elektriske skilt, overv˚akning av elektriske veibommer og nettanalyse. Gruppen ser for seg en løsning der alle systemene er koblet til en server som fungerer som en database og databehandler. I serveren vil detaljert data lagres og prosesseres. Gruppen ser for seg at serveren kan avgjøre om VTS skal motta en alarm, i form av en bit, om utstyr trenger oppfølging. Dersom det er hensiktsmessig kan også denne logikken foregå i overvåkningsutstyret montert ved trafikkobjektet som overvåkes, slik løsningene fungerer nå. Pilotprosjektet er forsøkt illustrert i figur [22.32.](#page-100-0) Dersom VTS får et feilsignal om at det for eksempel er et skilt i et anlegg som trenger tilsyn, kan dette videreformidles til aktøren som må utrede feilen. Man kan da logge seg inn på serveren og få tilgang til detaljer rundt det som har skjedd. Dette forslaget legger også opp til at man kan jobbe med anbefalingene til videre arbeid i kapittel [7.4](#page-45-0) om skiltovervåkning, kapittel [14.3](#page-65-0) om bomovervåkning og kapittel [20.4](#page-94-0) om nettanalyse.

<span id="page-100-0"></span>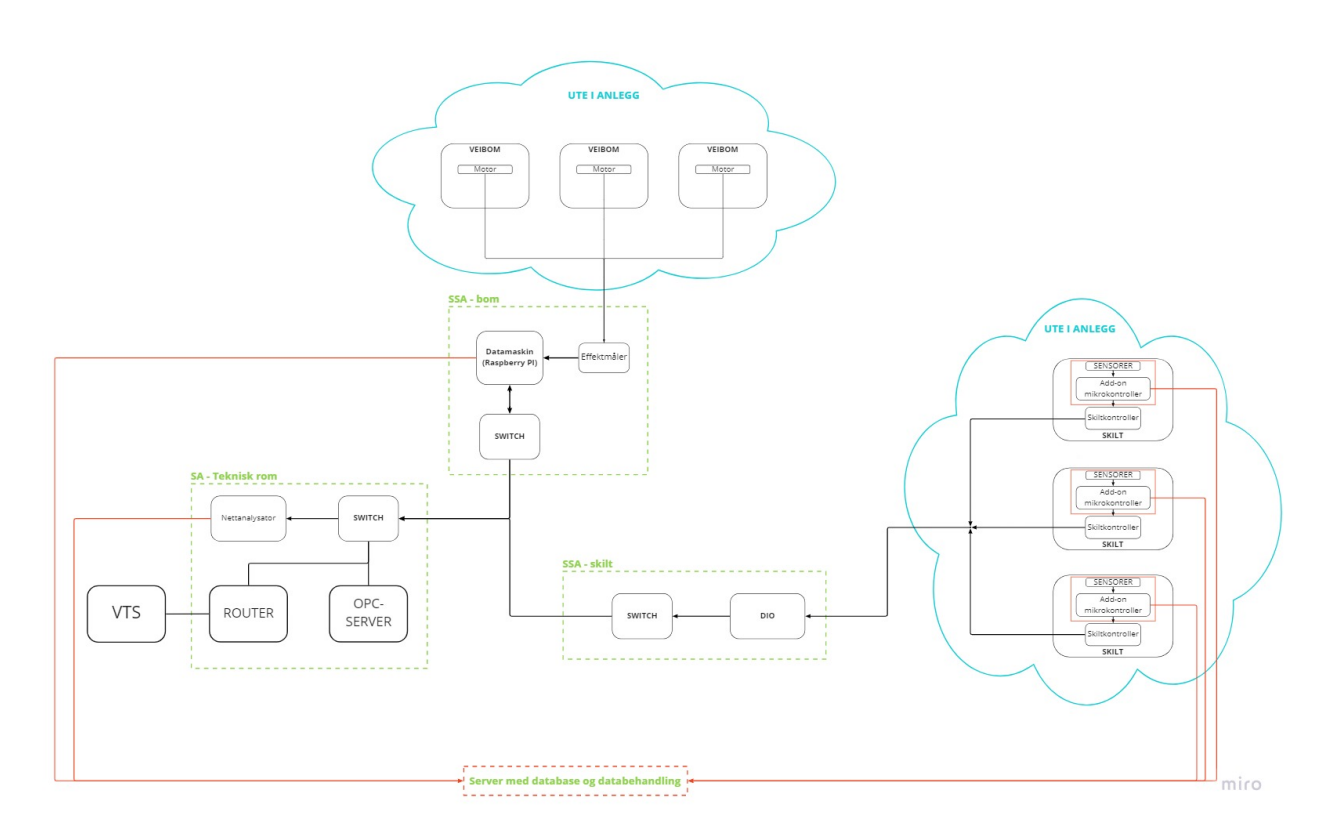

Figur 22.32: Illustrerende skisse av forslag til videre arbeid

# 23 Konklusjon

Gjennom prosjektarbeidet har gruppe E2214 jobbet med tre delproblemstillinger, og med det demonstrert tre ulike tilnærminger til hovedproblemstillingen i kapittel [1.2.2.](#page-21-0) Det har blitt lagt frem forslag til forbedret overvåkning av elektriske skilt og elektriske veibommer. Gruppen har også gjort en utredning av nettanalysatorer, og på bakgrunn av dette formulert en anbefaling. Med disse funnene mener gruppen at de har vist at det eksisterer et potensiale for bedre overvåkning i norske veianlegg som ved full utnyttelse kan bidra til å gjøre dem mer bærekraftige, og da spesielt i henhold til FNs bærekraftmål 9 og 12. Det har også blitt lagt frem et forslag til videre arbeid som gjør det mulig å jobbe videre med hovedproblemstillingen i prosjektet.

# Referanser

- [1] 3 Phase Induction Motor Definition And Working Principle. en US. url: [https://](https://www.electrical4u.com/working-principle-of-three-phase-induction-motor/) [www.electrical4u.com/working-principle-of-three-phase-induction-motor/](https://www.electrical4u.com/working-principle-of-three-phase-induction-motor/) (sjekket 16.05.2022).
- [2] *About CENELEC*. CEN Og CENELEC Sin Offisiselle Nettside. 2022. URL: https: [//www.cencenelec.eu/about-cenelec/](https://www.cencenelec.eu/about-cenelec/).
- [3] Petter Akerholt og Tomas Tellier. SV: Bilder av skilt. Mai 2022.
- [4] Alexander Riis Amsjø. Møtereferat OM 5. Feb. 2022.
- [5] Alexander Riis Amsjø, Jørgen Hazeland Baugerud og Tomas Tellier. Forprosjekt bacheloroppgave E2214. Forprosjekt E2214. NTNU, feb. 2022, s. 16.
- [6] Jørgen Hazeland Baugerud. Møte med AT 7. april. Apr. 2022. (Sjekket 18.05.2022).
- [7] Jørgen Hazeland Baugerud. Møte med Br. D. 8. april.docx. Apr. 2022.
- [8] Jørgen Hazeland Baugerud. Møtereferat OM 4. Feb. 2022.
- [9] Jørgen Hazeland Baugerud. Presentasjon av ideer og tanker for Aventi.pptx. Feb. 2022.
- [10] Jørgen Hazeland Baugerud. Referat OM4 23. feb 2022.docx. Apr. 2022.
- [11] Jonas Berg. MinimalModbus MinimalModbus 2.0.1 documentation. Aug. 2021. URL: [https : / / minimalmodbus . readthedocs . io / en / stable / readme . html](https://minimalmodbus.readthedocs.io/en/stable/readme.html) (sjekket 11.05.2022).
- [12] Bård Bjerkaker. Finn feilen før den feiler. 10. jan. 2018. URL: [https://www.banenor.](https://www.banenor.no/Nyheter/Nyhetsarkiv/Arkiv/2018/finner-feilen-for-den-feiler/) [no/Nyheter/Nyhetsarkiv/Arkiv/2018/finner-feilen-for-den-feiler/](https://www.banenor.no/Nyheter/Nyhetsarkiv/Arkiv/2018/finner-feilen-for-den-feiler/) (sjekket 13.04.2022).
- <span id="page-102-1"></span>[13] Camilla Aabakken mfl. Veileder til leveringskvalitetsforskriften. Veileder 7-2018. Oslo: Norges vassdrasg- og energidirektorat, des. 2018, s. 81.
- <span id="page-102-0"></span>[14] CENELEC. CENELEC - EN 50160. Database Med Standarder. Okt. 2021. URL: [https:](https://standards.globalspec.com/std/13493775/EN%5C%2050160) [//standards.globalspec.com/std/13493775/EN%5C%2050160](https://standards.globalspec.com/std/13493775/EN%5C%2050160).
- [15] Detailed description of the Modbus TCP protocol with command examples. URL: [https:](https://ipc2u.com/articles/knowledge-base/detailed-description-of-the-modbus-tcp-protocol-with-command-examples/) [/ / ipc2u . com / articles / knowledge - base / detailed - description - of - the](https://ipc2u.com/articles/knowledge-base/detailed-description-of-the-modbus-tcp-protocol-with-command-examples/)  [modbus-tcp-protocol-with-command-examples/](https://ipc2u.com/articles/knowledge-base/detailed-description-of-the-modbus-tcp-protocol-with-command-examples/) (sjekket 09.05.2022).
- [16] Douglas Morrison DougM. A drawing of a left hand illustrating Fleming's left hand rule. Mar. 2006. URL: [https://commons.wikimedia.org/wiki/File:LeftHandOutline.](https://commons.wikimedia.org/wiki/File:LeftHandOutline.png) [png](https://commons.wikimedia.org/wiki/File:LeftHandOutline.png) (sjekket 09.05.2022).
- [17] Electric Motor Overheating: The Signs and Solutions. en-US. Mai 2020. url: [https://](https://sloanelectric.com/electric-motor-overheating-the-signs-and-solutions/) [sloanelectric.com/electric-motor-overheating-the-signs-and-solutions/](https://sloanelectric.com/electric-motor-overheating-the-signs-and-solutions/) (sjekket 16.05.2022).
- [18] Electrical4U. Faraday's Laws of Electromagnetic Induction: First & Second Law. 24. jan. 2021. url: [https://www.electrical4u.com/faraday-law-of-electromagnetic](https://www.electrical4u.com/faraday-law-of-electromagnetic-induction/)[induction/](https://www.electrical4u.com/faraday-law-of-electromagnetic-induction/) (sjekket 08.05.2022).
- [19] Justin Ellis. Half & Full Duplex. en-GB. url: [https://www.comms- express.com/](https://www.comms-express.com/infozone/article/half-full-duplex/) [infozone/article/half-full-duplex/](https://www.comms-express.com/infozone/article/half-full-duplex/) (sjekket 09.05.2022).
- [20] Olje- og energidepartementet. Forskrift om leveringskvalitet i kraftsystemet. 24. okt. 2019. url: [https : / / lovdata . no / dokument / SF / forskrift / 2004 - 11 - 30 - 1557](https://lovdata.no/dokument/SF/forskrift/2004-11-30-1557) (sjekket 13.04.2022).
- <span id="page-103-2"></span>[21] Norges vassdrags- og energidirektorat. Smarte strømmålere (AMS). 2. des. 2021. URL: [https : / / www . nve . no / reguleringsmyndigheten / kunde / strom / stromkunde /](https://www.nve.no/reguleringsmyndigheten/kunde/strom/stromkunde/smarte-strommalere-ams/) [smarte-strommalere-ams/](https://www.nve.no/reguleringsmyndigheten/kunde/strom/stromkunde/smarte-strommalere-ams/) (sjekket 13.04.2022).
- [22] Carlo Gavazzi. EM300 Series and ET300 Series COMMUNICATION PROTOCOL. Jul. 2021. url: [https://gavazzi.se/app/uploads/2020/11/em330\\_em340\\_et330\\_](https://gavazzi.se/app/uploads/2020/11/em330_em340_et330_et340_cp.pdf) [et340\\_cp.pdf](https://gavazzi.se/app/uploads/2020/11/em330_em340_et330_et340_cp.pdf).
- [23] Carlo Gavazzi. Energy Management Energy Meter Type 340. url: [https : / / www .](https://www.gavazzi.no/wp-content/uploads/EM340_DS_ENG.pdf) [gavazzi.no/wp-content/uploads/EM340\\_DS\\_ENG.pdf](https://www.gavazzi.no/wp-content/uploads/EM340_DS_ENG.pdf) (sjekket 19.05.2022).
- [24] Jørgen Hazeland Baugerud. Bachelorgruppe E2214: Arbeidsnotater strømtrekk i bom og spenningsovervåkning. Mar. 2022.
- [25] HPS-systemtechnik. Electric Machines Series 2700. url: [https://hps-systemtechnik](https://hps-systemtechnik.com/wp-content/uploads/content/english/2700.pdf). [com/wp-content/uploads/content/english/2700.pdf](https://hps-systemtechnik.com/wp-content/uploads/content/english/2700.pdf) (sjekket 14.05.2022).
- [26] Interpolation  $SciPy$  v1.8.0 Manual. Feb. 2022. URL: https://docs.scipy.org/ [doc / scipy / tutorial / interpolate . html # d - interpolation - interp1d](https://docs.scipy.org/doc/scipy/tutorial/interpolate.html#d-interpolation-interp1d) (sjekket 11.05.2022).
- [27] ISO About Us. ISO sin offisielle nettside. URL: https://www.iso.org/about[us.html](https://www.iso.org/about-us.html).
- <span id="page-103-3"></span>[28] Jørgen Hazeland Baugerud. Hvilke målere som kan detektere feilene beskrevet i de ulike scenariene. Tabell. Trondheim, mai 2022.
- <span id="page-103-0"></span>[29] Jørgen Hazeland Baugerud. Måleparametere som omfattes av leveringskvalitetsforksriften. 2022.
- <span id="page-103-1"></span>[30] Jørgen Hazeland Baugerud. Oppbygging av standardorganisasjoner. Mai 2022.

REFERANSER Side 84

- <span id="page-104-2"></span>[31] Jørgen Hazeland Baugerud. Plot av harmoniske komponenter laget i Python. 2022.
- <span id="page-104-7"></span>[32] Jørgen Hazeland Baugerud. *Visualisering av pris og funksjonalitet på Siemens sine* nettanalysatorer. 2022.
- [33] Subrata Karmakar mfl. "Induction Motor and Faults". en. I: Induction Motor Fault Diagnosis. Series Title: Power Systems. Singapore: Springer Singapore, 2016, s. 7–28. isbn: 978-981-10-0623-4 978-981-10-0624-1. doi: [10.1007/978- 981- 10- 0624- 1\\_2](https://doi.org/10.1007/978-981-10-0624-1_2). url: [http : / / link . springer . com / 10 . 1007 / 978 - 981 - 10 - 0624 - 1 \\_ 2](http://link.springer.com/10.1007/978-981-10-0624-1_2) (sjekket 16.05.2022).
- <span id="page-104-4"></span>[34] Norsk Elektronisk Komite. Informasjon til AMS-HAN bruker. URL: [https://www.](https://www.nek.no/info-ams-han-brukere/) [nek.no/info-ams-han-brukere/](https://www.nek.no/info-ams-han-brukere/) (sjekket 13.04.2022).
- <span id="page-104-5"></span>[35] Norsk Elektronisk Komite. Informasjon til AMS-HAN utviklere. URL: [https://www.](https://www.nek.no/info-ams-han-utviklere/) [nek.no/info-ams-han-utviklere/](https://www.nek.no/info-ams-han-utviklere/) (sjekket 13.04.2022).
- [36] Kort om NEK. NEK sin offisielle nettside. URL: [https://www.nek.no/om-nek/kort](https://www.nek.no/om-nek/kort-om-nek/)[om-nek/](https://www.nek.no/om-nek/kort-om-nek/).
- <span id="page-104-8"></span>[37] Geir Mannsåker og Tomas Tellier. Spørsmål til VTS. norsk. Mai 2022.
- [38] . MCS58 barrier product spesifications. URL: https://www.bambormet.be/en/ [barriers/electrical-barriers/electrical-barrier-mcs58](https://www.bambormet.be/en/barriers/electrical-barriers/electrical-barrier-mcs58) (sjekket 14.05.2022).
- [39] Modbus Tutorial from Control Solutions. url: [https://www.csimn.com/CSI\\_pages/](https://www.csimn.com/CSI_pages/Modbus101.html) [Modbus101.html](https://www.csimn.com/CSI_pages/Modbus101.html) (sjekket 19.05.2022).
- <span id="page-104-1"></span>[40] NEK. IEC 61000-4-30:2015. Database Med Standarder. Feb. 2015. URL: [https://www.](https://www.standard.no/nettbutikk/produktkatalogen/produktpresentasjon/?ProductID=739129) [standard.no/nettbutikk/produktkatalogen/produktpresentasjon/?ProductID=](https://www.standard.no/nettbutikk/produktkatalogen/produktpresentasjon/?ProductID=739129) [739129](https://www.standard.no/nettbutikk/produktkatalogen/produktpresentasjon/?ProductID=739129).
- <span id="page-104-6"></span>[41] NEK IEC 60364-8-1:2019. En Database for Standarder. Jun. 2019. url: [https://](https://www.standard.no/no/Nettbutikk/produktkatalogen/Produktpresentasjon/?ProductID=1341306) [www . standard . no / no / Nettbutikk / produktkatalogen / Produktpresentasjon /](https://www.standard.no/no/Nettbutikk/produktkatalogen/Produktpresentasjon/?ProductID=1341306) [?ProductID=1341306](https://www.standard.no/no/Nettbutikk/produktkatalogen/Produktpresentasjon/?ProductID=1341306).
- <span id="page-104-0"></span>[42] Neo Messtechnik. EN 50160 Report - Power Quality Standard - Power Quality Explained. Selskapsside. Mar. 2021.
- <span id="page-104-3"></span>[43] Nora Geard Nygaard. AMS-måler: Slik fungerer din automatiske strømmåler. Nov. 2019. url: <https://xn--strm-ira.no/ams-str%5C%C3%5C%B8mm%5C%C3%5C%A5ler>.
- [44] Eli Osherovich. *English: The diagram illustrates complex power*. Mai 2011. URL: [https:](https://commons.wikimedia.org/wiki/File:Cmplxpower.svg) [//commons.wikimedia.org/wiki/File:Cmplxpower.svg](https://commons.wikimedia.org/wiki/File:Cmplxpower.svg) (sjekket 19.05.2022).
- <span id="page-105-0"></span>[45] Overspenningsbeskyttelse – grunnleggende informasjon. Selskap. 2022. url: [https :](https://www.phoenixcontact.com/no-no/teknologier/overspenningsbeskyttelse-teknologi/overspenningsbeskyttelse-grunnleggende-informasjon) [/ / www . phoenixcontact . com / no - no / teknologier / overspenningsbeskyttelse](https://www.phoenixcontact.com/no-no/teknologier/overspenningsbeskyttelse-teknologi/overspenningsbeskyttelse-grunnleggende-informasjon)  [teknologi/overspenningsbeskyttelse-grunnleggende-informasjon](https://www.phoenixcontact.com/no-no/teknologier/overspenningsbeskyttelse-teknologi/overspenningsbeskyttelse-grunnleggende-informasjon).
- [46] Alexander Riis Amsjø. Egne bilder. Mai 2022.
- [47] Alexander Riis Amsjø. Momentplot. Mai 2022.
- [48] Knut A. Rosvold. fasekompensering. nb. Sep. 2019. URL: <http://snl.no/fasekompensering> (sjekket 20.05.2022).
- [49] Dan Sabin. IEEE 1159.3 PDQIF Task Force. 31. aug. 2020. URL: [https://grouper.](https://grouper.ieee.org/groups/1159/3/) [ieee.org/groups/1159/3/](https://grouper.ieee.org/groups/1159/3/) (sjekket 27.04.2022).
- [50] Jahnavi Sajip. What Determines the Rotating Speed of a Motor? en. URL: https: [//www.ny-engineers.com/blog/what-determines-the-rotating-speed-of-a](https://www.ny-engineers.com/blog/what-determines-the-rotating-speed-of-a-motor)[motor](https://www.ny-engineers.com/blog/what-determines-the-rotating-speed-of-a-motor) (sjekket 16.05.2022).
- <span id="page-105-7"></span>[51] Siemens.  $\frac{7KM1020-0BA01-1DA0}{N}$ . Nettbutikk. Mai 2022. URL: [https://mall.industry](https://mall.industry.siemens.com/mall/en/no/Catalog/Product/7KM1020-0BA01-1DA0). [siemens.com/mall/en/no/Catalog/Product/7KM1020-0BA01-1DA0](https://mall.industry.siemens.com/mall/en/no/Catalog/Product/7KM1020-0BA01-1DA0).
- <span id="page-105-5"></span>[52] Siemens.  $7KM3220-0BA01-1DA0$ . Nettbutikk. Mai 2022. URL: [https://mall.industry](https://mall.industry.siemens.com/mall/en/no/Catalog/Product/7KM3220-0BA01-1DA0). [siemens.com/mall/en/no/Catalog/Product/7KM3220-0BA01-1DA0](https://mall.industry.siemens.com/mall/en/no/Catalog/Product/7KM3220-0BA01-1DA0).
- <span id="page-105-3"></span>[53] Siemens.  $\frac{7KM}{222}$ -0BA00-3AA0. 1. apr. 2022. URL: https://mall.industry. [siemens . com / mall / en / de / Catalog / Product / 7KM4212 - 0BA00 - 3AA0](https://mall.industry.siemens.com/mall/en/de/Catalog/Product/7KM4212-0BA00-3AA0) (sjekket 27.04.2022).
- <span id="page-105-1"></span>[54] Siemens.  $\frac{7KM5412-6BA00-1EA2}{.}$  1. apr. 2022. URL: https://mall.industry. [siemens . com / mall / en / de / Catalog / Product / 7KM5412 - 6BA00 - 1EA2](https://mall.industry.siemens.com/mall/en/de/Catalog/Product/7KM5412-6BA00-1EA2) (sjekket 27.04.2022).
- <span id="page-105-8"></span>[55] Siemens. Manual SENTRON 7KM Power Monitoring Device PAC1020. Mai 2020.
- <span id="page-105-6"></span>[56] Siemens. Manual SENTRON 7KM Power Monitoring Device PAC3120 and PAC3220. Okt. 2019.
- <span id="page-105-4"></span>[57] Siemens. Manual SENTRON Power Monitoring Device SENTRON PAC4200. Mai 2019.
- <span id="page-105-2"></span>[58] Siemens. SENTRON 7KM PAC Measuring Devices. 1. apr. 2022. URL: [https://mall.](https://mall.industry.siemens.com/mall/en/de/Catalog/Products/10044505?activeTab=ProductInformation&tree=CatalogTree) [industry.siemens.com/mall/en/de/Catalog/Products/10044505?activeTab=](https://mall.industry.siemens.com/mall/en/de/Catalog/Products/10044505?activeTab=ProductInformation&tree=CatalogTree) [ProductInformation&tree=CatalogTree](https://mall.industry.siemens.com/mall/en/de/Catalog/Products/10044505?activeTab=ProductInformation&tree=CatalogTree) (sjekket 27.04.2022).
- <span id="page-105-9"></span>[59] Siemens. SENTRON 7KN Powercenter 3000. Nettbutikk. Mai 2022. url: [https://](https://mall.industry.siemens.com/mall/en/no/Catalog/Product/7KN1310-0MC00-0AA8) [mall.industry.siemens.com/mall/en/no/Catalog/Product/7KN1310- 0MC00-](https://mall.industry.siemens.com/mall/en/no/Catalog/Product/7KN1310-0MC00-0AA8) [0AA8](https://mall.industry.siemens.com/mall/en/no/Catalog/Product/7KN1310-0MC00-0AA8).
- <span id="page-106-5"></span>[60] Siemens. SENTRON 7KN Powercenter 3000. Nettbutikk. Mai 2022. url: [https://](https://mall.industry.siemens.com/mall/en/no/Catalog/Product/7KN1310-0MC00-0AA8) [mall.industry.siemens.com/mall/en/no/Catalog/Product/7KN1310- 0MC00-](https://mall.industry.siemens.com/mall/en/no/Catalog/Product/7KN1310-0MC00-0AA8) [0AA8](https://mall.industry.siemens.com/mall/en/no/Catalog/Product/7KN1310-0MC00-0AA8).
- <span id="page-106-1"></span>[61] Siemens. SENTRON measuring devices: Your basis for power monitoring. URL: [https:](https://new.siemens.com/global/en/products/energy/low-voltage/components/sentron-measuring-devices-and-power-monitoring.html) [//new.siemens.com/global/en/products/energy/low- voltage/components/](https://new.siemens.com/global/en/products/energy/low-voltage/components/sentron-measuring-devices-and-power-monitoring.html) [sentron-measuring-devices-and-power-monitoring.html](https://new.siemens.com/global/en/products/energy/low-voltage/components/sentron-measuring-devices-and-power-monitoring.html) (sjekket 27.04.2022).
- <span id="page-106-0"></span>[62] Siemens. Siemens History. url: [https://new.siemens.com/global/en/company/](https://new.siemens.com/global/en/company/about/history.html) [about/history.html](https://new.siemens.com/global/en/company/about/history.html) (sjekket 26.04.2022).
- <span id="page-106-4"></span>[63] Siemens AG. "SENTRON Portfolio for Power Monitoring.pdf". I: SIEP-T10064-00-  $7600$  (2021), s. 2.
- <span id="page-106-6"></span>[64] Siemens MindSphere. Siemens MindSphere Sin Offisielle Nettside. 2022. URL: [https:](https://siemens.mindsphere.io/en) [//siemens.mindsphere.io/en](https://siemens.mindsphere.io/en).
- <span id="page-106-7"></span>[65] Siemens ved representant. Intervju om bruk av nettanalysatorer. Mai 2022.
- <span id="page-106-3"></span>[66] Siemens ved representant. Spørsmål om SIRIUS  $3UG4815$  og  $3UG4816$ . Mar. 2022.
- <span id="page-106-2"></span>[67] Siemens ved spesialist på nettanalysatorer og digitalisering. Spørsmål om SIRIUS 3UG4815 og 3UG4816. Mai 2022.
- [68] Software UCS. nb-NO. URL: https://www.gavazzi.no/nedlasting/software/ [software-ucs/](https://www.gavazzi.no/nedlasting/software/software-ucs/) (sjekket 16.05.2022).
- [69] Øyvind Storli. BDS modbus specification. Okt. 2016.
- [70] Sadik Tamboli mfl. "Implementation of Modbus RTU and Modbus TCP communication using Siemens S7-1200 PLC for batch process". I: 2015 International Conference on Smart Technologies and Management for Computing, Communication, Controls, Energy and Materials (ICSTM). Avadi,Chennai, India: IEEE, mai 2015, s. 258–263. isbn: 978-1-4799-9854-8 978-1-4799-9855-5. doi: [10.1109/ICSTM.2015.7225424](https://doi.org/10.1109/ICSTM.2015.7225424). url: <http://ieeexplore.ieee.org/document/7225424/> (sjekket 19.05.2022).
- [71] Chainzone Technology. Chainzone Technology AS. 2022. url: [https://www.chainzone](https://www.chainzone.com/page/about-us.html). [com/page/about-us.html](https://www.chainzone.com/page/about-us.html) (sjekket 13.05.2022).
- [72] Tomas Tellier. Egne bilder av skilt. Trondheim, mai 2022.
- <span id="page-106-9"></span>[73] UN SDG Goal  $12$  — Department of Economic and Social Affairs. 2021. URL: [https:](https://sdgs.un.org/goals/goal12) [//sdgs.un.org/goals/goal12](https://sdgs.un.org/goals/goal12) (sjekket 15.05.2022).
- <span id="page-106-8"></span>[74] UN SDG Goal  $9$  — Department of Economic and Social Affairs. 2021. URL: [https:](https://sdgs.un.org/goals/goal9) [//sdgs.un.org/goals/goal9](https://sdgs.un.org/goals/goal9) (sjekket 15.05.2022).
- [75] Veitrafikksentralene. nb. url: [https://www.vegvesen.no/om-oss/om-organisasjone](https://www.vegvesen.no/om-oss/om-organisasjonen/om-statens-vegvesen/vegtrafikksentralene/)n/ [om-statens-vegvesen/vegtrafikksentralene/](https://www.vegvesen.no/om-oss/om-organisasjonen/om-statens-vegvesen/vegtrafikksentralene/) (sjekket 14.05.2022).
- <span id="page-107-1"></span>[76] Philippe Vollet. *IEC 60364-8-1:2019 – State-of-the-art for Energy Efficiency in Elect*rical Installation. Schneider Electric Sin Bloggside (for Kompetente Mennesker). Feb. 2022. url: [https : / / blog . se . com / power - management - metering - monitoring](https://blog.se.com/power-management-metering-monitoring-power-quality/2022/02/14/iec-60364-8-12019-state-of-the-art-for-energy-efficiency-in-electrical-installation/)  [power - quality / 2022 / 02 / 14 / iec - 60364 - 8 - 12019 - state - of - the - art - for](https://blog.se.com/power-management-metering-monitoring-power-quality/2022/02/14/iec-60364-8-12019-state-of-the-art-for-energy-efficiency-in-electrical-installation/)  [energy-efficiency-in-electrical-installation/](https://blog.se.com/power-management-metering-monitoring-power-quality/2022/02/14/iec-60364-8-12019-state-of-the-art-for-energy-efficiency-in-electrical-installation/).
- [77] What is Active, Reactive and Apparent Power definition and explanation. en-US. Sep. 2015. URL: https://circuitglobe.com/what-is-active-reactive-and[apparent-power.html](https://circuitglobe.com/what-is-active-reactive-and-apparent-power.html) (sjekket 16.05.2022).
- [78] Who We Are WSC. WSC Sin Offisielle Side. 2022. url: [%5Curl%7Bhttps://www.](%5Curl%7Bhttps://www.worldstandardscooperation.org/who-we-are/%7D) [worldstandardscooperation.org/who-we-are/%7D](%5Curl%7Bhttps://www.worldstandardscooperation.org/who-we-are/%7D).
- [79] Knut Øvreseth. Kvalitet og ytre miljø målsetting. Okt. 2019. (Sjekket 15.05.2022).
- <span id="page-107-0"></span>[80] Rikke Åserud. Derfor flimrer lyset. Nov. 2021. URL: [https://www.huseierne.no/hus](https://www.huseierne.no/hus-bolig/tema/bolig/derfor-flimrer-lyset/)[bolig/tema/bolig/derfor-flimrer-lyset/](https://www.huseierne.no/hus-bolig/tema/bolig/derfor-flimrer-lyset/).
# A Oppgavebeskrivelse

# O NTNU

Institutt for elektroniske systemer Institutt for elkraftteknikk Institutt for teknisk kybernetikk

### **Oppgaveforslag bacheloroppgave elektroingeniør (BIELEKTRO) i Trondheim, vårsemester 2022**

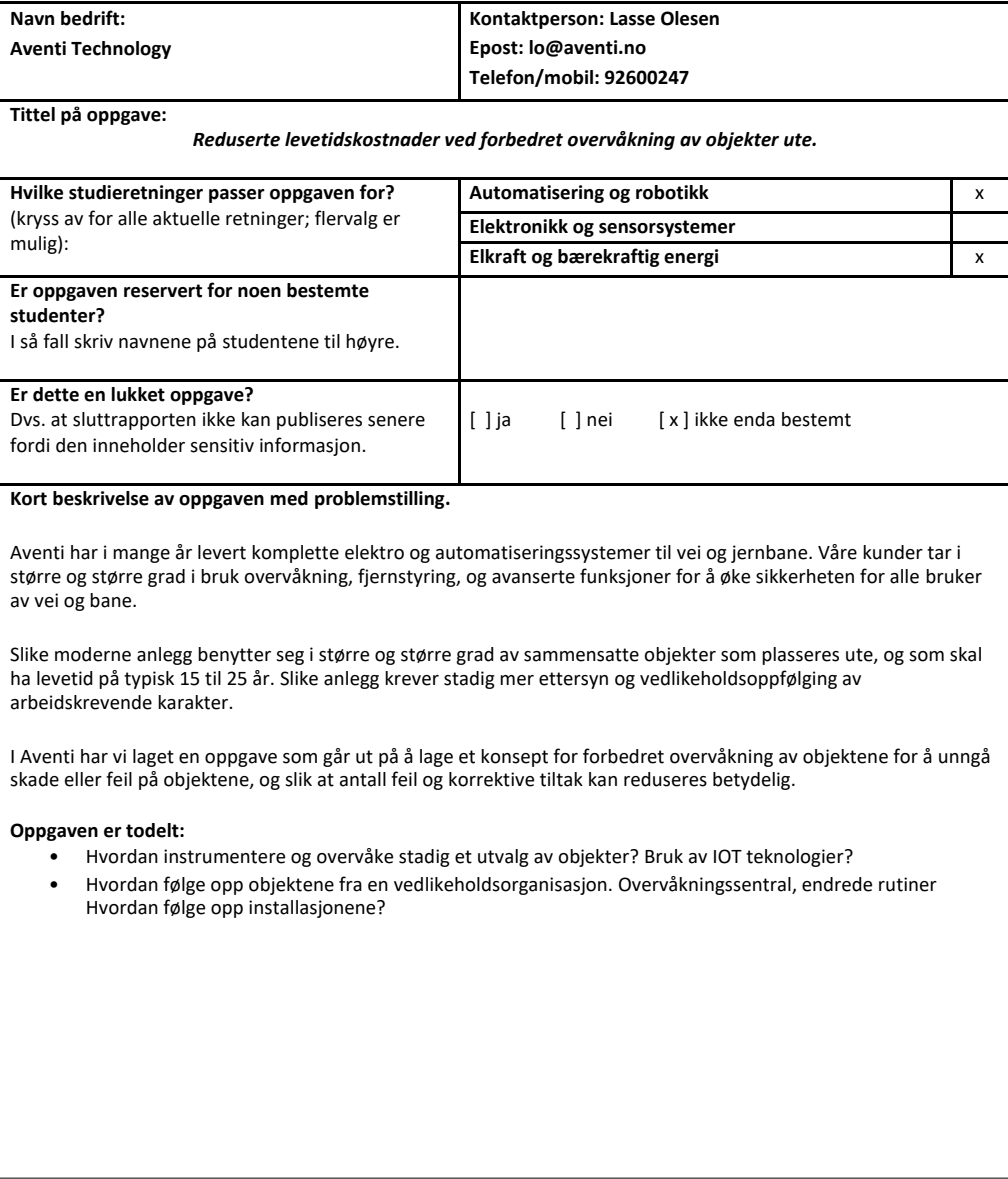

- 1

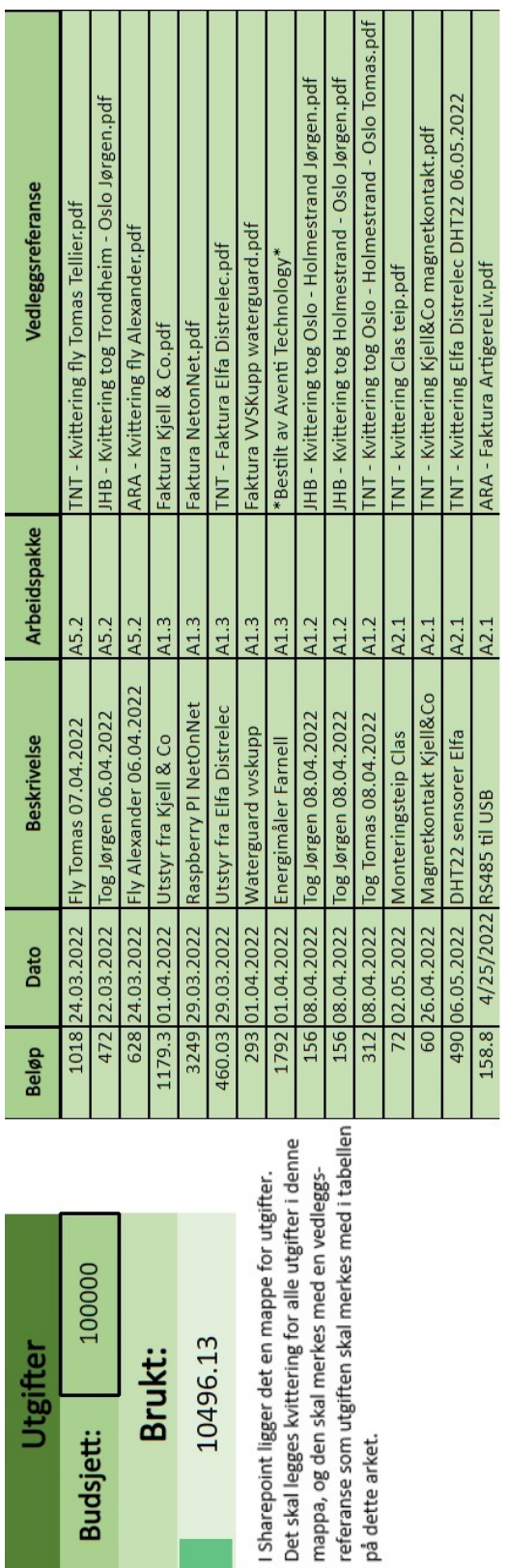

# B Utgifter

# C Utsyrsliste

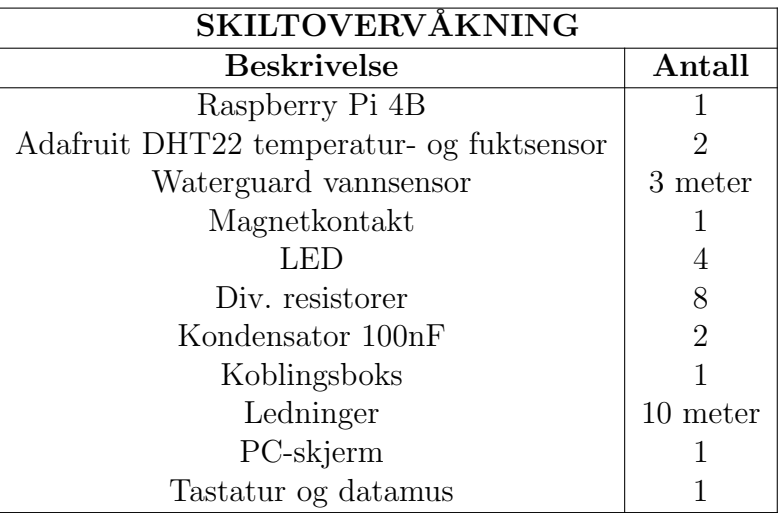

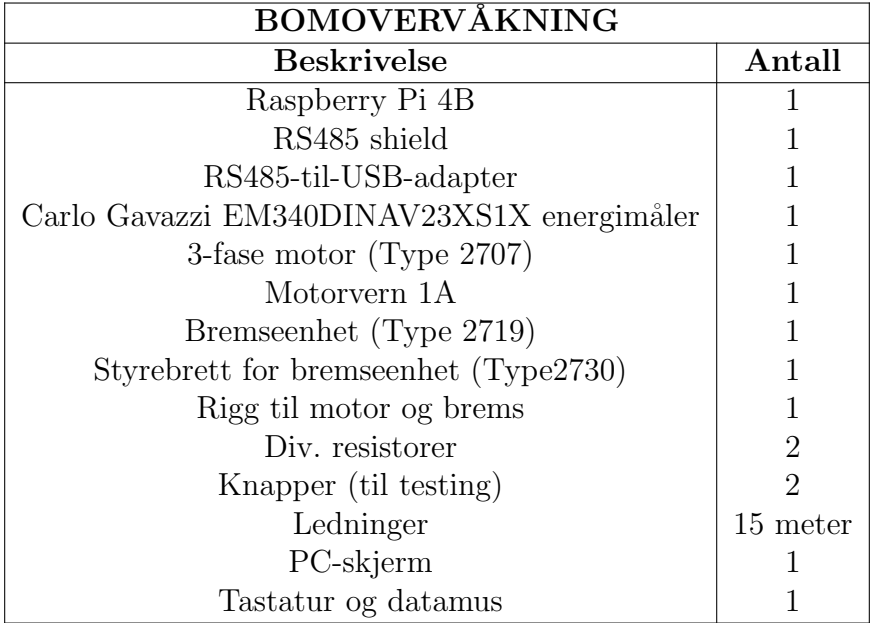

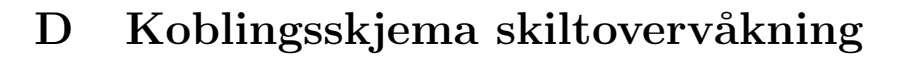

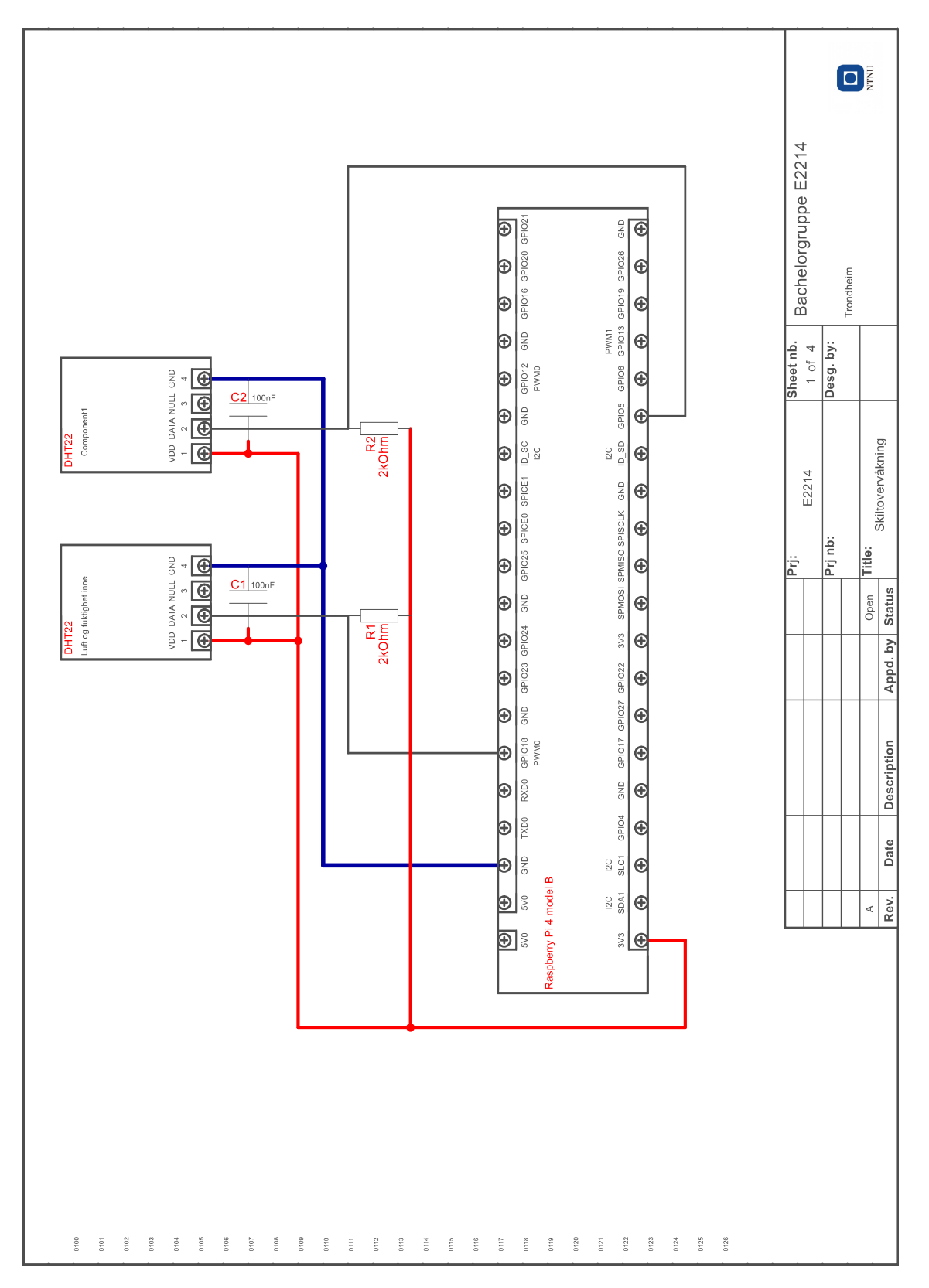

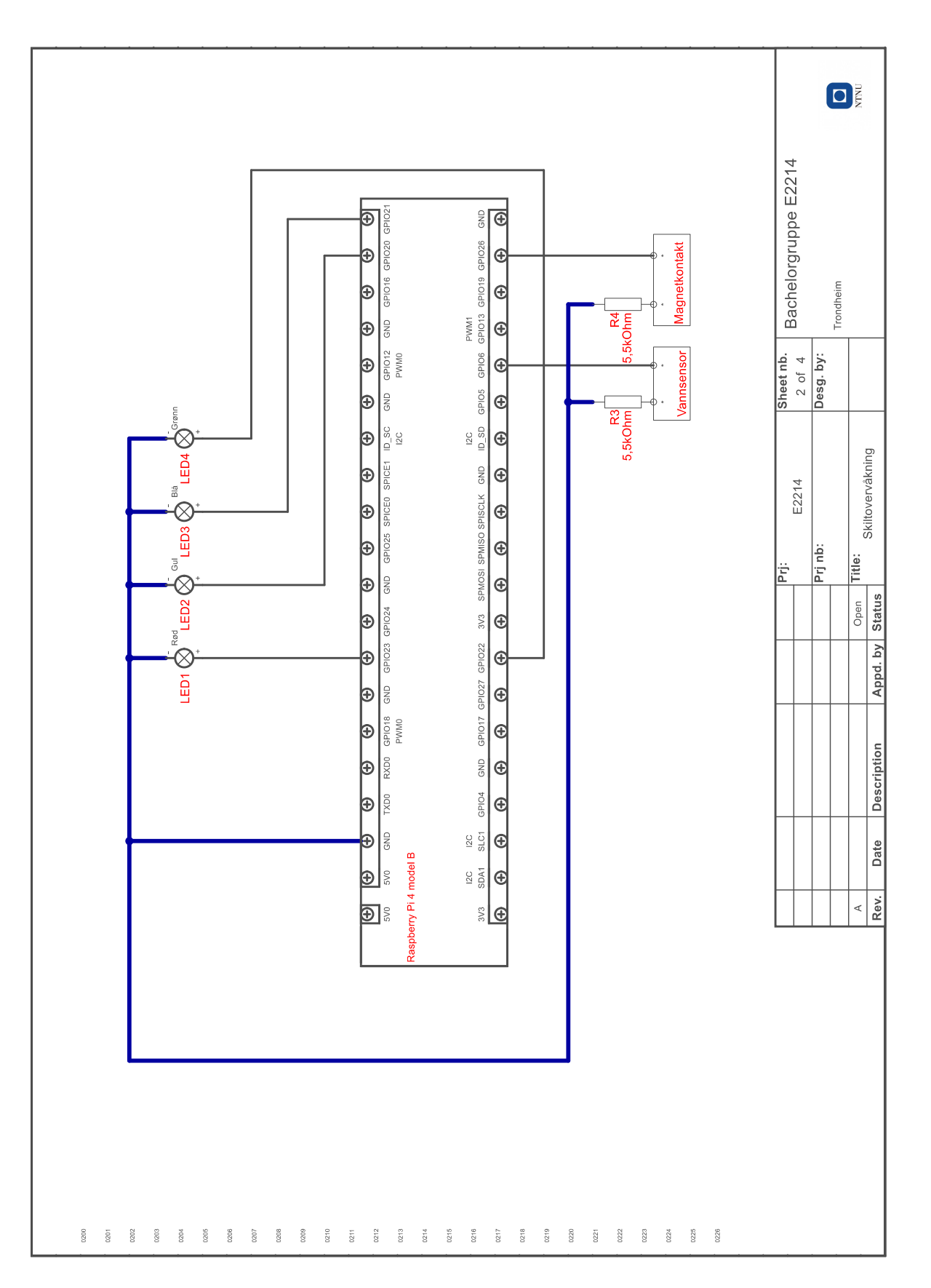

# E Python-kode skiltovervåkning

### E.1 E2214 sensors.py

```
1 import Adafruit_DHT as DHT
2 import time
 import numpy as np
4 import json
5 import os
6 from gpiozero import Button
7
8
9 class Sensors :
10 def __init__(self, sensor_id, sensor_type, outside_pin:int, inside_pin
     :int , WG_pin :int , DS_pin :int) :
11 self.sensor_id = sensor_id
12 self.sensor_type = sensor_type
\begin{array}{rcl} \text{13} \end{array} self.outside_pin = outside_pin
14 self.inside_pin = inside_pin
15 self. WG = Button (WG_pin)
_{16} self. DS = Button (DS_pin)
17
18
19 def JSON_func ( self, o_temp : float, i_temp : float, o_Rhum : float, i_Rhum :
     float, o_Ahum:float, i_Ahum:float, WG:int, DS:int):
20 """
21 Takes the values in and format det information to json formmat
22 Parameters: temperature, relative humidity, absolute humidity,
     waterguard , door sensor
23 Returns: measurements in json format
24 "" "" "" "
25
26 obj = {
27 27 " date": time.strftime ('%H:%M:%S %d.%m.%Y'),
\begin{array}{|l|} 28 & \hspace{1.5cm} \texttt{\footnotesize{``outside\_temperature''}: round(o\_temp, 2)$}, \end{array}\frac{29}{29} "inside_temperature": round (i_temp, 2),
30 " outside_rel_humidity": round (o_Rhum, 2),
31 "inside_rel_humidity": round (i_Rhum, 2),
\begin{array}{|l|} \hline \text{32} \end{array} "outside_abs_humidity": round (o_Ahum, 2),
33 "inside_abs_humidity": round (i_Ahum, 2),
\begin{array}{ccc} 34 & \text{water}\_ \text{detected} \text{''}: & \text{WG}\end{array}35 " door_open ": DS
36 }
```

```
37 return json.dumps (obj)
38
39
40 def read_sensors (self):
41 """
42 Reads values from the sensors and from calculation function for
     absolute humidity
43 Returns : temperature , relative humidity , absolute humidity ,
     waterguard , door sensor
44 " "" "" ""
45
46 o_Rhum , o_temp = DHT . read_retry ( self . sensor_type , self . outside_pin
     )
47 i_Rhum, i_temp = DHT.read_retry (self.sensor_type, self.inside_pin)
48 0_Ahum = Sensors . abs_humidity (self, o_temp, o_Rhum)
49 i_Ahum = Sensors . abs_humidity ( self , i_temp , i_Rhum )
50 WG = int (self. WG. is_active)
51 DS = int(not self. DS. is_active)
52
53 if (o_Rhum and i_Rhum and o_temp and i_temp) is not None:
54 print ('OUTSIDE: temperature = \%0.2f \t h rel. humidity = \%0.2f \t ht abs. humidity = \%0.2f' \% (o_temp, o_Rhum, o_Ahum))
55 print ('INSIDE : temperature = %0.2 f \t rel. humidity = %0.2 f \t
      abs. humidity = \%0.2f \setminus \text{Water detected}: \%0.0f \setminus \text{Door open}: \%0.0f'56 % (i_temp, i_Rhum, i_Ahum, WG, DS))
57
58 else: print ('Failed to get reading. Try again!')
5960 return o_temp , i_temp , o_Rhum , i_Rhum , o_Ahum , i_Ahum , WG , DS
61
62
63 def write_to_file ( self, o_temp : float, i_temp : float, o_Rhum : float,
     i_Rhum:float, o_Ahum:float, i_Ahum:float, WG:int, DS:int):
64 """
65 Stores data in a textfile with the format: "date & time: temp: rel_hum
     : abs_hum "
66 Parameters : temperature , relative humidity , absolute humidity ,
     waterguard , door sensor
67 Returns: name of file where the data was stored
68 """
69 file_path = '/home/pi/Desktop/sensor_files/sensor_' + str(self.
     sensor_id + time.strftime ('/%B_{\sim}%Y/')
```

```
70 file_name = file_path + 'sensor_' + str(self.sensor_id) + '
      r = r + 1. The . strftime \frac{3}{2}, \frac{3}{2}, \frac{3}{2}, \frac{3}{2}, \frac{3}{2} (\frac{3}{2}) + \frac{3}{2}. txt
71
72 if os. path. exists (file_name):
73 with open (file_name, 'a') as file:
\begin{array}{ccc} \text{74} & \text{74} \end{array} file . write (time . strftime ('%H: "M: "S') + ','
\begin{array}{ccc} \text{75} & + & \text{str}(\text{round}(\text{o}\text{\_temp}, 2)) + \end{array},
\begin{array}{ccc} \text{76} & + & \text{str}(\text{round(i} \text{1} \text{temp}, 2)) + \end{array}\begin{array}{ccc} \text{77} & + & \text{str}(\text{round}(\text{o_Rham}, 2)) + \end{array}\begin{array}{ccc} 78 & + \text{str}(\text{round}(\text{i_Rham}, 2)) + \end{array},
79 + str( round ( o_Ahum , 2) ) + ','
\begin{array}{ccc} 80 & + \text{str}(\text{round}(\text{i_Ahum}, 2)) + \end{array},
\begin{array}{ccc} 81 & + & \text{str}(WG) + ' \end{array},
\begin{array}{ccc} 82 & + \text{str}(DS) + ' \ln') \end{array}83
84 else:
85 b print ("Could not find file, creating new\n")
86 try:
87 os.makedirs (file_path)
88 except FileExistsError:
89 pass
90
91 with open (file_name, 'W') as file:
92 file.write ('Time [h:m:s], outside_temp [ C ], inside_temp [ C
      ] , outside_rel_hum [%] , inside_rel_hum [%] , '
93 +' outside_abs_hum [g/ m ], inside_abs_hum [g/ m ], Water
      detected [0/1], Door open [0/1]\n\n')
94
95 return file_name
96
97
98 def abs_humidity (self, temperature_c:float, RH:float):
99 """
100 From the measured temperature and relative humidity, calculates an
       approximation of the absolute humidity
101 Returns: calculated absolute humidity [grams/m ]
102 """
103 t = 1 - 373.15/(273.15 + temperature_c)
104 return (1013.25*np.exp (13.3185*t - 1.976*t**2 - 0.06445*t**3 -
      1.299* t **4) * RH *2.1667) /(273.15 + temperature_c )
105
106
```

```
107 def set_alarms ( self,  o_temp : float,  i_temp : float,  o_Rhum : float,  i_Rhum :
     float, WG: int, DS: int):
108 " ""
109 Sets alarms for temperature, humidity, door and water detection
     based on conditions
110 Returns: high temp, high humidity, water detected and door open.
     All boolean values
111 """
112 if i_temp > (o_temp+10) : high_temp = True
113 else: high_temp = False
114
115 if i_Rhum > (70 or o_Rhum *1.2): high_RH = True116 else: high_RH = False
117
118 if WG == 1: water = True
119 else: water = False
120
121 if DS == 1: door_open = True
122 else: door_open = False
123
124 return high_temp, high_RH, water, door_open
```
### E.2 E2214 plotting and mail.py

```
from csv import reader
2 import matplotlib . pyplot as plt
3 from datetime import datetime as dt
4 import smtplib
5 import imghdr
  from email.message import EmailMessage
 7
 8
9 def plot_temperature ( file_name ) :
\frac{10}{10} \frac{10}{10} \frac{10}{10}11 Plots temperature and humidity in one plot from data in given CSV file
       and saves plot as image
12 Parameter: File name of CSV-file
13 Returns: image file name
\overline{14} \overline{14} \overline{14} \overline{11} \overline{11} \overline{11}\mathbf{x} = [16 y1 = []
17 y2 = [18 y 3 = []
19 y4 = [20 min_temp = 100
21 max_temp = -100
22 with open (file_name) as f:
|_{23}| data = reader (f)
24 next (data)
25 for row in data:
26 \vert x \vert x . append (dt . strptime (row [0], \vert \sqrt[n]{\vert H : \sqrt[n]{N : \sqrt[n]{S'}}))
27 y1.append (float (row [1]))
28 y2 . append ( float ( row [2]) )
\begin{array}{c|c} \text{29} & \text{y3.append} (\texttt{float}(\texttt{row}[3])) \end{array}30 y<sup>4</sup>. append (float (row [4]))
31
32 if float (row [1]) > max_temp : max_temp = float (row [1])
33 if float (row [1]) < min_temp: min_temp = float (row [1])
34 if float (row [2]) > max_temp : max_temp = float (row [2])
35 if float (row [2]) < min_temp : min_temp = float (row [2])
36
37
38 fig, ax1 = plt.subplots()39
40 ax1 . set_xlabel ('Time ')
```

```
41 ax1.set_ylabel ('Temperature [ C ]')
42 11 = ax1. plot (x, y1, label = "Outside temp", color = 'lightcoral')12 = ax1. plot(x, y2, label = "Inside temp", color = 'firebrick')44 #ax1.tick_params ( axis = 'y', labelcolor = 'red')
45
46 ax2 = ax1.twinx ()
47 l3 = ax2.plot(x, y3, label = 'Outside hum', color = 'lightgreen')
48 14 = ax2. plot(x, y4, label = 'Inside hum', color = 'olivedrab')49 ax2 . set_ylabel ('Relative humidity [%] ')
50
51 plt.gcf().autofmt_xdate()
52
53 plt.title ('Temperatures for ' + str(dt.strptime(file_name[-14:-4],'%d_
     \mathcal{M}_m \mathcal{N}' ) . date () ) )
54 plt.grid()
55 lns = 11 + 12 + 13 + 14
56 labels = [1.get_labels] for l in lns]
57 plt. legend (lns, labels, loc=0)
58
59 ax1 . set_ylim ( min_temp -1.5 , max_temp +1.5)
60 ax2.set_ylim(0, 100)61
62 img_name = file_name [-4] + '.jpg'
63 plt.savefig(img_name)
64
65 return img_name
66
67
68 def send_email (img_name) :
\begin{array}{|c|c|c|c|c|}\n\hline\n69 & \text{if } \mathbf{u} & \mathbf{u} & \mathbf{u}\n\end{array}70 Sends email to 'E2214 . bachelor@gmail .com ' with temperature and
     humidity image plot as attachment
71 Parameter : image file name
72 Returns : none
\frac{1}{73} """"
74 msg = EmailMessage ()
\begin{bmatrix} 75 \end{bmatrix} msg ['Subject'] = 'This email contains sensor data'
\begin{bmatrix} 76 \end{bmatrix} msg ['From'] = 'E2214.bachelor@gmail.com'
\sigma<sup>77</sup> msg ['To'] = 'E2214. <i>batchelor@gmail.com'</i>78 msg . set_content ('Attached to this email is a plot for the temperature
     in the electric road sign for the last day.')
79
|80| with open (img_name, 'rb') as f:
```

```
81 img_data = f.read ()
\begin{array}{rcl} \text{log} & 1 \\ \text{log} & 1 \end{array} img_type = imghdr.what (f.name)
83 img_name = f.name
84
\begin{array}{lll} \text{MS} & \text{msg.add}_\text{attachment}(\text{img}_\text{data}, \text{ maintype} = 'image'') & \text{subtype} = img\_type \end{array}filename = img_name )
86
\vert87 with smtplib. SMTP_SSL ('smtp.gmail.com', 465) as smtp:
88 smtp.login('E2214.bachelor@gmail.com','E2214bachelor!')
89 smtp.send_message (msg)
90
91 print ("\nEmail sent.\n")
92
93 return
```
### E.3 Main sign.py

```
import E2214_sensors as E2214S
2 import E2214_plotting_and_mail as E2214PM
3 import Adafruit_DHT as DHT
4 from gpiozero import LED
5 import time
6 from threading import Thread
 7
  """---------------Create sensor object---------------"""
 9
10 sensor_ID = 1
11 sensor_type = DHT. DHT22
12 outside_sensor_pin = 5
13 inside_sensor_pin = 19
14 waterguard_pin = 6
15 door_sensor_pin = 26
16 sensor_1 = E2214S . Sensors ( sensor_ID , sensor_type , outside_sensor_pin ,
     inside_sensor_pin , waterguard_pin , door_sensor_pin )
17
18
19
20 """-------------Thread for sending email------------"""
21
22 def plot_and_mail (file_name) :
23 img_name = E2214PM.plot_temperature (file_name)
24 E2214PM . send_email ( img_name )
25
26 return
27
28 """ ---------------------Other----------------------" ""
29
30 led1 = LED (20)
31 led2 = LED (21)
32 led3 = LED (22)
33 led4 = LED (23)
34
35 flag = True
36
37 """-----------------Script Start-------------------"""
38
39 \text{ if } \_\_nn ame__ == "_\_nmain__":
40 while True :
```

```
41 try:
42 o_temp , i_temp , o_Rhum , i_Rhum , o_Ahum , i_Ahum , WG , DS =
     sensor_1 . read_sensors ()
43 file_name_1 = sensor_1.write_to_file (o_temp, i_temp, o_Rhum,
     i_Rhum , o_Ahum , i_Ahum , WG , DS )
44
45 high_temp , high_RH , water , door_open = sensor_1 . set_alarms (
     o_temp, i_temp, o_Rhum, i_Rhum, WG, DS)
46
47
48 if high_temp: led1.on()
\begin{array}{c|c} \hline \text{49} \end{array} else: led1.off ()
50
51 if high_RH: led2.on()
\begin{array}{c|c} 52 & \text{else:} & \text{led}2. \text{off} \end{array}53
54 if water: led3.on()
55 else: led3.off()
56
57 if door_open : led4 . on ()
58 else: led4.off()
59
60
61 if int(time.strftime("\n\%M", time. localtime()) in range (0, 60,
     15) :
62 if not flag:
\begin{bmatrix} 63 \end{bmatrix} Thread (target = plot_and_mail, args = [file_name_1]).
     start ()
\mathfrak{so}_4 print ('\nSending email ...\n')
65 flag = True
66 else: flag = False
67
68
69 time . sleep (2) # wait for sampling time for the DHT sensors
70
71 except KeyboardInterrupt :
72 break
```
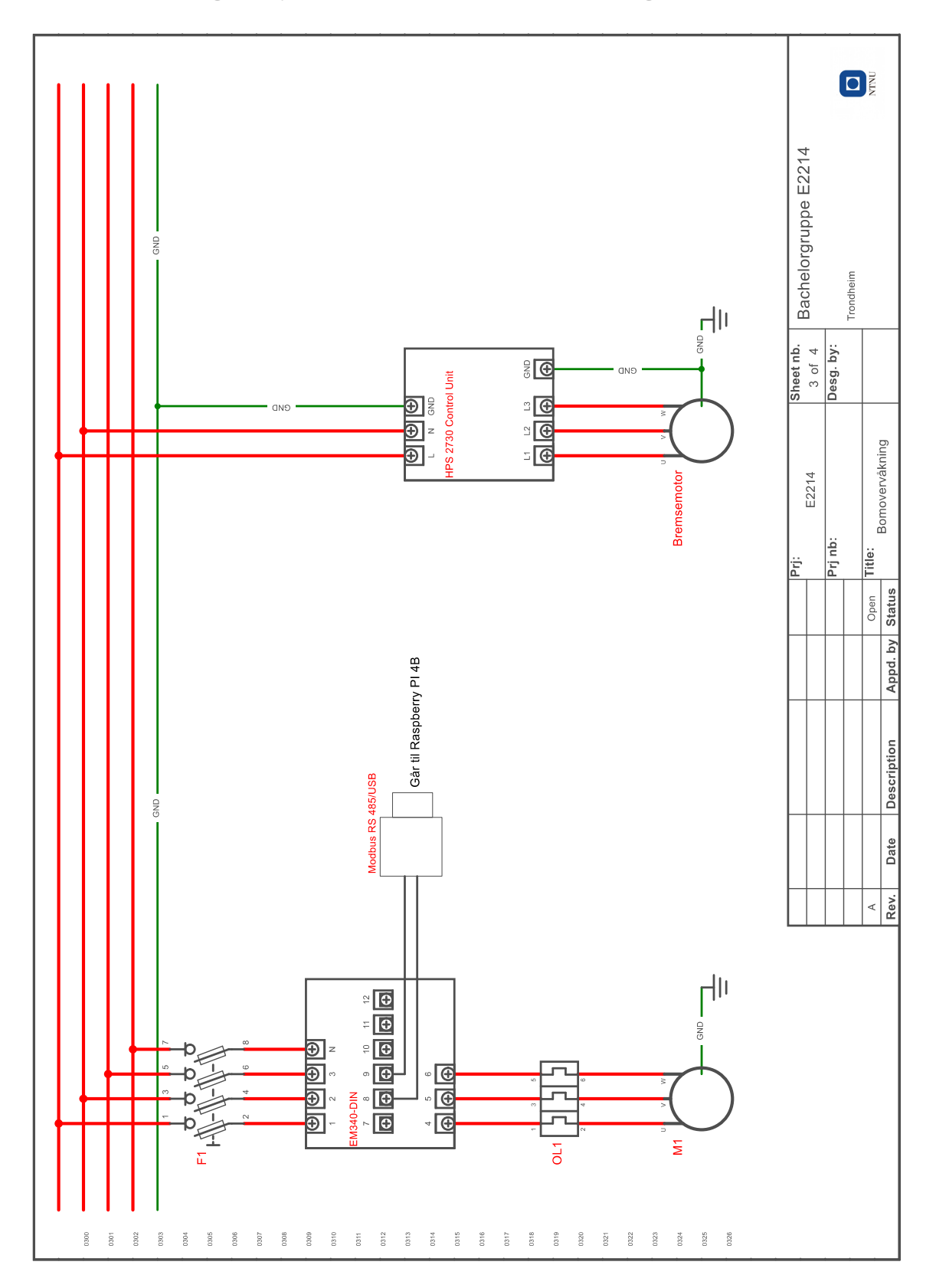

## F Koblingsskjema bomovervåkning

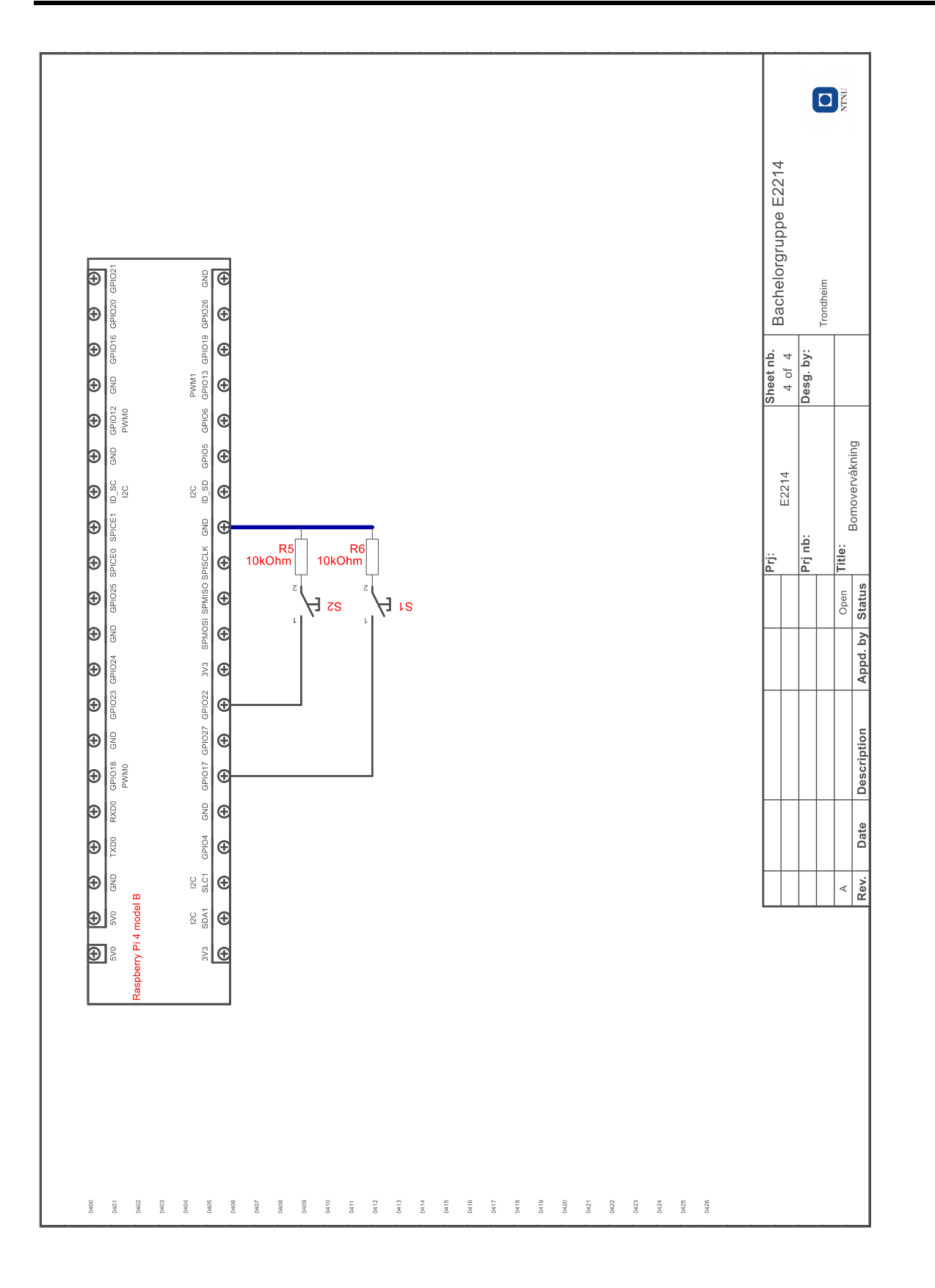

# G Python-kode bomovervåkning

### G.1 E2214 energy meter reader.py

```
import numpy as np
2 import time
3 import serial
4 import os
5 import minimalmodbus as mm
6 import matplotlib . pyplot as plt
7 import csv
8 from timer import Timer
9 from gpiozero import Button
10 from scipy.interpolate import interp1d
11
12 millis = lambda: int (round (time.time () * 1000)) #milliseconds timer
13
14
15 """ -------------------Define Variables ------------"""
16
17 \# Variables should be adjusted acording to modbus standards.
18 instrument_A = mm. Instrument (port = \frac{1}{2} /dev/ttyUSB0', slaveaddress = 2,
     debug=False)
19 instrument_A.serial.baudrate = 115200
20 instrument_A.serial.bytesize = 8
_{21} instrument_A.serial.parity = serial.PARITY_NONE
22 instrument_A.serial.stopbits = 2
23 instrument_A.serial.timeout = 2
24 instrument_A.mode = mm.MODE_RTU
25 instrument_A.close_port_after_each_call = True
26
27
28 barrier_pos = None
29 last_barrier_pos = None
30
31 run_button = Button (17)
32
33 ref_sequence_button = Button (27)
34
35 file_path = '/ home /pi/ Desktop / energy_meter_files ' # define directory
     for files generated from energy meter readings
36 \mid \text{file\_name\_up} = file_path + \prime/Barrier_Up' + time.strftime(\prime \_\text{M} \_\text{M} \_\text{M} \gamma') + \prime.txt '
```

```
37 file_name_down = file_path + \prime/Barrier_Down' + time.strftime(\prime-%d_%m_%Y')
         + '.txt'
38
39 reference_file_path = '/ home /pi/ Desktop / energy_meter_files /
       reference_files /' # file path for the reference files
40 ref_file_down = reference_file_path + ' average_ref_Down .txt ' # file name
       for reference file down
41 ref_file_up = reference_file_path + ' average_ref_Up . txt ' # file name for
       reference file up
42
43 error_file_path = '/ home /pi/ Desktop / energy_meter_files / error_files /' #
       directory for storing data with error
44
45 number_of_measurements = 10 #how many measurements for each calibration (
       for simulation )
46 number_of_rounds = 1 # how many testrounds for calibrating the reference
47
48 instrument_A_sampletime = 1000 # the output sampletime from the
       energymeter
49 power_upper_lim = 1.1 # upper limit for acepteble error from the
       energymeter
50 power_lower_lim = 0.9 # upper limit for acepteble error from the
       energymeter
51
52 last_timer = 0
53
54 # Holding registers for our energymeter E340 -DIN.AV2 .3.X.S1.X
55 # Uncomment or comment to change what registers to read
56 holding_registers = {
57 # 'V_L1':0, #value weight = Volt*10
58 # 'V_L2':2, #value weight = Volt*10
\begin{array}{ccc} 59 & & # \end{array} V_L L 3 :4, \begin{array}{ccc} 4 & & # \end{array} \begin{array}{ccc} 4 & & # \end{array} \begin{array}{ccc} 4 & & & # \end{array} \begin{array}{ccc} 4 & & & # \end{array}\begin{array}{ccc} 60 & # & \text{V}_LL1 - L2 \cdot : 6 \,, \end{array} #value weight = Volt*10
\begin{array}{lllll} \hline 61 & & \text{# } 'V\_L2 - L3':8 \,, & & \text{#value weight = Volt*10} \end{array}62 # 'V_L3-L1':10, #value weight = Volt*10
63 ^{\circ} ^{\circ} A_L1':12, ^{\circ} #value weight = Ampere*1000
64 ? A_L2 : 14, \qquad 4 value weight = Ampere *1000
\begin{array}{ccc} \text{65} & & \text{? A\_L3':16,} \end{array} #value weight = Ampere*1000
66 'W_L1':18, #value weight = Watt*10
67 \textdegree \textdegree 
68 'W_L3':22, #value weight = Watt*10
\begin{array}{ccc} \text{69} & & \text{#} & \text{VA\_L1} & \text{?}:24 \text{,} \\ \end{array} #value weight = VA*10
70 # 'VA_L2':26, #value weight = VA*10
```

```
71 # 'VA_L3':28, #value weight = VA*10
72 # 'var_L1 ':30 , # value weight = var *10
73 # 'var_L2 ':32 , # value weight = var *10
74 # 'var_L3':34, #value weight = var*10
75 # 'V_L - N_SYS ':36 , # value weight = Volt *10
76 # 'V_L-L_SYS:38, #value weight = Volt*10
77 \text{V}_\text{S} \text{V}_\text{S} \text{V}_\text{S} \text{V}_\text{S} \text{V}_\text{S} \text{V}_\text{S} \text{V}_\text{S} \text{V}_\text{S} \text{V}_\text{S} \text{V}_\text{S} \text{V}_\text{S} \text{V}_\text{S} \text{V}_\text{S} \text{V}_\text{S} \text{V}_\text{S} \text{V}_\text{S} \text{V}_\text\begin{array}{ccc} 78 & # & \text{VA} \_ \text{SYS} \text{ } \text{':} 42 \,, \end{array} #value weight = VA*10
79 # 'var_sys ':44 , # value weight = var *10
80 \cdot PF_L1 ':46, \cdot #value weight = Power factor * 1000
81 'PF_L2':47, #value weight = Power factor * 1000
82 \text{PFT}_L3':48, \text{t} #value weight = Power factor * 1000
83 'PF_sys ':49 # value weight = Power factor * 1000
84 }
85
86
87 """ ----------------Functions --------------------"""
88
89 def write_to_file (file_path, file_name):
90 \mathbf{u} \mathbf{u} \mathbf{u}91 Stores the read instrument values and writes them to a .txt fil with
       csv format .
92 : param file_path <str>: path to a directory the .txt file should be
       stored .
93 : param file_name <str>: name of the .txt file
94 : returns: None
95 \qquad \qquad \qquad \qquad \qquad \qquad \qquad \qquad \qquad \qquad \qquad \qquad \qquad \qquad \qquad \qquad \qquad \qquad \qquad \qquad \qquad \qquad \qquad \qquad \qquad \qquad \qquad \qquad \qquad \qquad \qquad \qquad \qquad \qquad \qquad \qquad 
96 global instrument_A , instrument_A_sampletime , last_timer
97 start_timer = millis()
98 while True:
99 if os.path.exists (file_name):
100 if (millis () - start_timer) >= instrument_A_sampletime:
101 register_values_dict, sample_timer = read_instrument ()
102 try:
103 write_string = str ((sample_timer - last_timer)/1000) #
        Writes the time for each reading in seconds
104 for x in register_values_dict.values (): write_string
       += f', \{x\}'
105 with open (file_name, 'a') as file: file write (
       write_string + '\n\langle n' \rangle106
107 except IOError as e:
108 print (f"Failed to read from instrument. Error: {e}")
```

```
109 start_timer = millis()
110 break
111
112 else:
113 try:
114 os.makedirs (file_path)
115 except FileExistsError:
116 pass
117
118 print ("Create new file")
119 write_string = "Time [s]"
120 120 for i in holding_registers.keys(): write_string += f', {i}'
121 with open (file_name, 'w') as file: file write (write_string + '\
     n')
122 return
123
124
125 def read_instrument():
126 """"
127 Gets the key values from the holding registers and requests the
     information
128 from the lowest register to the highest, with a 50 regitser max.
129 : returns: register_values_dict <dict>: A dictionary with the names of
     holding registers and corresponding , values measured .
130 : returns: timer <float>: A timer value for when the measurement was
     taken .
\begin{array}{|c|c|c|c|c|}\n\hline\n131 & \text{if } 111\n\end{array}132 try:
133 register_values_dict = dict .fromkeys(holding_registers.keys())
134 register_count = (max(holding_registers.values()) - min(
     holding_registers . values () ) + 1) # Gets number of registers between
     lowest and highest address
135 if register_count > 50: register_count = 50 # max read addresses
     for instrument EM340 -DIN.AV2 .3.X.S1.X
136 sample_timer = millis()
137 register_values = instrument_A.read_registers (registeraddress =
     min ( holding_registers . values () ) , number_of_registers = register_count )
138
_{139} for i in holding_registers.keys():
140 if i split ('_') [0] == 'A' or i split ('_') [0] == 'PF':141 register_values_dict [i] = register_values [(
     holding_registers [i] - min(holding_registers.values()))] / 1000 #
     Devides by the values weight to convert back to float
```

```
142
143 elif i.split ('_') [0] == 'W' or i.split ('_') [0] == 'V':
144 register_values_dict [i] = register_values [(
     holding_registers [i] - min(holding_registers.values()))] / 10 # Devides
      by the values weight to convert back to float
145
146 return register_values_dict, sample_timer
147
148 except Exception as e:
_{149} print (f"An Error har occured: {e}")
150 return
151
152
153 def reference_sequence () :
154 """
155 A sequence for to simulate a calibration sequence that writes to
     reference files for storage and calls an average calculation function .
156 : returns: None
157 \blacksquare \blacksquare \blacksquare \blacksquare158 global last_timer
159 round_counter = 1
160 direction = 'Up' #Barrier going up. Place barrier in bottom position
161 while round_counter \leq number_of_rounds:
162 reference_file_path = '/home/pi/Desktop/energy_meter_files/
     reference_files /'
163 file_name = reference_file_path + ref_{1}' + str(round_counter) + '_{-}' + direction + '.txt'
_{164} for i in range (number_of_measurements + 1):
165 write_to_file (reference_file_path, file_name)
166 # For simulation of limit switch position detection
167
168 if direction == 'Up':
169 direction = 'Down'
170 last_timer = millis()
171 elif direction == 'Down' :
172 direction = 'Up'
173 round_counter += 1
174 last_timer = millis()
175
176 reference_average ()
177 print ('Done')
178 return
179
```

```
180
181 def plotter () :
182 """"
183 Reads the average reference values and the current barrier run to plot
      them both in a graph for visual representation .
184 : returns: None
\frac{185}{185} """"
186 global reference_file_path , file_name_up , file_name_down
187 direction = 'Up'
188 ref_file_down = reference_file_path + 'average_ref_Down.txt'
189 ref_file_up = reference_file_path + 'average_ref_Up.txt'
190 headers = ['Time[s]', 'W_sys']
191
192 if direction == 'Up':
193 ref_file = ref_file_up
194 elif direction == 'Down':
195 ref_file = ref_file_down
196
197 x_ref = []198 y_ref = []
199
200 with open (ref_file, r') as ref_file:
201 \vert lines = csv.reader (ref_file, delimiter = ',')
202 next (lines)
203 for row in lines:
204 x_ref . append ( float ( row [0]) )
_{205} y_ref . append (float (row [1]))
206
207 y_ref_upper = [i * power_upper_lim for i in y_ref]
208 y_ref_lower = [i*power_lower_lim for i in y_ref]
209 x_now , y_now = system_power_reader ( file_name_up )
210 fig, ax = plt.subplots()
211
212 ax.fill_between (x_ref, y_ref_lower, y_ref_upper, # Plots the valid area
     around the reference curve
213 alpha=0.5,
_{214} linewidth = 0)
215
216 ax.plot (x_ref, y_ref,217 color = 'g',
218 linestyle = 'solid',
219 marker = , \cdot \cdot \cdot,
220 label = f'Power reference {direction}')
```

```
221
222 ax.plot (x_ref, y_new,223 color = 'r,
224 linestyle = 'solid',
225 marker = '.',
226 label = f'Power usage now {direction}')
227
\begin{array}{c|c} 228 & \text{ax.set\_xlabel} \end{array} ('Time [s]')
229 ax.set_ylabel ('Power [W]')
230
231 plt.grid ()
232 plt . legend ()
233 plt . tight_layout ()
234 plt.savefig(f'{error_file_path} reference_plot' + time.strftime('_%H:%M
      :%S_{\texttt{m}} ( ' + ' + ' + ' + ' + ' + ' + ' + ' + ' + ' + ' + ' + ' + ' + ' + ' + ' + ' + ' + ' + ' + ' + ' + ' + ' + ' + ' + ' + ' + ' + ' + ' + ' + '235 #plt.show ()
236
237 return
238
239
240 def reference_average () :
241 \frac{1}{241} \frac{1}{241}242 Reads all of the reference csv - files for up and down , then calculates
      the average measured values to create a filtered reference .
243 : returns : None
244 """"
245 global reference_file_path
246 direction_list = [\n    'Down', 'Up']247 if os. path. exists (file_path):
248 for direction in direction_list : # go through every file for each
      direction
249 average_power = []
250 ref_power = \begin{bmatrix} \end{bmatrix}251
252 for i in range (1, number_of_rounds + 1):
253 reference_file_name = reference_file_path + 'ref_' + str(i
      ) + ' ' + direction + '.txt'
254 Time_values , W_sys_values = system_power_reader (
      reference_file_name )
255 ref_power . append ([Time_values , W_sys_values ])
256
257 ref_power = np.array (ref_power)
258 ref_power = np.transpose(ref_power)
```

```
259
260 for value in ref_power:
261 average_power . append ([round (sum (value [0]) /(len (value [0]))
      ,4) ,
262 round (sum (value [1]) /len (value [1]) , 2) ])
263
264 if direction == 'Down': average_file_name =
      reference_file_path + ' average_ref_Down .txt '
265 elif direction == 'Up': average_file_name =
      reference_file_path + ' average_ref_Up .txt '
266
267 with open (average_file_name,'w') as file:
268 write_string = 'Time [s], W_sys \n'
269 file.write (write_string)
270 average_power:
271 write_string = str(i[0]) + ',' + str(i[1]) +'\n'
272 file.write (write_string)
273 else :
274 try:
275 os.makedirs (file_path)
276 reference_sequence ()
277 except FileExistsError: pass
278
279 return
280
281
282 def system_power_reader ( file_name :str) :
283 """"
284 Reads the csv - file and pulls out the system power values .
285 : param file_name <'str'>: define the directory and filename of the csv
      - file .
286 : returns: None
287 \qquad \qquad \qquad \qquad \qquad \qquad \qquad \qquad \qquad \qquad \qquad \qquad \qquad \qquad \qquad \qquad \qquad \qquad \qquad \qquad \qquad \qquad \qquad \qquad \qquad \qquad \qquad \qquad \qquad \qquad \qquad \qquad \qquad \qquad \qquad \qquad \qquad \qquad \qquad \qquad \qquad \qquad288 with open (file_name, 'r') as file:
289 df = \text{csv.reader}(\text{file}, \text{delimiter} = ', ')290 rows = list (df)
291292 headers = rows [0]293
294 rows.pop (0)295 Time_index = headers.index('Time [s]')296 Time_values = []297 W_sys_index = headers.index ('W_SYS')
```

```
298 W_sys_values = []
299
300 for i in rows :
301 W_sys_values.append (float (i [W_sys_index]))
302 Time_values . append ( float ( i [ Time_index ]) )
303
304 return Time_values , W_sys_values
305
306
307 def value_check () :
308 \frac{1000}{1000}309 Reads the values from the reference files and from the current run
310 : returns: None
311 \frac{1}{311} \frac{1}{311}312 global ref_file_up , ref_file_down , file_name_up , file_name_down ,
     power_upper_lim , power_lower_lim , error_file_path
313 direction = 'Up'
314
315 ref_x_list = \begin{bmatrix} \end{bmatrix}316 ref_y_list = []
317 curr_x_list = []318 curr_y_list = []319
320 if direction == 'Up':
321 ref_file = ref_file_up
322 curr_file = file_name_up
323 elif direction == 'Down':
324 ref_file = ref_file_down
325 curr_file = file_name_down
326
327 with open (ref_file, 'r') as rf:
328 ref_df = csv.reader (rf, delimiter = ',')
329 ref_rows = list(ref_df)
330
331 ref_headers = ref_rows [0]332 ref_rows.pop(0)333 for item in ref_rows:
334 ref_x_list.append (float (item [0]))
335 ref_y_list.append (float (item [1]))
336
337 with open (curr_file, 'r') as cf:
338 curr_df = csv.reader(cf, delimiter = ',')
339 curr_rows = list(curr_df)
```

```
340
341 curr_headers = curr_rows [0]342 curr_rows.pop (0)343
344 for item in curr_rows :
345 curr_x_list . append ( float ( item [ curr_headers . index ( 'Time [s]' ) ]) )
346 curr_y_list . append (float (item [ curr_headers . index ('W_SYS')]))
347
348 funciton_eval = interp1d (ref_x_list, ref_y_list,
349 kind = 'cubic',
350 fill_value = 'extrapolate ')
351
352 interp_y = funciton_eval (curr_x_list)
353
354 # Find the difference in reference and current values for each point
355 error_list = \begin{bmatrix} \end{bmatrix}356 error_counter = 0
357 for i in range (len(curr_y_list)):
358 error = curr_y_list [i] - interp_y [i]
359 error_list.append (error)
360 if error > (ref_y\_list[i] * power\_upper\_lim - ref_y\_list[i]):
     error_counter += 1
361 elif error < (ref_y_list[i] * power_lower_lim - ref_y_list[i]):
     error_counter += 1
362
363 error_score = round (error_counter / len(curr_y_list), 3)
364 print (f'Power error factor: {error_score}')
365
366 if error_score >= 0.1:
367 plotter ()
368 error_file_name = error_file_path + 'Barrier_ ' + direction + time .
     strftime ('_%d_%m_%Y') + ' .txt'369
370 if os.path.exists (error_file_path): os.replace (curr_file,
     error_file_name )
371 else:
372 try:
373 os.makedirs (error_file_path)
374 except FileExistsError:
375 os. replace (curr_file, error_file_name)
376
377 return error_list , error_counter , error_score
378
```

```
379
380 def run () :
381 """"
382 Gets called to read when the motor gets a startsignal .
383 : returns: None
384 """"
385 global file_name_down , file_name_up , file_path , number_of_measurements
386 direction = 'Up'
387 for i in range (number_of_measurements + 1):
388 if direction == 'Up':
389 write_to_file (file_path, file_name_up)
390 print ('Done ')
391 value_check ()
392
393
394 """ ---------------------- Main ------------------"""
395
396
397 def main () :
398 global last_timer
399 last_timer = millis()
400 menu_choice = None
401 if ref_sequence_button.is_pressed:
402 menu_choice = 0
403 elif run_button . is_pressed :
404 menu_choice = 1
405
406 if menu_choice is not None :
407 function_to_run = menu_options [menu_choice] ['Function']
408 function_to_run ()
409
410
411 """ ----------------- Program Menu - - - - - - - - - - - - - - - - -"""
412
413
414 menu_options = [415 {' Description ':'Start calibration sequence ',
416 'Function': reference_sequence },
417 {' Description ':'Reads energy meter and stores values in a .txt file ',
418 'Function ': run } ,
419 \left\{ 'Description': 'Plot reference and current',
420 \vert 'Function': plotter },
```

```
421 {' Description ':'Funciton interpolate between reference points and
           evaluates new points',
422 'Function': value_check }
423 ]
424
425
426 \left\vert \begin{array}{l} \cdots \cdots \end{array} \right. \left\vert \begin{array}{l} \cdots \cdots \end{array} \right. \left\vert \begin{array}{l} \cdots \cdots \end{array} \right. \left\vert \begin{array}{l} \cdots \cdots \end{array} \right. \left\vert \begin{array}{l} \cdots \cdots \end{array} \right. \left\vert \begin{array}{l} \cdots \cdots \end{array} \right.427
428
429 if \text{_name} == '_main_':
430 while True:
431 try:
\begin{array}{c|c} \n & \text{main} \end{array}433 except KeyboardInterrupt as e:
434 print (e)
435 break
```
# H Intervjuprotokoll - intervju med Siemens

# Intervju om bruk av nettanalysatorer

Salgsspesialist - lavspenningsprodukter og digitalisering

Intervjuobjekt: Siemens ved representant Intervjuer: Jørgen Hazeland Baugerud

Dato: 6. mai, 2022 Klokkeslett: 11:00 - 12:30 Sted: Teams

# Intervjuprotokoll

Signaturer

Representant for Siemens Jørgen Hazeland Baugerud

### Litt om oppgaven

Vi, bachelorgruppe E2214, skriver en oppgave om preventivt vedlikehold og reduksjon av levetidskostnader ved smart overvåkning av trafikkobjekter ute. Dette er en veldig bred oppgave med mulighet til å fordype seg i mange forskjellige temaer, og gruppen har valgt seg ut tre: Overvåkning av skilt, overvåkning av bommer langs vei og nettanalyse. De to første er praktisk rettede oppgaver, mens den siste, nettanalyse, har foregått på et mer teoretisk plan. Bakgrunnen for at gruppen har valgt nettanalyse er at oppdragsgiver har opplevd at utstyr, som softstartere og ledbelysning, i noen tilfeller har blitt defekt lenge før forventet levetid. En teori er at dette kan helt- eller delvis skyldes påkjenninger på strømnettet. For å kunne undersøke dette nærmere, trengs det gode løsninger for nettanalyse. Derfor ønsker vi å gjøre en utredning av eksisterende løsninger på markedet. Målet er å få en god oversikt over ulike løsninger, og å kunne formidle dette på en god måte i rapporten. Bachelorgruppen vil fokusere på nettanalysatorer, men er åpne for å konkludere med at det finnes andre, mer hensiktsmessige løsninger.

Som en del av informasjonsinnhentingen ønsker gruppen å stille noen spørsmål som dokumenteres slik at svarene kan refereres til i rapporten for å bygge opp under drøftinger, anbefalinger til videre arbeid eller til å svare på teoretiske spørsmål som gruppen ikke finner svar på andre steder. Spørsmålene gruppen ønsker å stille står under, men det kan bli oppfølgingsspørmål avhengig av svaret.

NB: Når spørsmålene refererer til leveringskvalitetsforskriften menes også IEC- og EN-standarder. Forskriften benytter seg av disse.

### Spørsmål

1

Data fra PAC5200 skal kunne eksporteres i ulike formater, blant annet som en CSV-fil. Hvordan kan disse filene sendes?

Kan man spesifisere innholdet i CSV-filene? For eksempel ved å be om at bare overspenninger som ikke er i tråd med leveringskvalitetsforskriften skal logges?

Den mest brukte, og foretrukne, kommunikasjonen er via Modbus TCP. Da kan man komme inn på nettanalysatorens "hjemmeside" ved å taste inn IP-adressen i nettleseren. Man kan også bruke en gratis programvare som Siemens har, til å hente ut og visualisere data.

Hva man vil trekke frem må man ordne etter man får CSV-filen.

Intervjuer spør videre om det ligger til rette for at bruker av systemet kan utvikle egen programvare, i for eksempel python-kode, som henter informasjonen/CSV-filene fra nettanalysatoren?: Ja, dette er mulig.

2

Hva slags løsning mener Siemens gir den beste anvendelsen av PAC5200?

Kunde kan egentlig få et system som er tilpasset det de trenger og ønsker. Siemens kan levere nettanalysator, og så kan kunde stå for hvordan de vil bruke den selv, men Siemens kan også levere "hele" overvåkningssystemet. Et eksempel på en mer helhetlig løsning kan være:

Et anlegg med en nettanalysator av typen PAC5200, og effektmålere på forbrukerkursene. Disse kan knyttes opp mot en Powercenter 3000 som kan ta i mot dataen fra alle disse i CSV/excel-filer. Det går ann å stoppe her og hente ut all dataen fra Powercenter 3000enheten (som forresten leser opp til 30 enheter), eller så kan man knytte denne opp mot en skyløsning som kan hente dataen og visualisere denne. Da kan man for eksempel gå inn på en mobilapp og få en oversiktlig visning av energiforbruk gjennom døgnet, Power Quality Data-rapporter etc. Her er det også annen funksjonalitet tilgjengelig, som for eksempel at kunde får tilsendt informasjon på mail. Dersom systemet inneholder over hundre enheter som skal knyttes til skyløsningen så har de en løsning kalt Power manager, som vil være å foretrekke fremfor Powercenter 3000. Poenget er at mulighetene er mange.

### 3

SENTRON m˚aleenhetene skal kunne bidra til en optimering av energiforbruket. Hvordan? Første steg er å ha måleutstyret på plass. Deretter utfører man målinger over lengre tid. Etter å ha gjort dette har man et grunnlag for å kunne gjøre forbedringer. Et veldig forenklet eksempel er et lagerhus som er i drift fra mandag til fredag: Dersom effektbruken i dette lagerbygget er like stort på søndag som på mandag er det et tegn på at det er potensiele for kutt (lys, varme, ventilasjon, etc.). Det siste steget blir logisk nok å iverksette tiltak, og deretter se om det gir uttelling. Jo mer måleutstyr man har, jo mer detaljerte analysaer kan man få.

Har man Modbus TCP og måleutstyr har man egentlig et anlegg som er klart for å benytte seg av denne funksjonaliteten.

Hvordan skal man ta seg av dette?: Man kan selvfølgelig velge å ta seg av dette selv, men det er mange som outsourcer denne jobben til eksperter.

Intervjuobjektet nevner ISO-50001. Her defineres krav/fremgangsmåte til energioptimalisering - hvor ofte, hvor lenge, osv. Rett og slett en målestandard om hvordan man skal gå frem for å energioptimalisere. Kunde anbefales å forholde seg til denne.

4

Er det noe i veien for at kunder selv kan ta ansvar for behandling av datastrømmen fra nettanalysatoren? For eksempel ved bruk av python-kode.

Siemens kan hjelpe til med alle ledd, men kunden kan også stå for dette. Det er opp til kunden her, men Siemens har løsninger for alle.

5

Siemens tilbyr nettanalysatorer i tre "nivåer" hvor bare den mest avanserte dekker alle måleparameterne som omfattes av leveringskvalitetsforskriften. Hvordan opplever Siemens at kunder forholder seg til dette når de skal velge nettanalysator?

Kunnskapen blant kunder oppleves som begrenset. De som har peiling kjøper som regel nivå 3 nettanalysator. De som for eksempel bruker mye Profinet er veldig interessert i de harmoniske spenningene. På bygg pleier det ikke å være like mye kunnskap og engasjement rundt nettanalysering. Kunnskapsnivået burde helt klart vært bedre. Satt litt på spissen er det ikke så mange som har brydd seg de siste 40 årene, og det skyldes kanskje luksusen vi har hatt i Norge med å kunne være ganske sløsete med både strøm og vann. Nå opplever intervjuobjektet at ting er i ferd med å snu, mange flere henvender seg om nettanalyse og energimåling. Folk vil har mer kontroll og optimalisering av anleggene sine.

#### 6

Har dere opplevd at data fra deres nettanalysatorer er blitt brukt i som bevis om det har vært uenighet om nettkvaliteten?

Kjenner ikke til dette selv, men han er nok heller ikke den som ville fått høre om slike problemer. Men skulle man havne i en situasjon der man ønsker å utfordre netteier på det, så vil en rapport fra en PAC5200 være tilfredsstillende dokumentasjon å vise frem.

#### 7

Vi, bachelorgruppen, gjør en utredning av mulighetene med nettanalysatorer for å se om de kan fungere godt til å kvalitetssikre nettet i tillegg til å logge verdier som ikke er i tråd med det som er beskrevet i leveringskvalitetsforskriften. Bakgrunnen for dette er å unngå at utstyr tar kvelden før antatt levetid. Har dere andre løsninger dere mener kan være mer hensiktsmessig til slik bruk, eventuelt løsninger som fungerer mer preventivt (eksempel: finvern)?

Nei, kan ikke komme på noe utover sikringer og overspenningsvern som allerede er i bruk.

Intervjuobjektet legger til: Tilstandsovervåkning kan være interessant her. Når kunder snakker til meg om utstyr som tar kvelden mye tidligere enn forventet så svarer jeg gjerne med "hva legger du i antatt levetid?". En komponent kan ha forventet levetid på 10 ˚ar, men dette kan fort fravikes med variasjoner i temperatur, luftfuktighet og hvor hard bruker er. Siemens jobber med tilstandsovervåkning, og har blant annet effektbrytere med integrert tilstandsovervåkning som kan gi informasjon i en app om gjenværende levetid oppgitt i prosent.

Så det er viktig å tenke på omgivelser og bruk når man ser på forventet levetid.

8

Utover kvalitetssikring av strømnett og optimalisering av energiforbruk, er det andre fordeler med PAC5200?

IEC60364-8-1. Del 8 handler om energieffektivitet. IEC-standarden har et poengsystem, og jo mer poeng man får her, jo bedre energimerking kan man få. I industri kan man for eksempel få 6 poeng dersom man måler spenningsdropp.

Men hva er nytten her?: Alle først så vil man få en grønnere miljøprofil. Etter hvert er det heller ikke umulig at vi vil se mer og mer krav til energimerking i nye byggeprosjekter. For noen kan statlig støtte også være aktuelt. Privatpersoner kan for eksempel få tilskudd for elbillader.

Intervjuobjektet legger til at ISO50001 er en av flere standarder som er verdt å merke seg. Har man sertifisert seg for denne ISO-standarden kan man g˚a over til ISO50003 og videre til ISO50006.

9

Hva er gangen når en feil detekteres?

Det baserer seg mest på hvordan man vil ha det. "Alt" er mulig.

### PREVENTIVT VEDLIKEHOLD OG REDUKSJON AV LEVETIDSKOSTNADER VED SMART OVERVÅKNING AV TRAFIKKOBJEKTER UTE

### **Alexander Riis Amsjø**, **Jørgen Hazeland Baugerud** og **Tomas Tellier** Institutt for teknisk kybernetikk

**ONTNU** Norwegian University of<br>Science and Technology

### **Bakgrunn og oppgaven**

Aventi Technology har i mange år levert komplette elektro- og automatiseringssystemer til vei- og jernbane, og deres kunder tar i større og større grad i bruk overvåkning, fjernstyring og avanserte funksjoner for å øke sikkerheten og funksjonaliteten for både driftere ter som plasseres ute, og skal typisk ha en levetid på mellom 15 og 25 år. Slike anleggog brukere. Disse moderne anleggene benytter seg hovedsaklig av sammensatte objek- fikk gruppen i oppgave å lage et konsept for forbedret overvåkning av et utvalg av trafikkobkrever stadig mer ettersyn og vedlikeholdsoppfølging av arbeidskrevende karakter. Derforjekter.

 Det har blitt definert tre delproblemstillinger til de ulike delene i rapporten; **Overvåkning avskilt, Overvåkning av bommer langs vei** og **Nettanalyse**. Ved å løse disse har gruppen<br>klart å besvare hovedproblemstillingen, laget et grunnlag for videre arbeid og jobbet for å **skilt**, **Overvåkning av bommer langs vei** oggjøre håndteringen av trafikkobjekter ute mer bærekraftig.

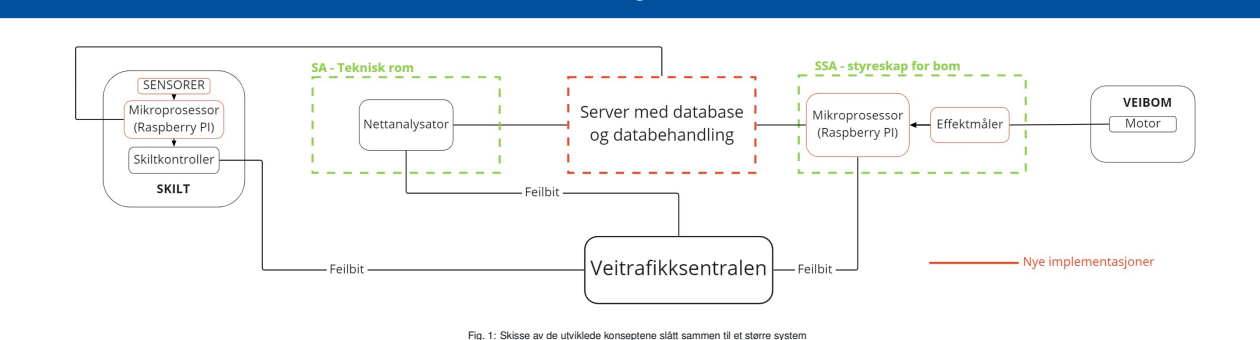

**Helhetlig skisse**

#### **Hovedproblemstilling**

*Hvordan implementere overvåkning av trafikkobjekter slik at levetidskostnader reduseressamtidig som implementasjonen av overvåkningssystemet i minst mulig grad går utoverkapasiteten til de som betjener overvåkningssentralen.* [2, Kapittel 1.2.2]

#### **Nettanalyse**

 En nettanalysator er et verktøy som kan brukes for å oppdage underliggende problemer på nadskutt samt bedre energimerking. Det har blitt gjort en utredning av nettanalysatorenestrømnettet, men bringer også med seg andre fordeler som energioptimalisering og kost underliggende feil på nettet, vil en nettanalysator som kan rapportere i henhold til EN 50160og energimålerne til Siemens i dette prosjektet. For god deteksjon og dokumentasjon av være tilfredsstillende. Figur 2 gir en oversikt over funksjonalitet til nettanalysatorer og energimålere i ulike prisklasser.

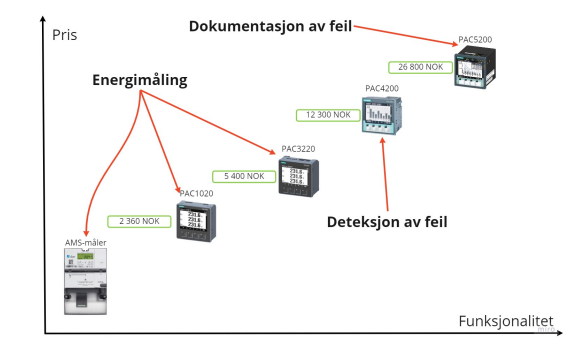

Fig. 2: Oversikt over pris og funksjonalitet til Siemens produkter for nettanalyse og AMS-måler

#### **Skiltovervåkning**

Det ble utviklet en tilleggsmodul for overvåkning av elektriske veitrafikkskilt. Det er tiltenkt at modulenskal kunne tilpasses til å også brukes på andre lignende objekter.

 Modulen overvåker inn- og utvendig temperatur og fuktighet, vanndeteksjon og skiltdøra. Dataene framålingene plottes og sendes per e-post til en bestemt e-postadresse. I tillegg sendes det feilsignalertil den eksisterende kontrolleren i skiltet [2]. Kildekoden til modulen finnes på gruppens GitHub [1].

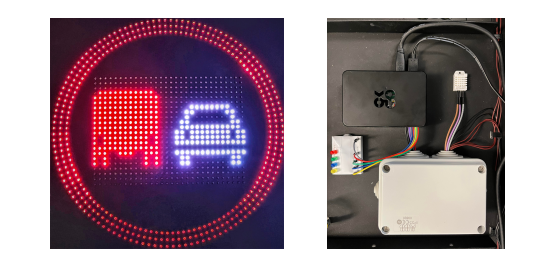

#### Fig. 3: Elektrisk skilt og tilleggsmodul

#### **Komplett system**

 til veitrafikksentralen. Den mer detaljerte informasjonen rundt feilen vil sendes til en egen serverPå bakgrunn av funnene gruppen har gjort, har det blitt laget et forslag til videre arbeid som omfatter alle de tre delene. Den går ut på at kun et enkelt feilbit sammen med en lokasjon sendes hvis oppgave er å sitte på all informasjon om alle trafikkobjekter som har et overvåkningssystemi seg. De som skal følge opp feilmeldingen fra veitrafikksentralen kan logge seg inn på denne beredt når hen kjører ut til stedet for å utbedre feilen. En forenklet skisse av denne ideen er vist i figur 1.serveren, for å hente ut mer detaljert informasjon om hva som har skjedd, og dermed være mer for-

#### **Energimåling av veibommer**

 For å undersøke feilindikasjoner på veibommer ble det utført tester med en energimåler på en 3-fase motor. Det ble utviklet en metode for å teste status på bommene ved åsammenligne effekttrekket fra bommene med en generert referanse. Denne prosessengikk ut på å:

- • finne normalverdier for effekttrekk når en bom åpnes og lukkes ved å teste like etter montering av bommen
- lese av måleren når bommen åpnes og lukkes, og evaluere disse verdiene i forholdtil referansen
- hvis målingen er godkjent forkastes loggen, men hvis målingene er utenfor godkjente • hvis målingen er godkjent forkastes loggen, men hvis målingene er utenfor godkjente<br>verdier logges dette som en feil med en visning av målingene i forhold til referansen.

#### **Anerkjennelser**

 Gruppen ønsker å takke; Sigurd Gossé for veiledning gjennom hele prosjektet, Aventi Technology for oppgaven og god veiledning, Brødrene Dahl Samferdsel for veiledning ogutlån av et elektrisk veitrafikkskilt, og John Arild Wiggen for utlån av motor-testrigg.

#### **Referanser**

 [1] Alexander Riis Amsjø, Jørgen Hazeland Baugerud, and Tomas Tellier. *E2214 repository*. https : / /github.com/jorgenhaze/E2214. 2022.

 [2] Alexander Riis Amsjø, Jørgen Hazeland Baugerud, and Tomas Tellier. *Preventivt vedlikehold og reduksjon av levetidskostnader ved smart overvåkning av trafikkobjekter ute*. 2022.

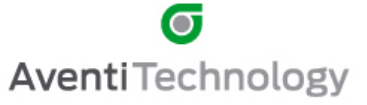

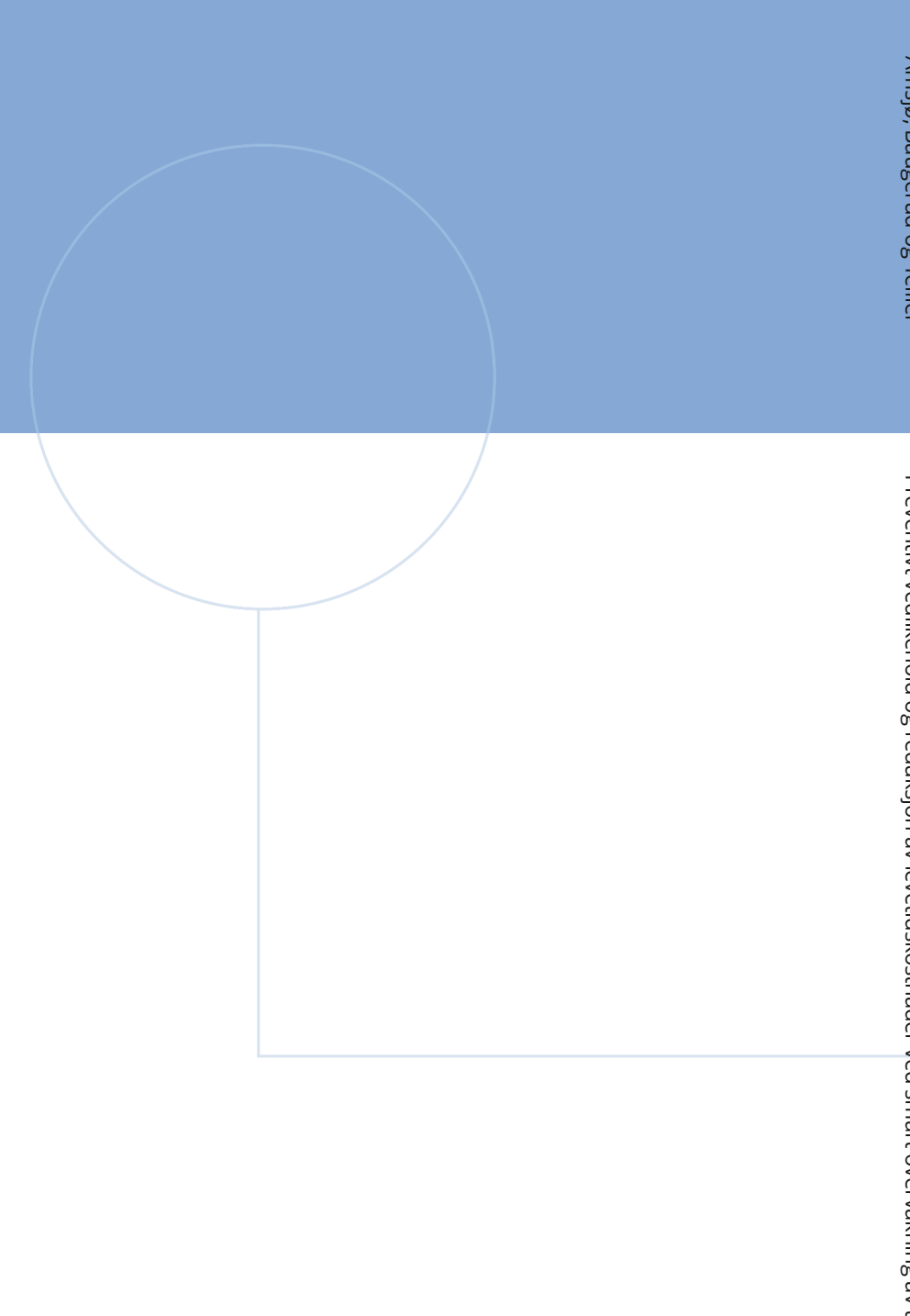

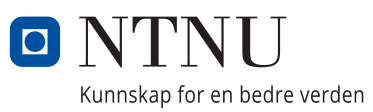

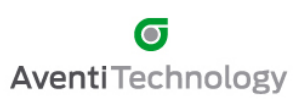